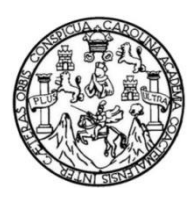

Universidad de San Carlos de Guatemala Facultad de Ingeniería Escuela de Ingeniería Mecánica Eléctrica

# **APLICACIONES DE LOS SERVOMOTORES CONTROLADOS POR PLC EN MOVIMIENTOS DE PRECISIÓN**

### **Bryan Alexander Barrientos Morales**

Asesorado por el Ing. Francisco Yovani De León Zamora

Guatemala, agosto de 2021

UNIVERSIDAD DE SAN CARLOS DE GUATEMALA

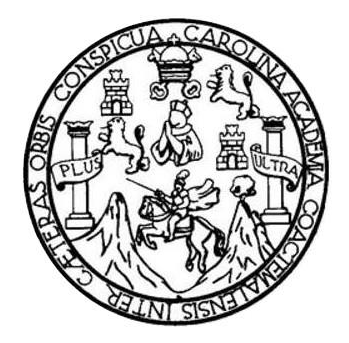

FACULTAD DE INGENIERÍA

# **APLICACIONES DE LOS SERVOMOTORES CONTROLADOS POR PLC EN MOVIMIENTOS DE PRECISIÓN**

TRABAJO DE GRADUACIÓN

## PRESENTADO A LA JUNTA DIRECTIVA DE LA FACULTAD DE INGENIERÍA POR

### **BRYAN ALEXANDER BARRIENTOS MORALES**

ASESORADO POR EL ING. FRANCISCO YOVANI DE LEÓN ZAMORA

AL CONFERÍRSELE EL TÍTULO DE

**INGENIERO ELECTRICISTA**

GUATEMALA, AGOSTO DE 2021

# UNIVERSIDAD DE SAN CARLOS DE GUATEMALA FACULTAD DE INGENIERÍA

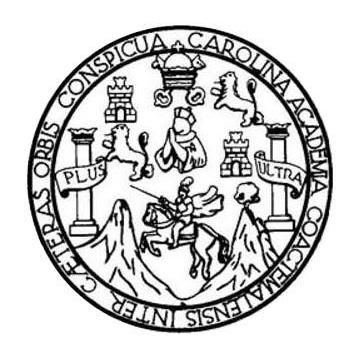

### **NÓMINA DE JUNTA DIRECTIVA**

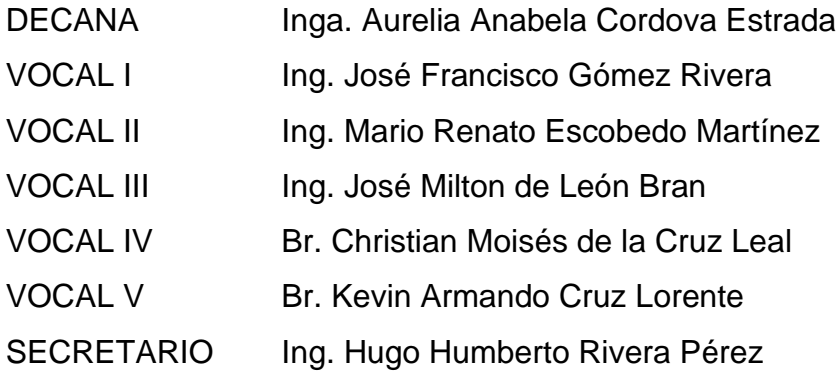

### **TRIBUNAL QUE PRACTICÓ EL EXAMEN GENERAL PRIVADO**

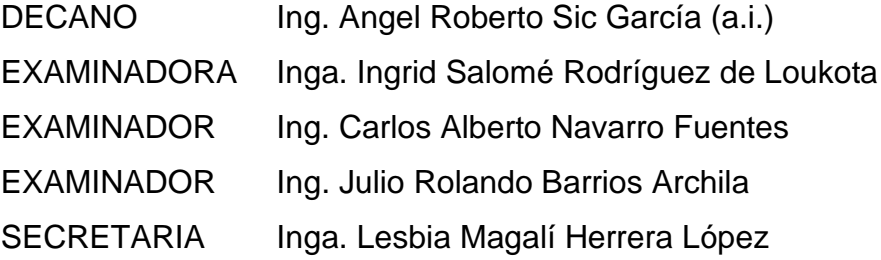

### **HONORABLE TRIBUNAL EXAMINADOR**

En la búsqueda de cumplir con los requisitos que establece la ley de la Universidad de San Carlos de Guatemala, presento a su consideración mi trabajo de graduación titulado:

## **APLICACIONES DE LOS SERVOMOTORES CONTROLADOS POR PLC EN MOVIMIENTOS DE PRECISIÓN**

Tema que me fuera asignado por la Dirección de la Escuela de Ingeniería Mecánica Eléctrica, con fecha 6 de mayo de 2019.

**Bryan Alexander Barrientos Morales**

Guatemala, 26 de junio de 2020

Ingeniero Fernando Moscoso Lira Coordinador del Área de Potencia Escuela de Ingeniería Mecánica Eléctrica Facultad de Ingeniería Universidad de San Carlos de Guatemala

Estimado Ingeniero Moscoso:

Aprovecho la oportunidad de saludarlo e informarle que he tenido la oportunidad de asesorar el trabajo de graduación titulado: APLICACIONES DE LOS SERVOMOTORES CONTROLADOS POR PLC EN MOVIMIENTOS DE PRECISIÓN. desarrollado por el estudiante BRYAN ALEXANDER BARRIENTOS MORALES, carné No. 2012-12973.

Asimismo, me permito informarle que el trabajo cumple con los objetivos y doy mi aprobación para dar seguimiento a los trámites correspondientes. Por lo tanto, el autor y el asesor somos responsables del contenido y conclusiones del trabajo.

Atentamente,

Francisco Yovani de León Zamora **Ingeniero Electrónico** Colegiado No. 14579

Ing. Francisco Yovani de León Zamora

Asesor

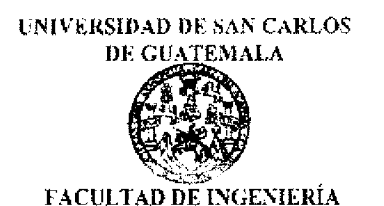

Guatemala, 21 de enero de 2021

Ingeniero Armando Alonso Rivera Carrillo **Director** Escuela de Ingeniero Mecánica Eléctrica Facultad de Ingeniería USAC

Ingeniero Rivera:

Por este medio, con base a lo indicado en el REGLAMENTO DE TRABAJOS DE GRADUACION vigente, tengo a bien proponer la aprobación del trabajo de graduación titulado:

 $\zeta_{\perp}$ 

# APLICACIONES DE LOS SERVOMOTORES CONTROLADOS POR PLC EN **MOVIMIENTOS DE PRECISIÓN**

del estudiante Bryan Alexander Barrientos Morales, habiendo cumplido con los requisitos establecido en el referido reglamento.

Sin otro particular

Atentamente, ID Y ENSEÑAD A TODOS

Ingeniero Ferrigrido Alfredo Moscoso Lira Coordinador Área de Potencia Escuela de Ingeniería Mecánica Eléctrica. **UNIVERSIDAD DE SAN CARLOS** DE GUATEMALA FACULTAD DE INGENIERÍA

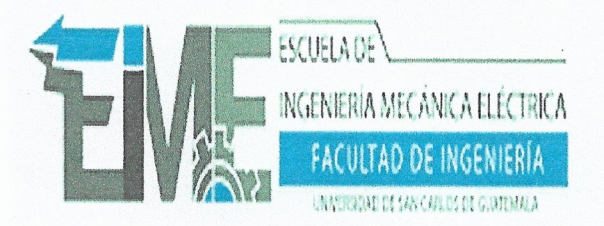

#### REF. EIME 113. 2021.

El Director de la Escuela de Ingeniería Mecánica Eléctrica, después de conocer el dictamen del Asesor, con el Visto Bueno del Coordinador de Área, al trabajo de Graduación del estudiante; **BRYAN BARRIENTOS ALEXANDER MORALES** titulado: APLICACIONES DE LOS SERVOMOTORES CONTROLADOS POR PLC EN MOVIMIENTOS DE PRECISIÓN, procede a autorización del mismo. la

CAN CARLOS Armando Alpnso Rivera Carrillo ECCION ESCUELA Ing. **DE INGENIERIA** 三号 **MECANICA ELECTRICA** WITAD DE ING

GUATEMALA, 10 **AGOSTO** 2,021. DE

Escuelas: Ingeniería Civil, Ingeniería Mecánica Industrial, Ingeniería Química, Ingeniería Mecánica, Eléctrica, Asuela de Ciencias, Ingeniería Mecánica, Ingeniería<br>Electrónica, Ingeniería en Ciencias y Sistemas; Escuela Re

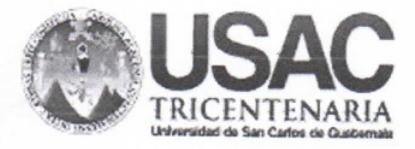

**Decanato Facultad de Ingeniería** 24189101 - 24189102

DTG. 346-2021

La Decana de la Facultad de Ingeniería de la Universidad de San Carlos de Guatemala, luego de conocer la aprobación por parte del Director de la Escuela de Ingeniería Mecánica Eléctrica, al Trabajo de Graduación titulado: APLICACIONES DE LOS SERVOMOTORES CONTROLADOS POR PLC EN MOVIMIENTOS DE PRECISIÓN, presentado por el estudiante universitario: Bryan Alexander Barrientos Morales, y después de haber culminado las revisiones previas bajo la responsabilidad de las instancias correspondientes, autoriza la impresión del mismo.

TICUA, CARO

IMPRÍMASE:

Inga. Anabela Cordova Estrada (3500) DE BAN CARLOS DE GUATEM Decana DECANO FACULTAD DE INGENIERIA

Guatemala, agosto de 2021

AACE/cc

Escuelas: Ingeniería Civil, Ingenieria Mecánica Industrial, Ingeniería Química, Ingeniería Mecânica Eléctrica, - Escuela de Ciencias, Regional de Ingeniería Sanitaria y Recursos Hidráulicos (ERIS). Post-Grado Maestria en Sistemas Mención Ingenieria Vial. Carreras: Ingenieria Mecánica, Ingenieria Electrónica, Ingenieria en Ciencias y Sistemas. Licenciatura en Matemática. Licenciatura en Física. Centro de Estudios Superiores de Energía y Minas (CESEM). Guatemala, Ciudad Universitaria, Zona 12. Guatemala, Centroamérica.

# **ACTO QUE DEDICO A:**

- **Dios Por estar conmigo durante toda mi vida, por** ayudarme en el camino de la vida y darme su bendición.
- **Mis padres** Dedicado con todo mi corazón a Mario Barrientos y Delfina Morales. Siempre han estado para mí y han creído en mis sueños. El amor, el sustento y sus concejos son una bendición.
- **Mis hermanas** Marielita y Delfy Barrientos. Por regalarme tantos concejos y un gran apoyo para mi vida, una bendición muy valiosa.

# **AGRADECIMIENTOS A:**

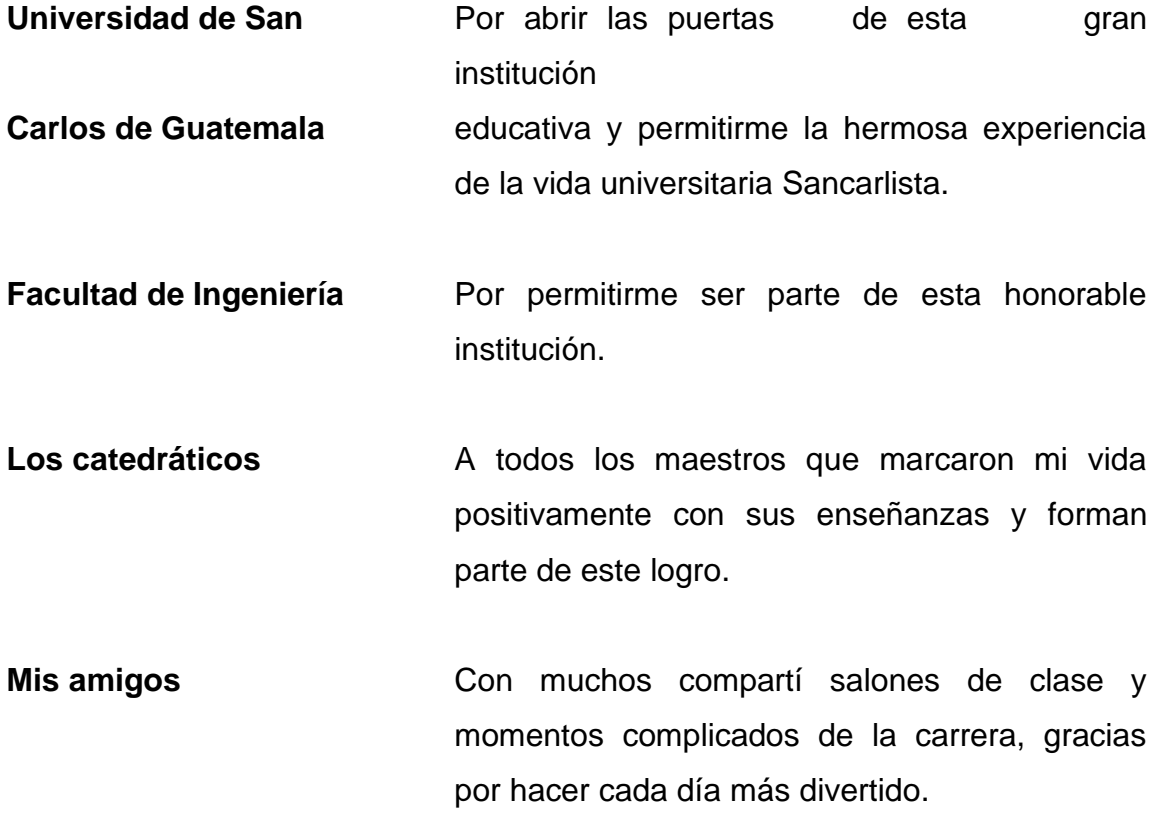

# **ÍNDICE GENERAL**

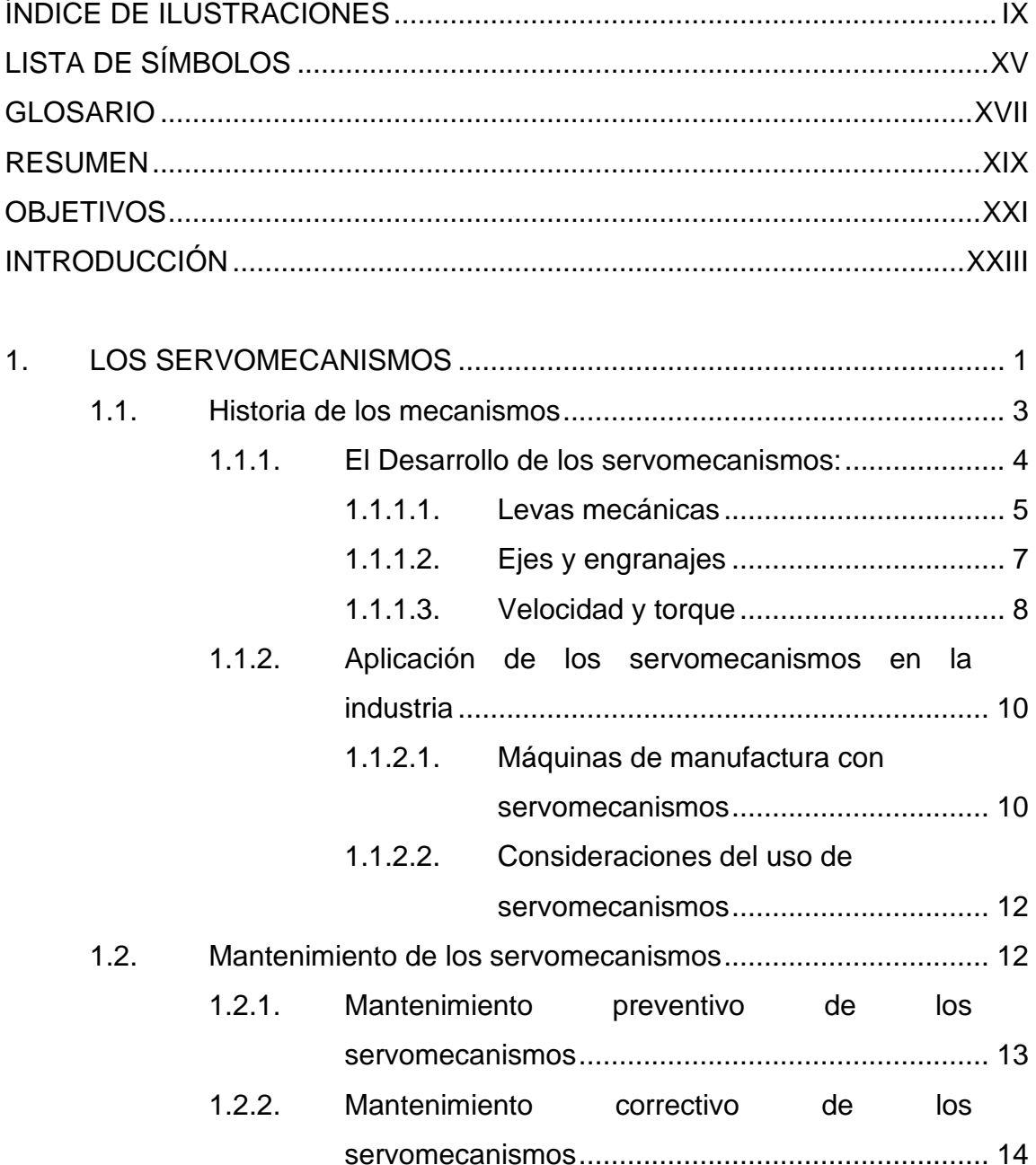

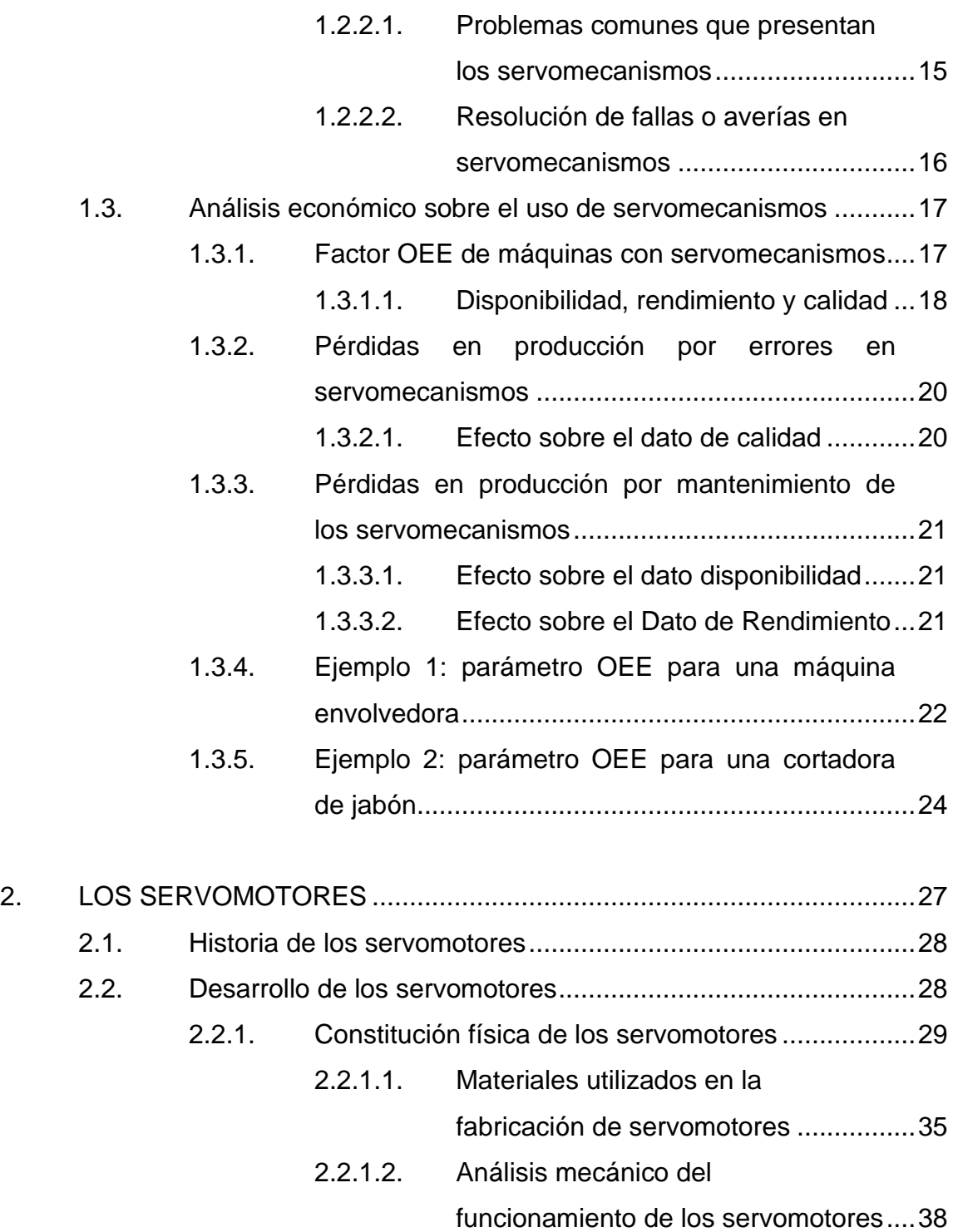

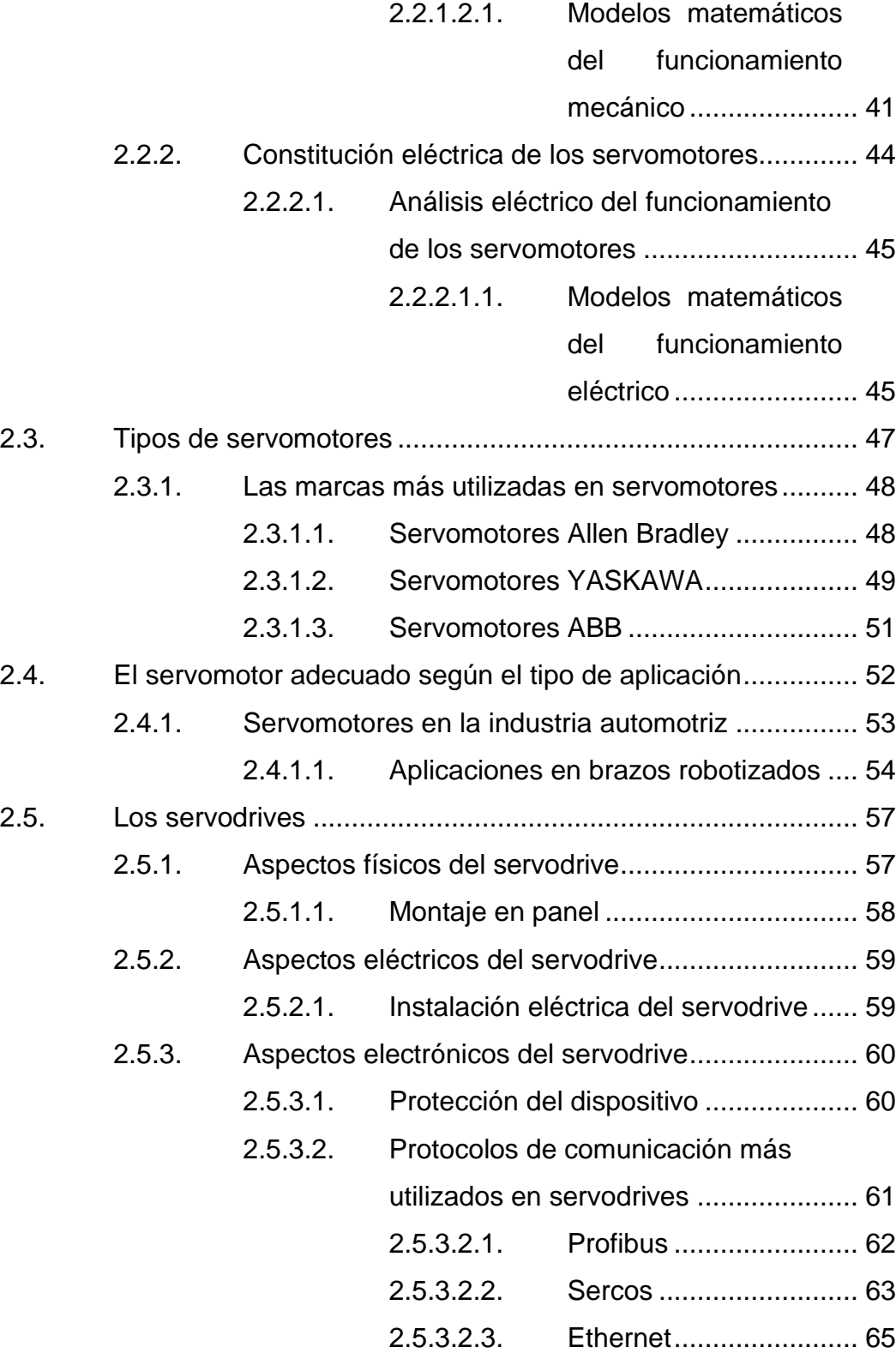

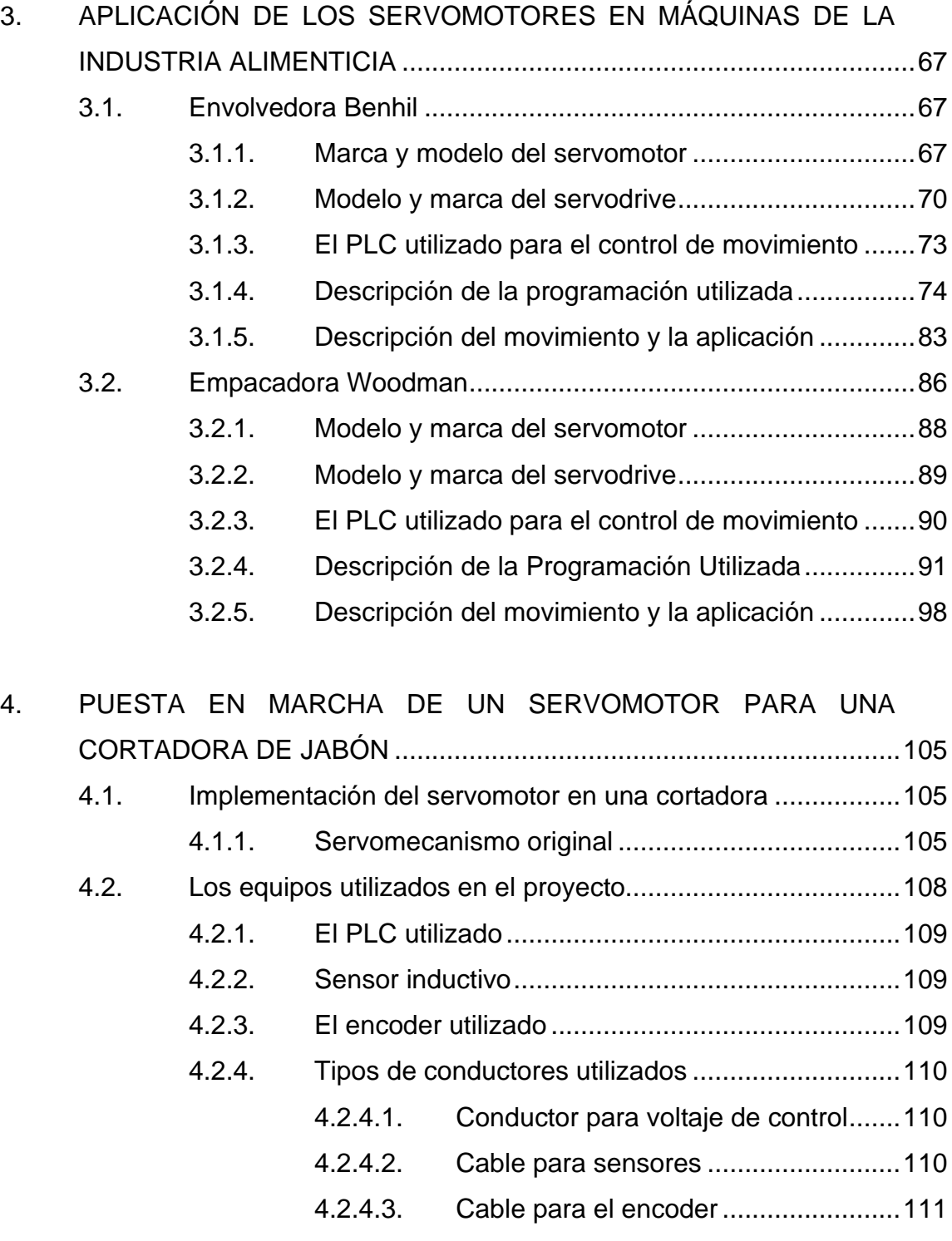

4.2.4.4. [Cable para potencia del servomotor...111](#page-144-1)

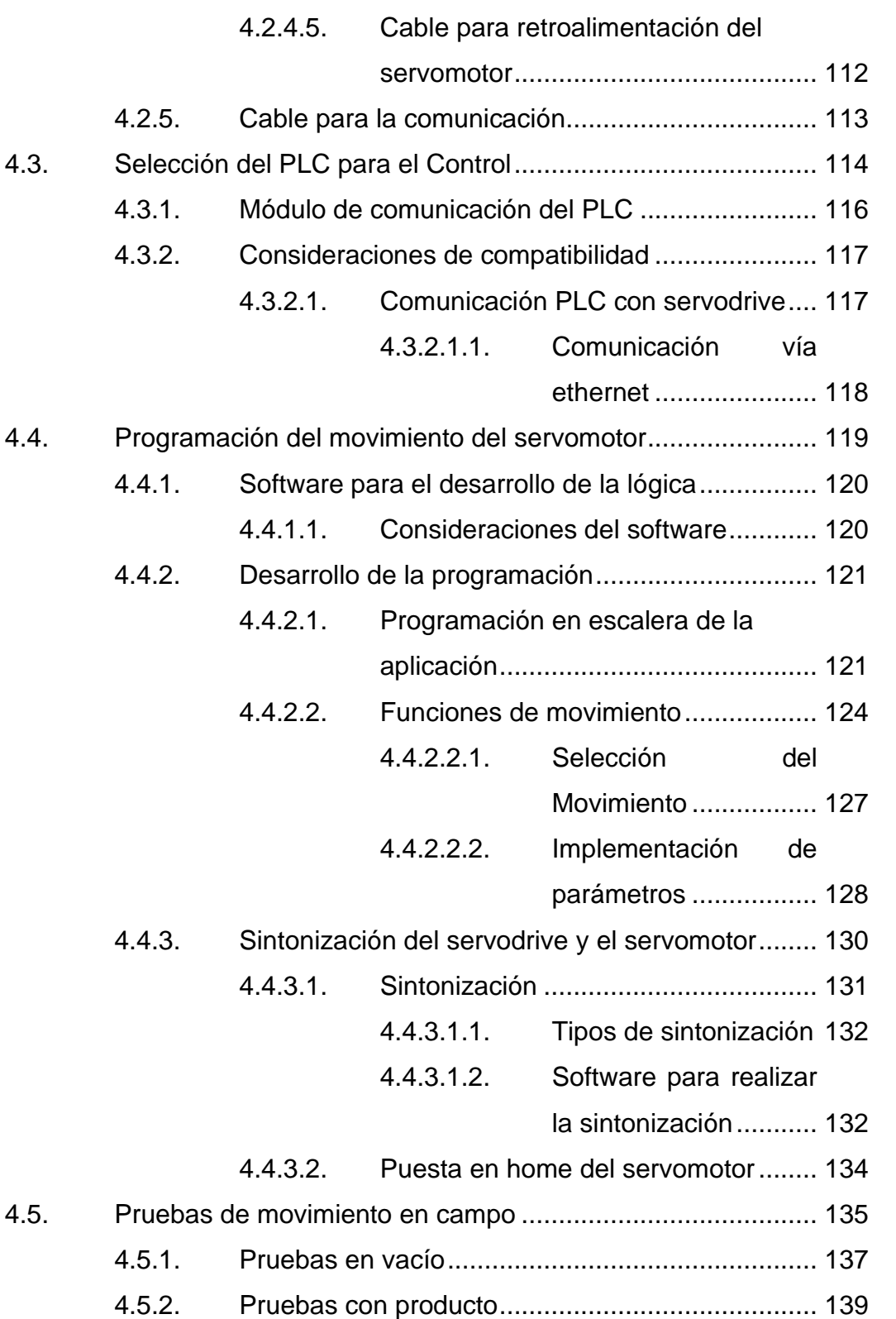

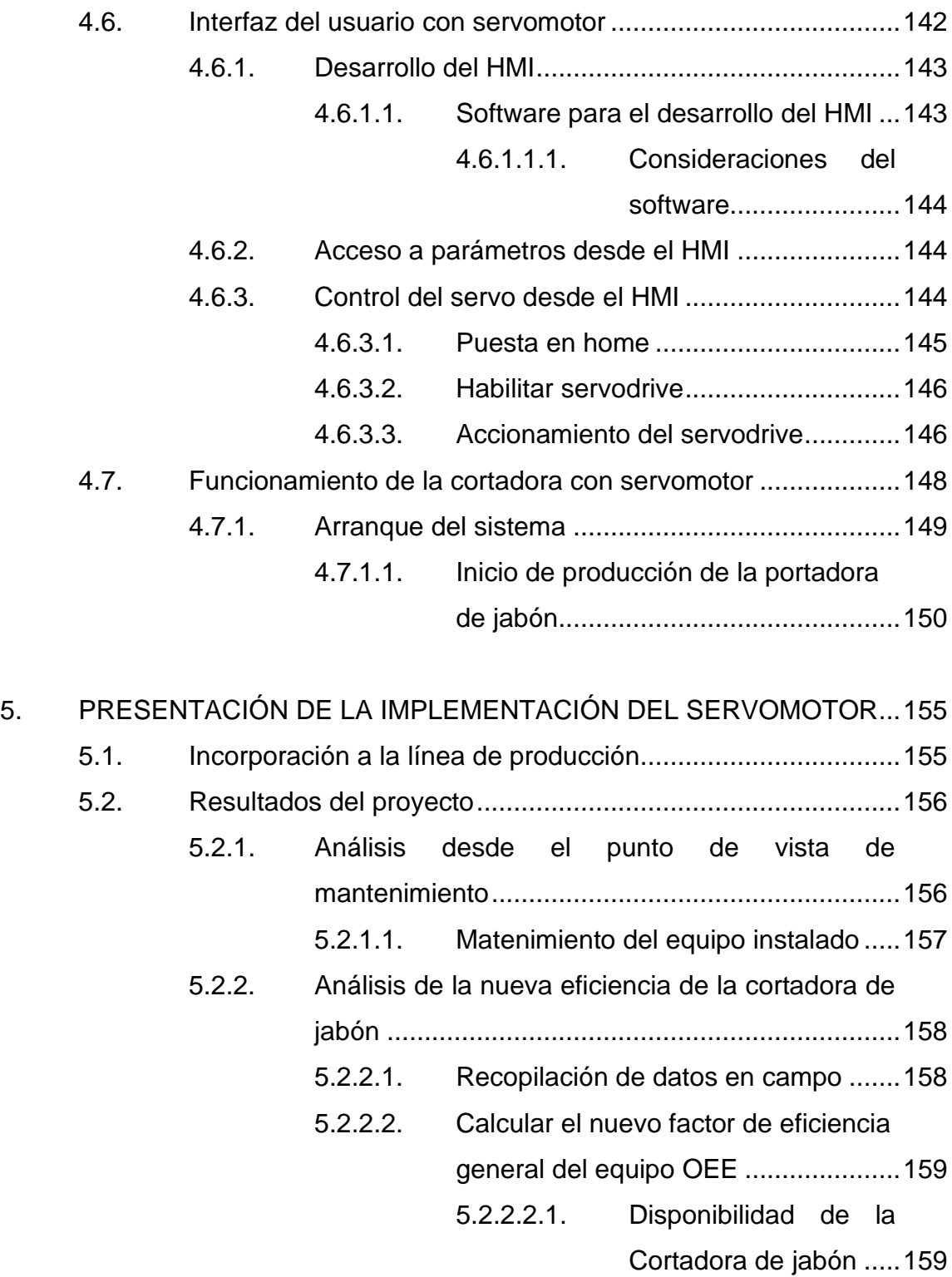

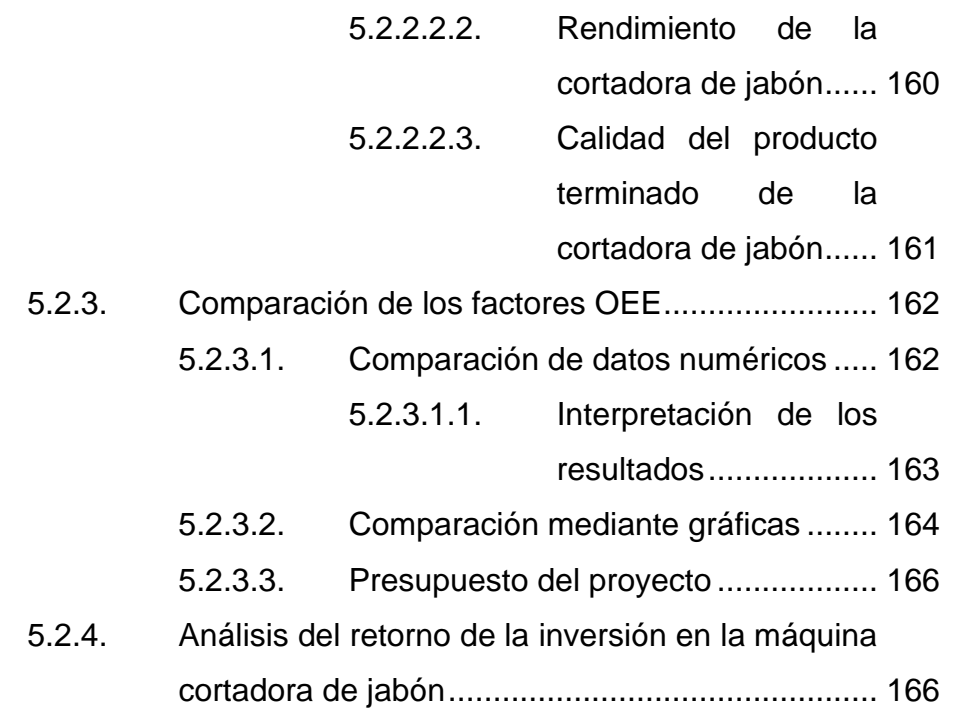

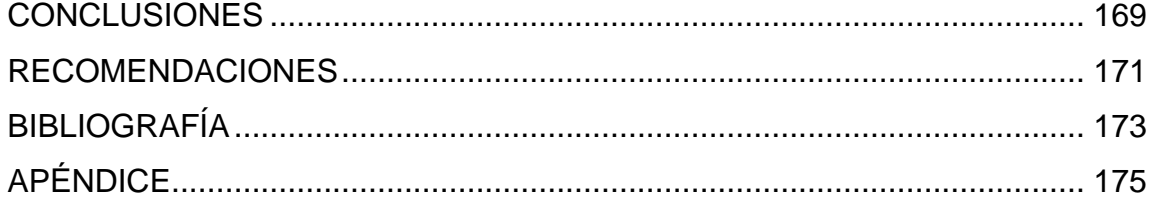

# <span id="page-18-0"></span>ÍNDICE DE ILUSTRACIONES

### **FIGURAS**

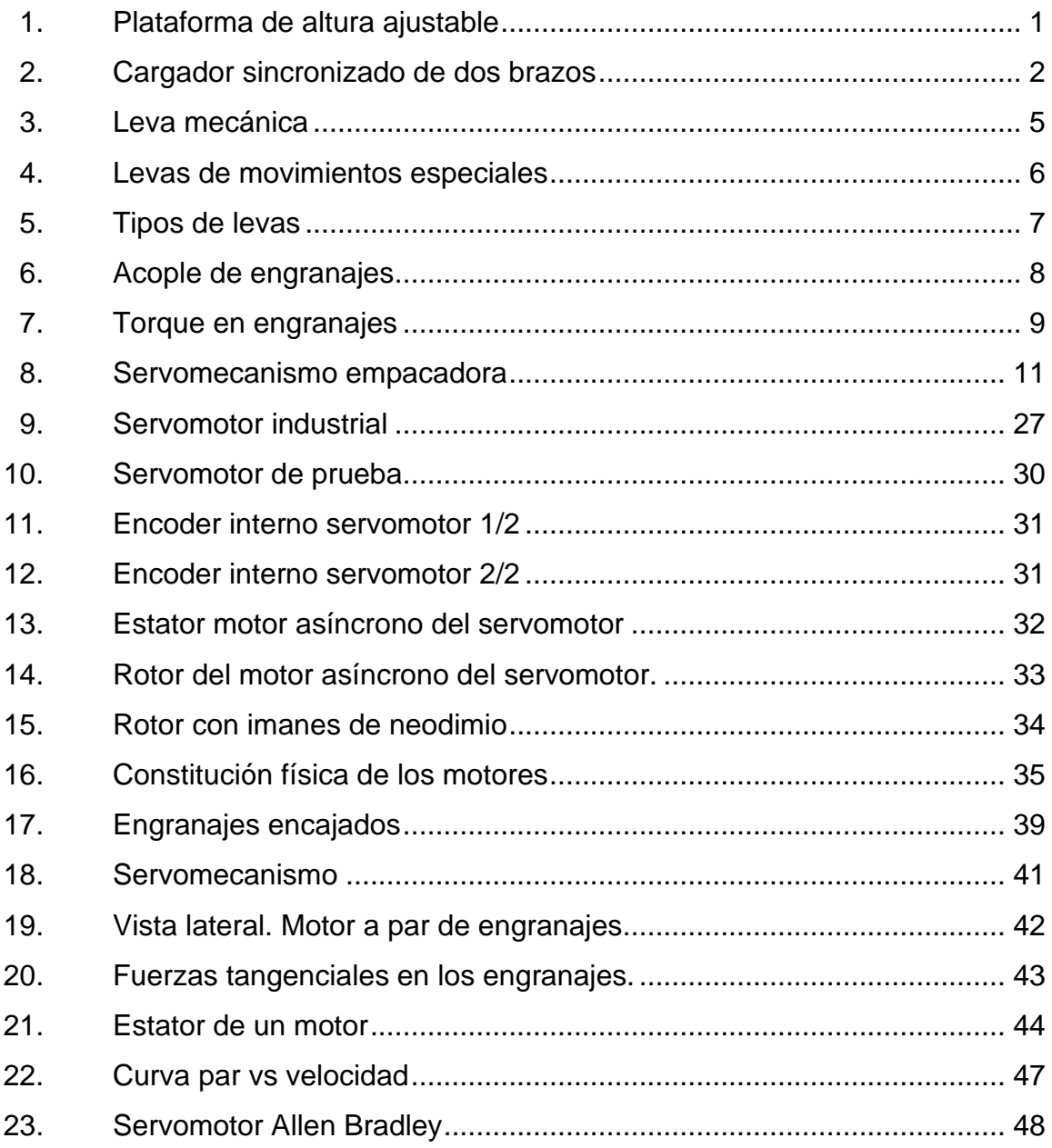

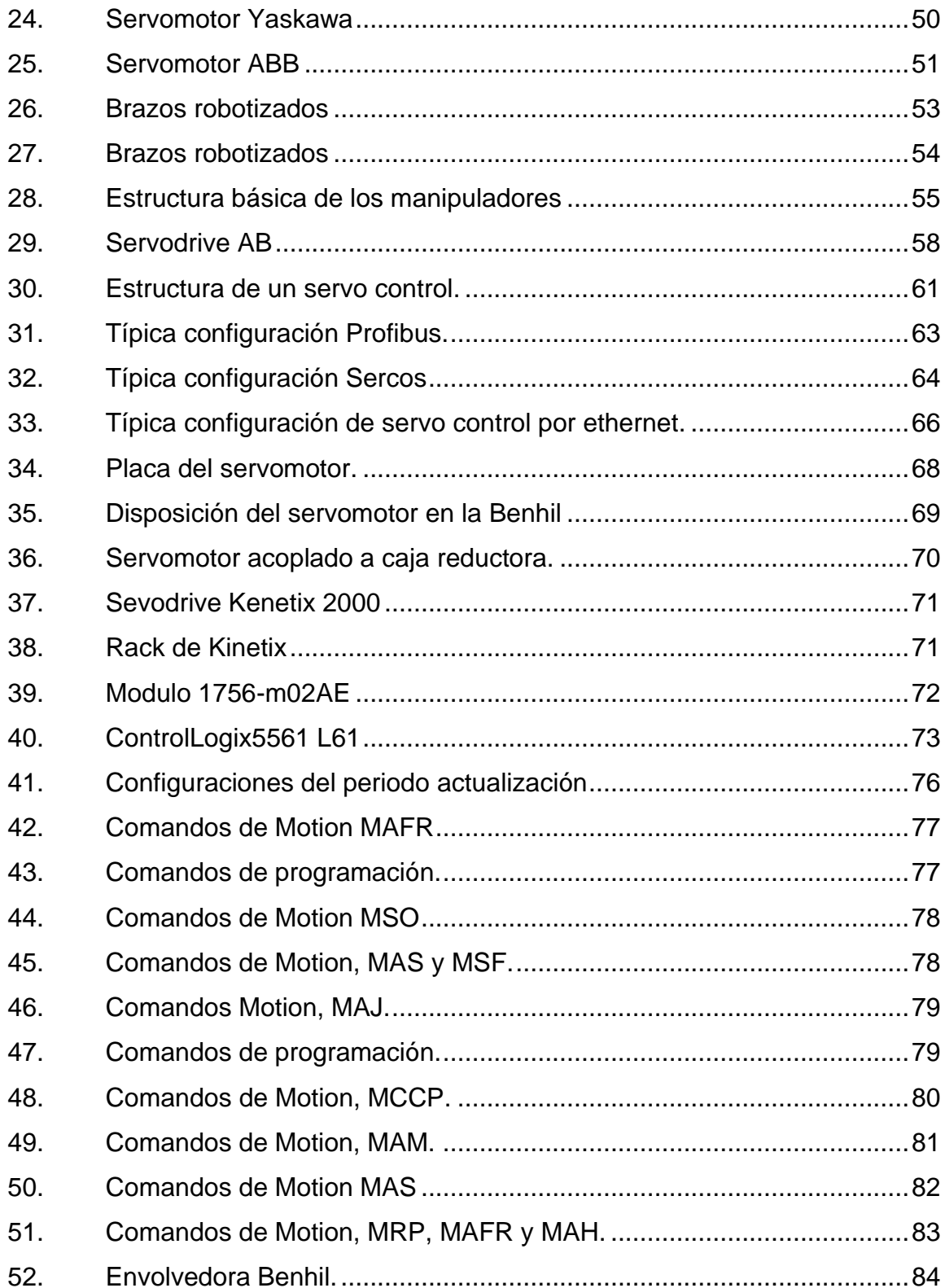

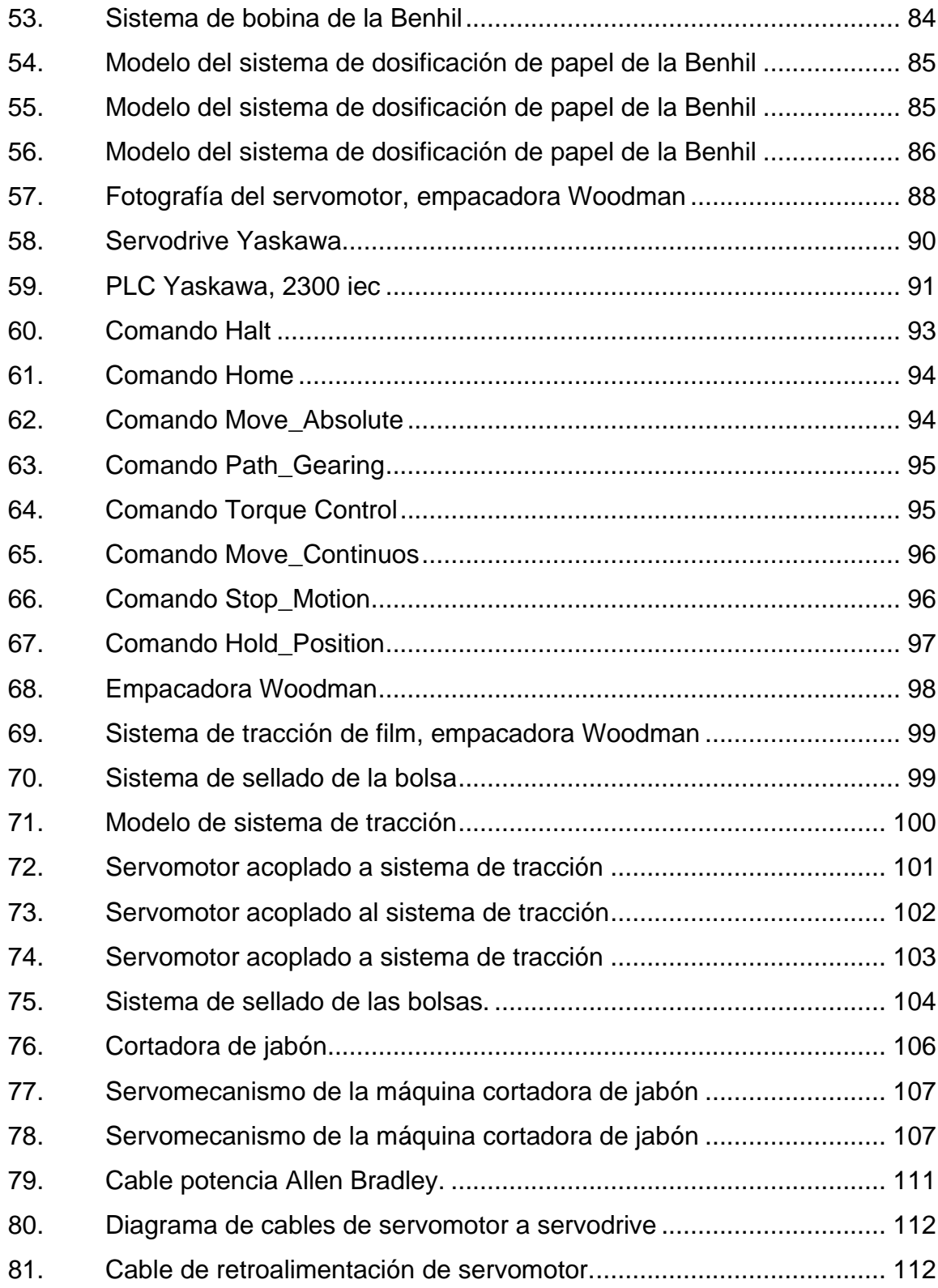

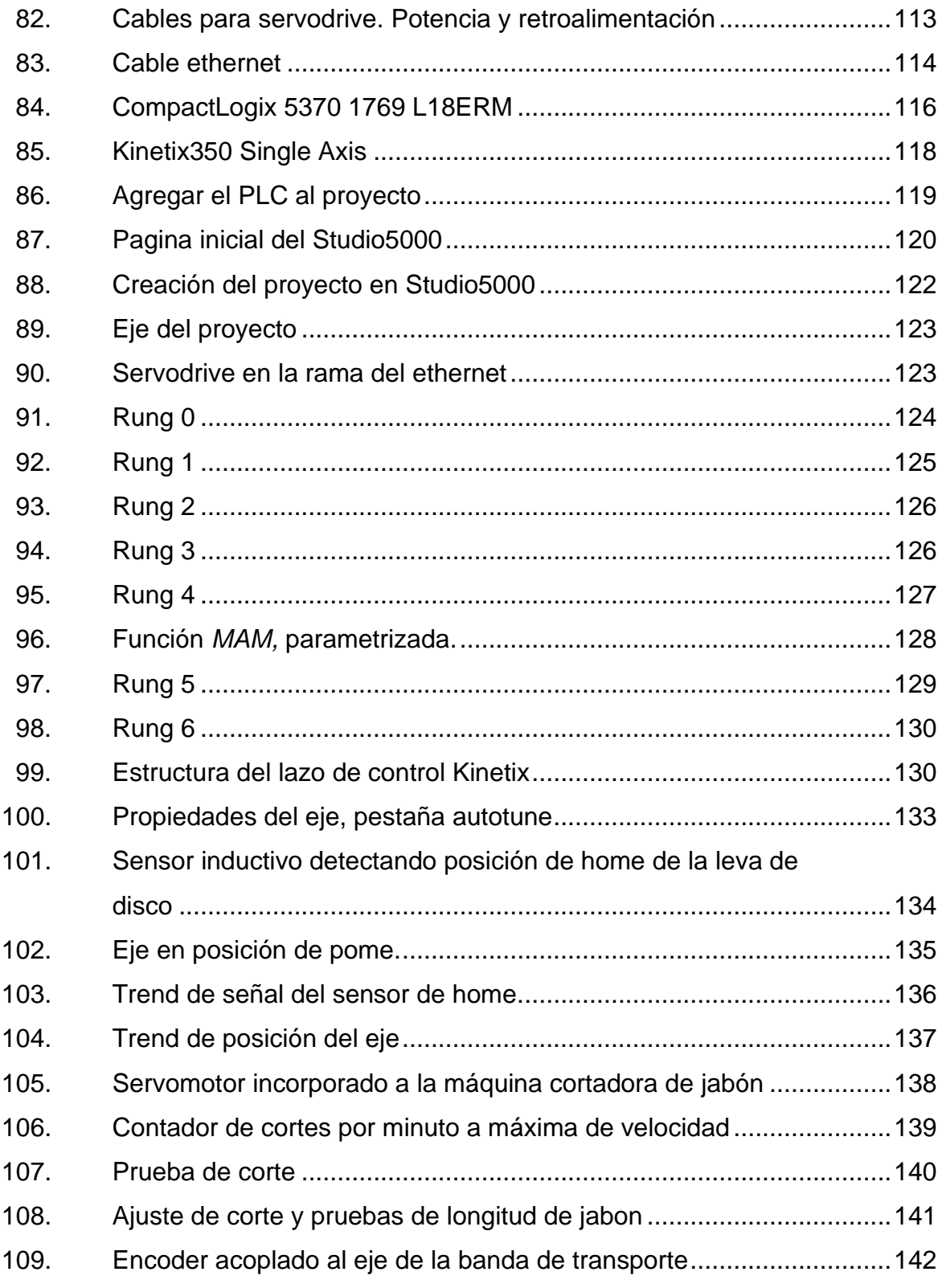

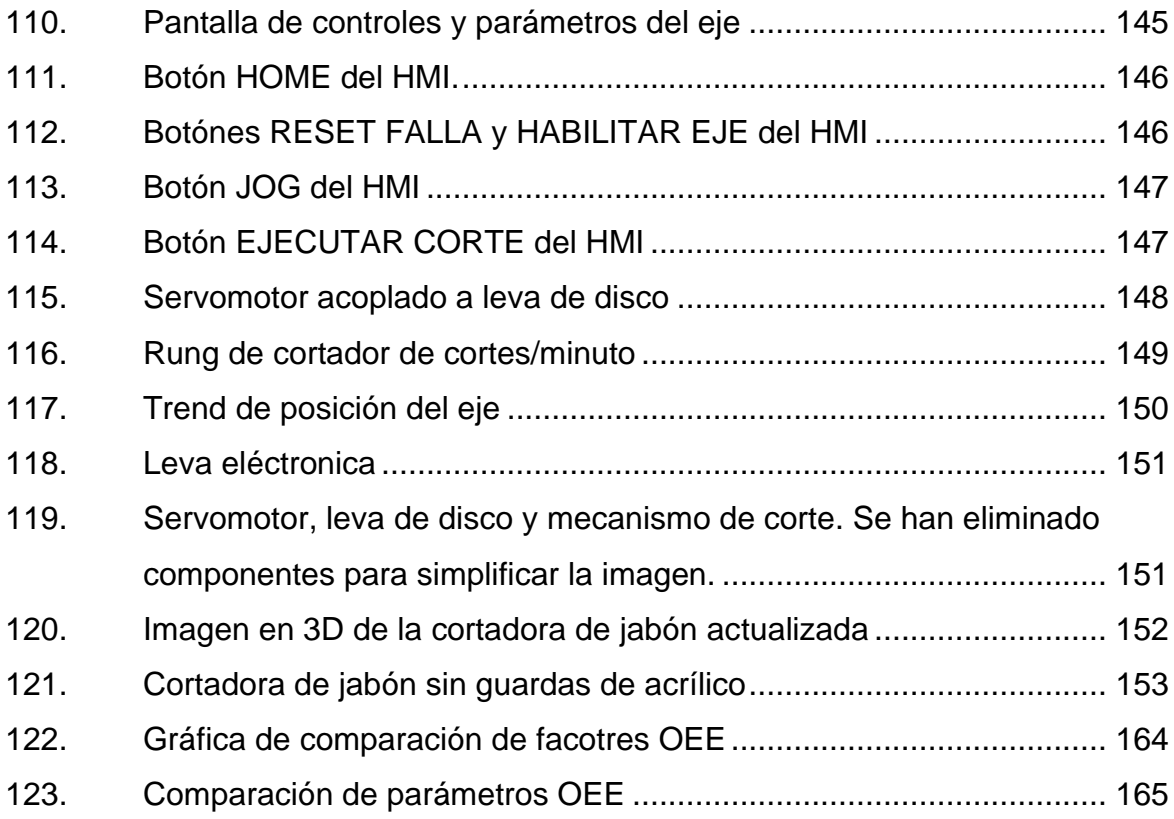

### **TABLAS**

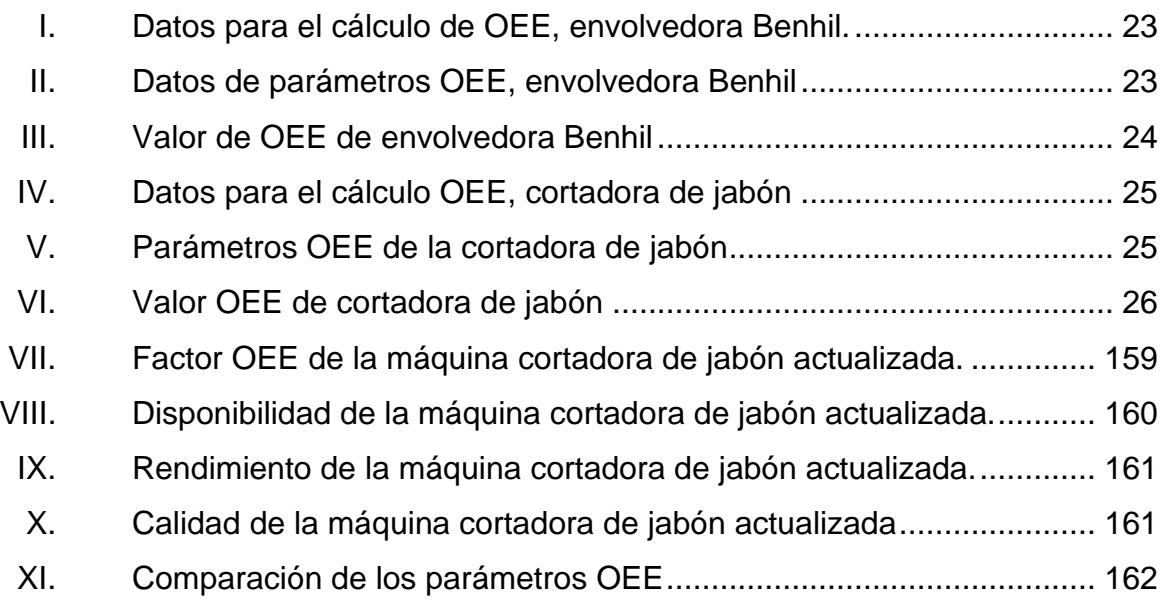

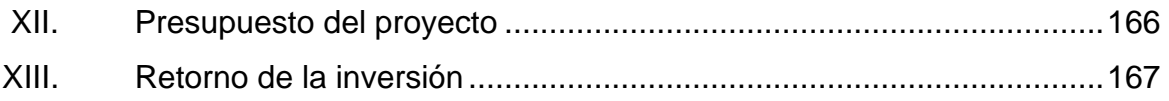

# **LISTA DE SÍMBOLOS**

<span id="page-24-0"></span>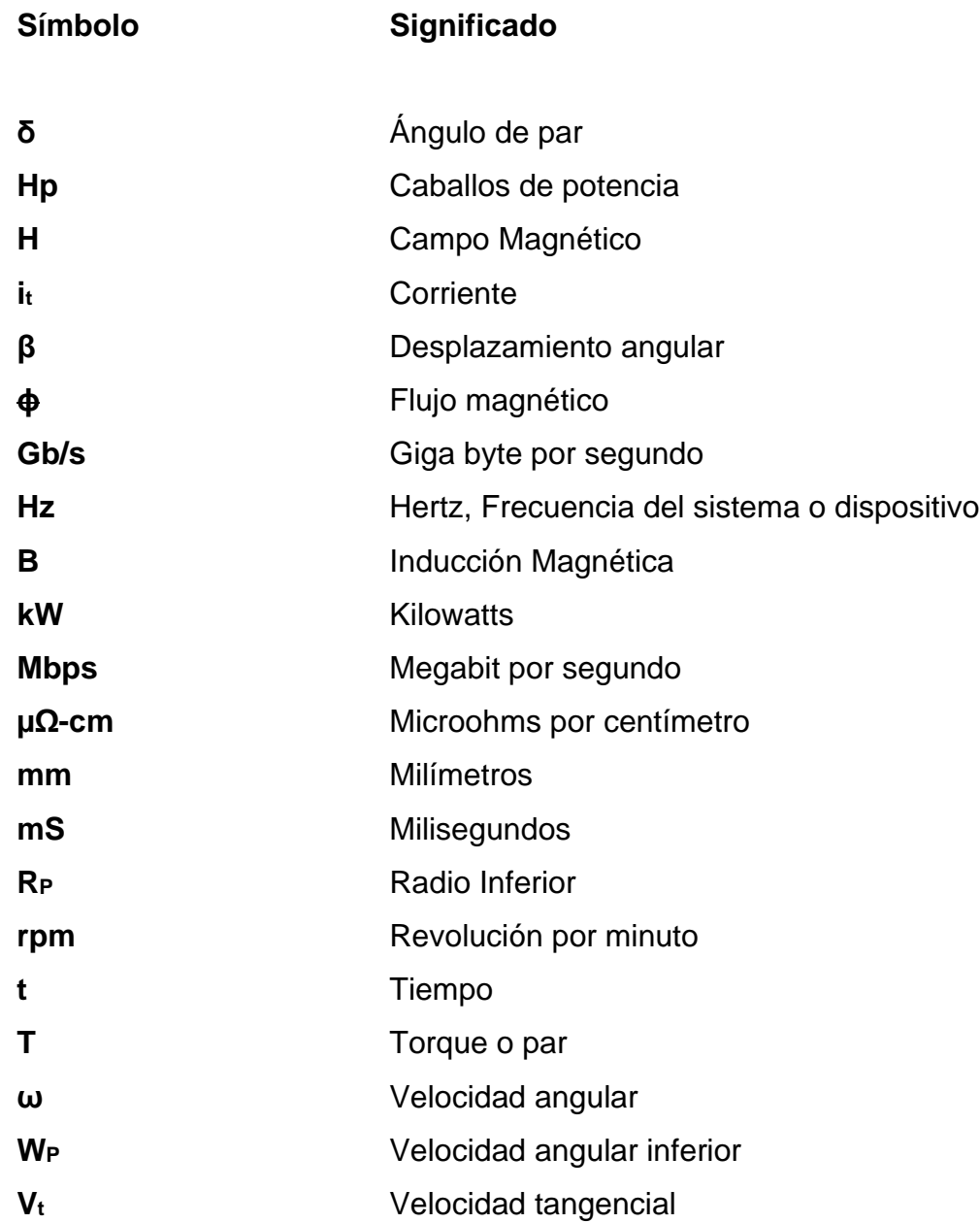

## **GLOSARIO**

<span id="page-26-0"></span>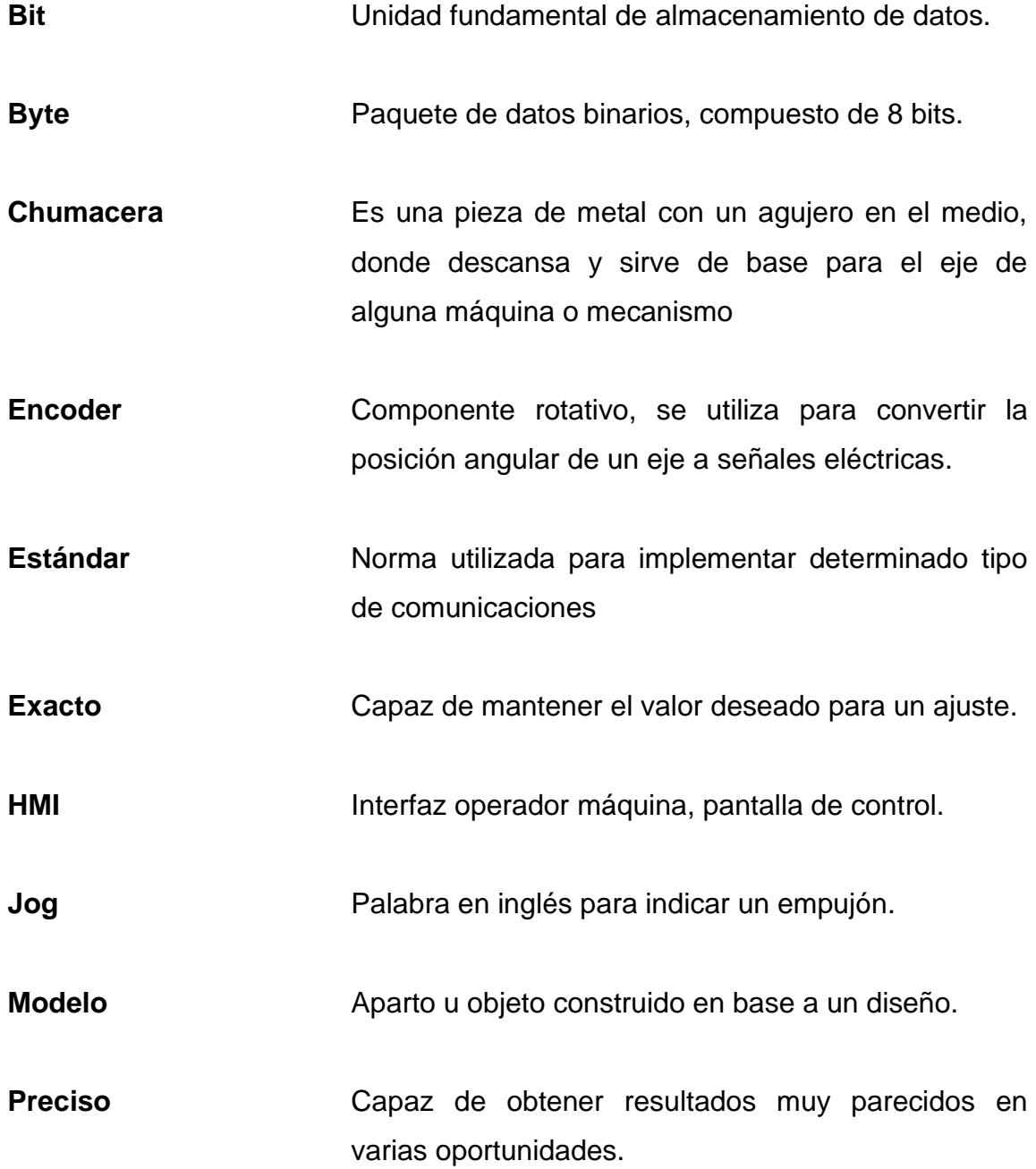

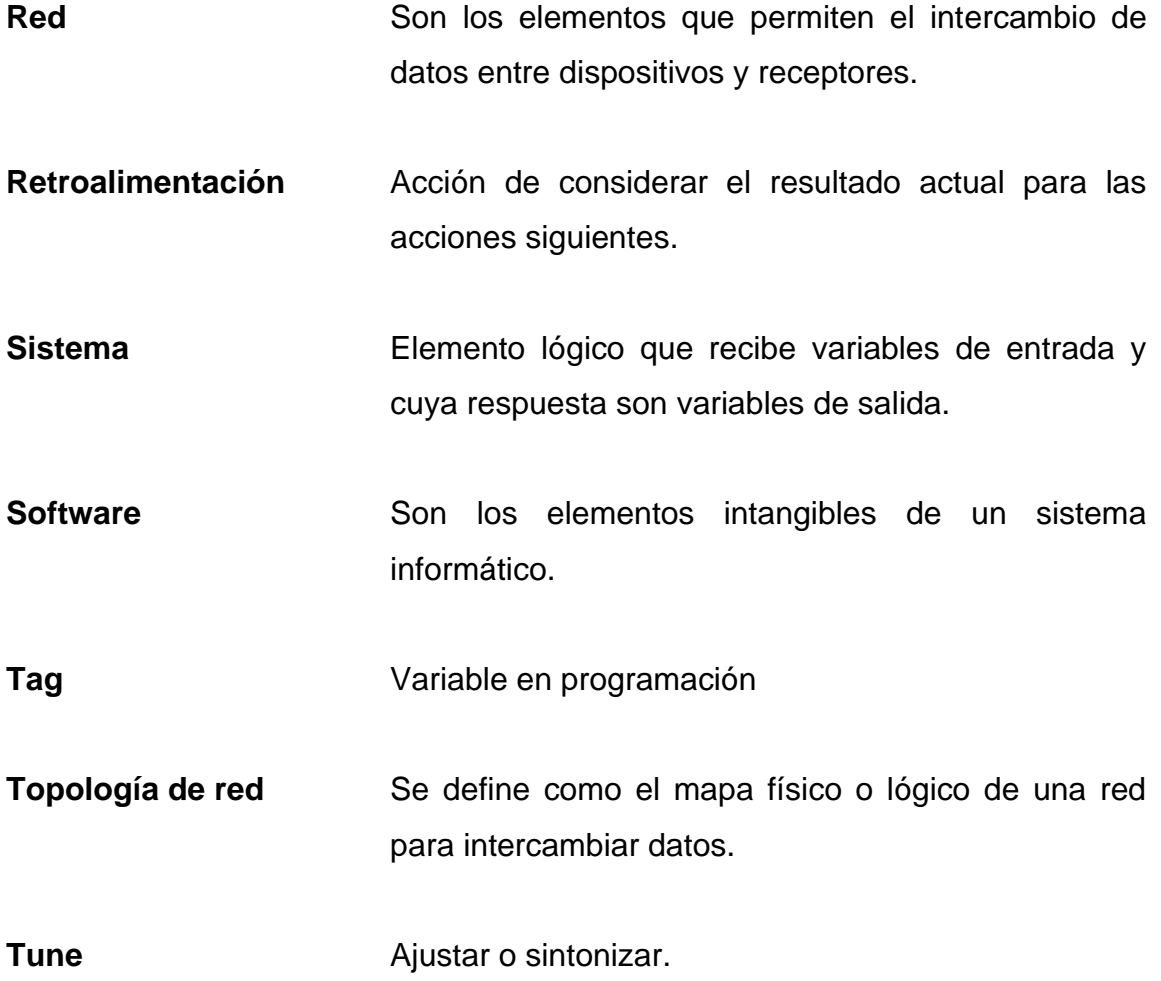

#### **RESUMEN**

<span id="page-28-0"></span>En el presente trabajo de graduación, se dan a conocer las consideraciones necesarias para la eficiente utilización de los servomotores en la industria de la manufactura. Se plantea como una solución moderna y amigable a la necesidad de los movimientos veloces y de alta precisión.

La estructura de los capítulos está desarrollada para ser estudiada de forma consecutiva, a manera que el lector se adentre al tema principal. En el capítulo 1, es historia y teoría; muestra como iniciaron los primeros servomecanismos y el desarrollo de estos, los presenta como la primera solución a la necesidad de crear máquinas con movimientos precisos. El capítulo 2, introduce por completo a los servomotores, su desarrollo y como sustituyeron a los antiguos servomecanismos, también un pequeño acercamiento en cuanto a las marcas más comunes y otras consideraciones. El capítulo 3, busca abarcar puntualmente el concepto completo del uso de los servomotores por medio de dos ejemplos. El capítulo 4, muestra el desarrollo completo de un proyecto en donde se implementó un servomotor. El capítulo 5, es un análisis y comparación para respaldar el uso de los servomotores.

Una vez terminado el estudio de este trabajo de graduación, el lector tendrá una idea completa y bien estructurada sobre la importancia que han tomado los servomotores en la industria manufacturera de la actualidad, como ha suplido las necesidades de precisión y velocidad. Adicionalmente por medio del análisis del proyecto, el lector podrá ver como se sustenta la actualización de una máquina que tiene servomecanismo, a la implementación de un servomotor. Adicionalmente el lector conocerá algunas de las herramientas

XIX

utilizadas para el desarrollo de Automatización Industrial e implementación de servomotores.

### **OBJETIVOS**

#### <span id="page-30-0"></span>**General**

Presentar este trabajo de graduación como una herramienta que muestre la innovación en cuanto al tema de servomotores en el mundo de la automatización industrial, en búsqueda de mejorar los proyectos de automatización en la industria guatemalteca, para mejorar los parámetros de disponibilidad, rendimiento y calidad en manufactura.

#### **Específicos**

- 1. Presentar el presupuesto requerido para ejecutar un proyecto con servomotor y cómo la implementación de este aportará para elevar el indicador de productividad OEE de una máquina, en términos de disponibilidad, rendimiento y calidad.
- 2. Mostrar la implementación de un servomotor en una máquina cortadora de jabones, en donde se requieren cortes de precisión, reducir tiempos de mantenimiento, paros no programados y cantidad de producto con error.
- 3. Dar a conocer sobre los tipos de servomotores, las marcas más comunes en el mercado de la automatización industrial y cómo seleccionar el servomotor según la aplicación que se necesita automatizar.
- 4. Dar a conocer las condiciones mecánicas, eléctricas y de control, para realizar la implementación de un servomotor.
- 5. Diseñar el HMI o medio de interacción entre el usuario y el servomotor, este permitirá parametrizar los movimientos del servomotor, donde también se mostrarán las fallas y otros datos que el usuario necesita visualizar y modificar.
- 6. Mostrar un proyecto de automatización realizado en la industria guatemalteca, en el cual fueron implementados servomotores y como impactó en el factor OEE.

### **INTRODUCCIÓN**

<span id="page-32-0"></span>La automatización Industrial crece a un ritmo muy veloz. Es un mundo que día con día nos presenta avances en todos los aspectos que este abarca y sus límites se amplían cada vez más. Uno de los aspectos que ha tenido un avance sobresaliente es el mundo de los servomotores.

Cuando la industria primitiva fue madurando y empleando más maquinaria en las plantas de producción, así también fue ampliando la gama de productos que podían producirse y empacarse para el consumo. Con ello surgió la necesidad de la producción utilizando máquinas que permitieran movimientos precisos a alta velocidad. Los servomecanismos en su época lograron suplir de buena manera esta necesidad por lo que fueron bien recibidos por la gran labor que realizan y cómo permitieron que las máquinas pudieran hacer movimientos precisos a alta velocidad, cosa que antes era imposible. Debido a su compleja ingeniería mecánica los servomecanismos requieren de un mantenimiento muy especializado para que estos puedan trabajar en óptimas condiciones, lo que fue un punto negativo en su implementación.

En la actualidad son más las máquinas que están siendo equipadas con servomotores, gracias a las grandes características que posee como: desarrollo especializado, fácil implementación, conectividad, mejores estándares de calidad y movimiento de alta velocidad y precisión. Debido esto, el servomotor está reemplazando los viejos servomecanismos, ofreciendo mejores resultados, eliminando los viejos problemas y maximizando los alcances. El servomotor está causando un impacto positivo en la industria, sin importar si es industria de

XXIII

alimentos, bebidas, automotriz, minería, farmacéutica o cualquier otro tipo de industria.

### **1. LOS SERVOMECANISMOS**

<span id="page-34-0"></span>Le llamamos servomecanismo al sistema construido de componentes mecánicos y electrónicos, los cuales se utilizan en máquinas, con parte móvil o fija. Estos podrían estar formados también de partes hidráulicas, neumáticas y controlados con precisión. Su función consiste es transferir movimiento y fuerza desde la fuente de potencia a una salida.

<span id="page-34-1"></span>Figura 1. **Plataforma de altura ajustable**

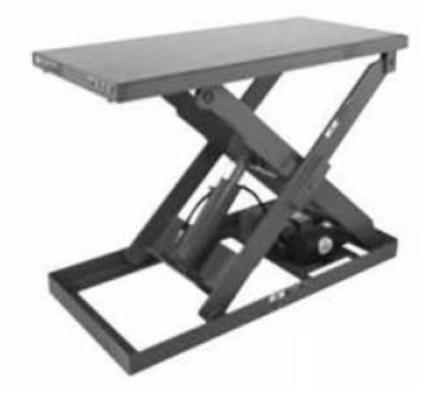

Fuente: MOTT, Robert. *Machine Elements in Mechanical Desing.* p. 212.

La figura 1, muestra una plataforma de altura ajustable que es accionada con cilindros hidráulicos. El servomecanismo para este ejemplo, está conformado de las partes que aprovechan la potencia de los cilindros, suben y bajan la plataforma. A todo este conjunto también se le llama máquina. Entonces son mecanismos, a las partes mecánicas estáticas y móviles que conectadas y configuradas generan el movimiento que se desea en la máquina.

El propósito del mecanismo de la figura 1, es elevar la plataforma y cualquier objeto que se encuentre sobre ella.

Según la teoría los cuerpos rígidos involucrados no se deforman al estar en movimiento. La rotación y el deslizamiento se produce conforme los dientes se van acoplando unos con otros. En la figura 2 se presenta una máquina que es utilizada para accionar partes en una línea de ensamblaje. La fuerza giratoria es generada desde un motor para impulsar un servomecanismo que produce movimiento de los brazos, moviéndose de un lado a otro sincronizadamente.

<span id="page-35-0"></span>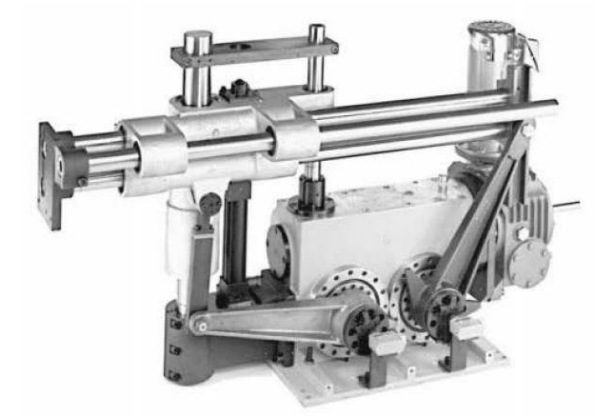

Figura 2. **Cargador sincronizado de dos brazos**

Fuente: MYSZKA, David. *Máquinas y Mecanismos.* p. 83.

Para operar un servomecanismo, se requiere un dispositivo actuador o impulsor que proporcione el movimiento y la energía de entrada. Para operar con precisión un servomecanismo necesita un impulsor por cada grado de libertad. Se utilizan muchos actuadores diferentes en las máquinas y los mecanismos, tanto industriales como comerciales. Algunos de los más comunes son:
- Motores eléctricos de corriente alterna: Generan el movimiento giratorio constante del menor costo. Anteriormente, estaban limitados en velocidad por la frecuencia de la fuente, por lo que se utilizaba componentes pasivos para hacer una regulación. En la actualidad el uso de variadores de frecuencia ha suplido la necesidad de cambios de velocidad.
- Motores de corriente continua: también producen movimiento giratorio. Se utilizan regularmente en autos, dispositivos inalámbricos, o en aplicaciones donde son utilizados para cambios de giro constantes y modulación de velocidades.
- Los cilindros neumáticos: debido a su accionamiento lineal es muy común que sean utilizados para impulsar mecanismos.
- Los servomotores: se sincronizan a un servodrive y PLC. Gracias a la retroalimentación de la posición y otros parámetros, es posible conseguir movimientos programados y realizarlos con alta precisión y velocidad. También permiten mantener una posición fija gracias al freno electromagnético del servomotor. Debido a estos son utilizados en máquinas que requieren alta precisión y velocidad.

## **1.1. Historia de los mecanismos**

El término *SERVO* es original del latín *servus,* el cual significa "servidor" o seguidor. Desde esta perspectiva, un servomecanismo puede ser definido como un sistema que controla variables de interés para seguir con un objetivo específico. La primera contribución a un servomecanismo está atribuida a Ktesbios de Alejandría 200 aC, por la invención del reloj de agua. En la historia moderna, el servomecanismo empezó cuando James Watt inventó el gobernador de bola voladora para regular la velocidad de una máquina de vapor, desde entonces diversas formas de servomecanismos y algoritmos de servomecanismos fueron desarrollados, todos aportaron a lo que hoy llamamos The Industrial Revolution. Desde la segunda mitad del siglo XIX los ingenieros inventaron máquinas, a las que formalmente llamaron servomecanismos. Son dispositivos capaces de captar información del medio y de modificar sus estados en función de las circunstancias.

No se debe confundir un servomecanismo con un servomotor. Un conjunto de engranajes, un dispositivo de retroalimentación como un encoder y un motor eléctrico con imanes, forman un servomotor.

### **1.1.1. El Desarrollo de los servomecanismos:**

Servomecanismo, es un término compuesto que viene de *servus,* siervo, y *mecanismo*, máquina, y hacer referencia a ciertas máquinas que sirven de ayuda a otras más complejas. Un servomecanismo es un conjunto de partes mecánicas y otros componentes, que le otorgan los recursos para tomar ciertas decisiones y realizar correcciones en su movimiento. A lo largo de la historia los robots y brazos robóticos no siempre se relacionaron a los servomecanismos. En los siglos XVII y XIX, por ejemplo, se tenían máquinas que regulaban automáticamente su ingreso de vapor, siendo servomecanismos simples.

Dichos sistemas pueden estar formados exclusivamente de componentes mecánicos o también componentes electrónicos para modular adecuadamente su funcionamiento. Además de estar correctamente dimensionado para la aplicación, debe poseer partes mecánicas para su funcionamiento.

#### **1.1.1.1. Levas mecánicas**

En ingeniería mecánica, es un elemento común de un servomecanismo; las levas tienen contornos especiales, se encuentran sujetadas a un eje. Cuando el eje se encuentra rotando, el contorno especial de la leva aplica un movimiento singular a la pieza con la que está haciendo contacto. La forma y diseño de la leva dependen como se necesita el movimiento en esa parte del servomecanismo. Este seguidor puede terminar siendo la mordaza de una parte selladora de una máquina empacadora, por ejemplo.

Figura 3. **Leva mecánica**

Fuente: MYSZKA, David H. *Máquinas y Mecanismos.* p. 55.

La figura 3 provee un ejemplo muy simple de una leva, que forma parte de un mecanismo más complejo. Cada revolución del eje de la leva provoca que este aplique un empuje al seguidor. Un solo mecanismo puede estar formado por una o varias levas, cada una con grados diferentes de posición. Las levas son componentes mecánicos, su principal función es impartir movimiento al seguidor que se encuentra en contacto con ella. Por diseño la leva puede generar diferentes movimientos, muy singulares o inusuales, los cuales es complicado conseguir con otros dispositivos con eslabonamientos

convencionales. Para que el movimiento generado sea exitoso, todo el sistema debe estar bien sincronizado. Las levas ofrecen grandes ventajas sin embargo su fabricación es muy costosa. La figura 4, muestra un conjunto de levas fabricadas con el requerimiento para movimientos especiales, véase la precisión del maquinado en el perfil exterior.

Figura 4. **Levas de movimientos especiales**

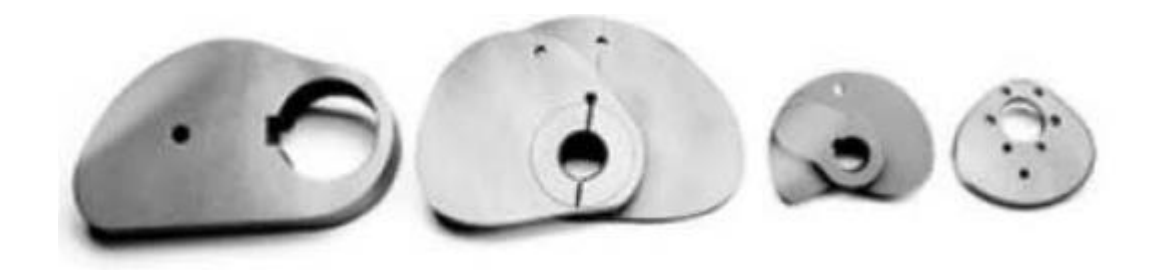

Fuente: MYSZKA, David. *Máquinas y Mecanismos.* p. 111.

Las levas se clasifican en subcategorías y las comercializan según las diferentes aplicaciones. Sin embargo, la mayoría de las levas se clasifican en los tres tipos generales siguientes:

- Levas tipo placa o disco: estas levas se maquinan sobre un disco o una placa. Son las levas más comunes con los servomecanismos.
- Leva cilíndrica o de tambor: esta se moldea sobre un cilindro.
- Leva lineal: como su nombre lo indica, el seguidor acoplado a esta leva tendrá un movimiento lineal perpendicular al plano traslacional. Esta leva se maquina sobre una placa.

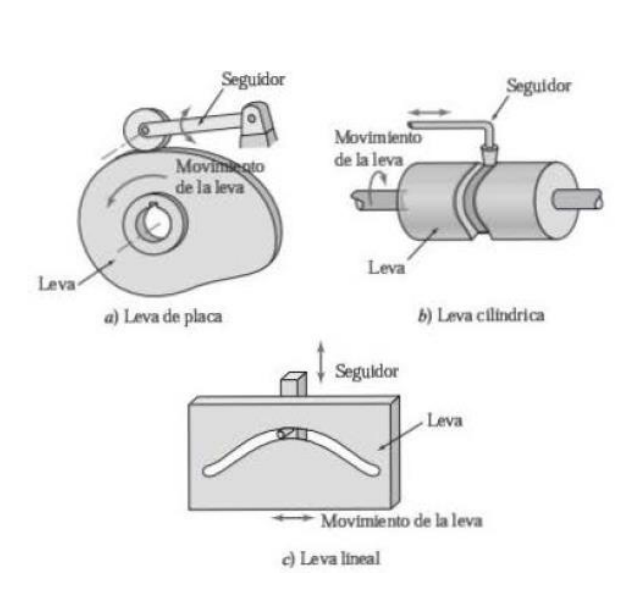

Figura 5. **Tipos de levas**

Fuente: MYSZKA, David H. *Máquinas y Mecanismos.* p. 115.

El movimiento angular se relaciona con el tiempo, a velocidad constante. Con el símbolo  $\beta$  se expresa la rotación de la leva durante un intervalo del movimiento del seguidor. También se utiliza el símbolo T para definir el tiempo que transcurre durante el intervalo de movimiento del seguidor. El desplazamiento del seguidor durante el intervalo de seguimiento se define como H. La velocidad de la leva se define como  $\omega$ , así se define la relación entre el giro de la leva y el tiempo en un intervalo arbitrario:

$$
\beta = \omega T
$$

### **1.1.1.2. Ejes y engranajes**

Los engranajes, son cilindros o ruedas dentadas. Usados para transmitir movimiento y potencia de una rotación a otro eje de rotación. Los dientes de un engranaje se acoplan a los que hay entre los dientes del otro engranaje. Tal como se muestra en la figura 6. El acoplamiento entre dientes ejerce una fuerza perpendicular al radio del engranaje, el torque se transmite porque el engranaje está rotando y la potencia también se transfiere.

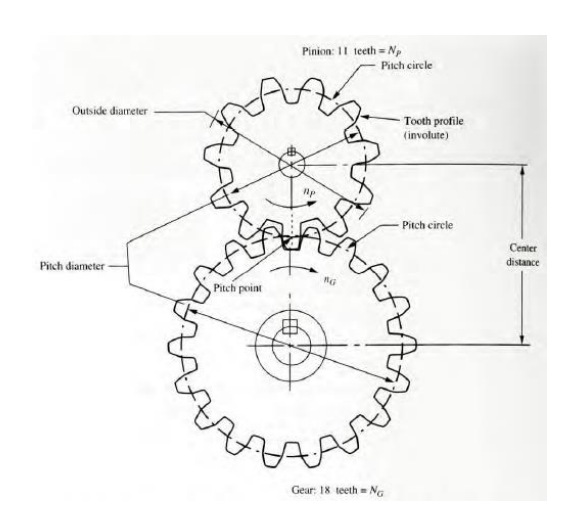

Figura 6. **Acople de engranajes**

Fuente: MOTT, Robert. *Machine Elements in Mechanical Desing.* p. 222.

Los engranajes son muy utilizados en los servomecanismos, no solo para transmitir torque o movimiento en ejes diferentes, también para cambiar la velocidad en distintos puntos de la máquina, es esto sumarle el hecho de que sus dimensiones deben muy puntuales para que cada movimiento sea muy preciso. La fuente que mueve al eje es por lo regular un motor, a combustible o eléctrico.

#### **1.1.1.3. Velocidad y torque**

La velocidad radial VR está definida como el radio por la velocidad rotacional del engranaje de entrada hacia el engranaje de salida, para un par individual de engranajes.

$$
V_t = R w
$$

La acción equivalente de dos ruedas girando, haciendo contacto una con otra, pero sin resbalar. Con los diámetros de ambas ruedas para el diámetro de cabeceo de ambos engranajes. Como ambas ruedas están en el mismo plano los círculos son tangentes sus círculos de cabeceo y la velocidad tangencial en cualquier punto es la misma; la velocidad tangencial de un punto que está en rotación a una distancia R del centro de rotación y rotando con velocidad angular, está dado por:

$$
v_t = R_p W_p \qquad Y \qquad V_t = R_G W_G
$$

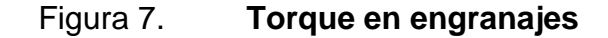

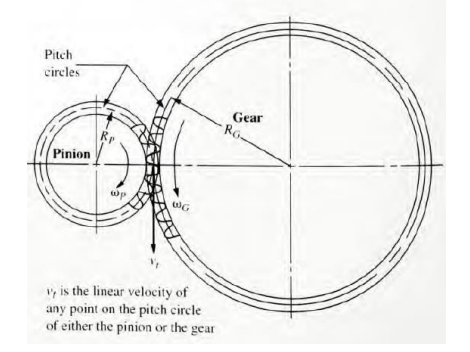

Fuente: MOTT, Robert. *Machine Elements in Mechanical Desing.* p. 309.

Para una reducción simple de un par de engranajes; la potencia es recibida del motor por el eje de entrada que está girando a la velocidad del motor, este, torque en el eje puede ser calculado por medio de la siguiente ecuación:

$$
Torque = \frac{Potencia}{Velociad angular}
$$

El eje de entrada transmite la potencia desde el acople donde el piñón está montado. Para un servomecanismo, la velocidad y torque en sus engranajes tiene un papel fundamental, debido a la carga mecánica se deberá mover a alta velocidad y con alta precisión. Estos variables se deben tomar en consideración en el diseño de servomecanismos.

#### **1.1.2. Aplicación de los servomecanismos en la industria**

La aplicación de los servomecanismos ha permitido que las máquinas donde estos se encuentran alojados puedan hacer movimientos muy precisos y de alta velocidad. Los servomecanismos son la respuesta a un área que no estaba bien suplida. Movimientos de precisión que antes no se había podido realizar o solamente por manos humanas, fueron posible gracias al desarrollo de los servomecanismos y su implementación de la manufactura. Esto además de agregar precisión a los movimientos, agregó velocidad, llegando a sobrepasar la eficiencia de cualquier humano; esto permite elevar la producción lo cual es altamente beneficioso y por este gran alcance, los servomecanismos son un medio indispensable en las máquinas de movimientos de alta velocidad y precisión.

# **1.1.2.1. Máquinas de manufactura con servomecanismos**

Unas de las máquinas más comunes donde fueron incorporados los servomecanismos fueron las empacadoras. Ya sea empacadoras verticales u horizontales, estas máquinas están dotadas de servomecanismos que pueden

llegar a ser muy complejos dependiendo de los movimientos y el producto que van a envolver.

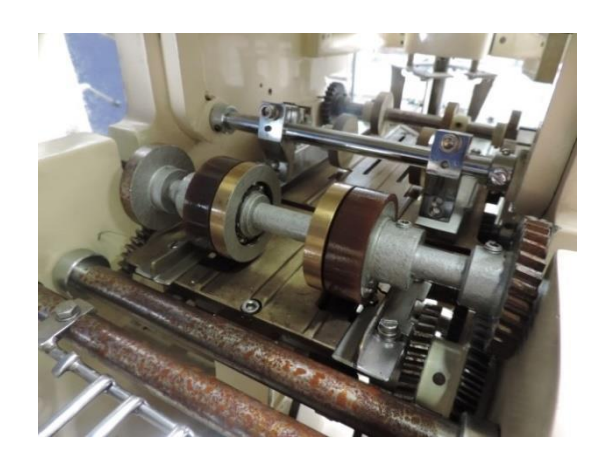

Figura 8. **Servomecanismo empacadora**

En la figura 8, se logra ver parte de todo el servomecanismo de una empacadora de tabletas de consomé. La máquina está compuesta de varios servomecanismos; por ejemplo en la figura 8 se puede observar el servomecanismo encargado de suministrar el papel para envolver la tableta de consomé; el papel debe medir 6cm con un error permitido de +/-2 mm, por lo que la precisión es muy importante en cada corte, además la máquina trabaja a 65 Hz, mantener esta velocidad es crucial para la producción; se puede decir entonces que cada corte debe ser preciso y veloz, ya que un corte muy pequeño implica que la tableta no estará bien envuelta y un corte muy grande significa un gasto innecesario de papel de envoltura. Este trabajo tan complejo es llevado a cabo gracias a un servomecanismo.

Fuente: elaboración propia, Taller de Industria de Alimentos*.*

# **1.1.2.2. Consideraciones del uso de servomecanismos**

En el apartado 1.1.2.1. Se explica como un servomecanismo alojado en una envolvedora de tabletas de consomé hace posible que se suministren cortes de tamaño correcto a alta velocidad. Sin embargo, esto no significa que todos los cortes efectuados se encuentren dentro de los parámetros permitidos. El servomecanismo genera cortes erróneos, ya sea con un tamaño mayor o menor al permitido. Es el hecho de que el número de cortes correctos sea mayor al número de cortes incorrectos, lo que permite que el sistema siga operando a pesar de no ser perfecto. Cómo afectan estos errores en la producción en general y cómo impactan en la eficiencia de la máquina, es algo se va a analizar más adelante cuando se toque la eficiencia de la máquina.

#### **1.2. Mantenimiento de los servomecanismos**

En la industria actualmente, hay dos términos que son muy utilizados cuando se habla de mantenimiento, estos son el mantenimiento preventivo y el mantenimiento correctivo. Se entiende como mantenimiento preventivo: la revisión y ajustes de un equipo o un sistema, un servomecanismo en este caso, para evitar fallas que pueden ser previstas. Un mantenimiento correctivo es aquel que no pudo ser previsto o ajustado a tiempo y provocó una falla, por lo regular significan detener la máquina para hacer la reparación. Este mantenimiento es crítico y afecta el plan de producción.

### **1.2.1. Mantenimiento preventivo de los servomecanismos**

Todo departamento de mantenimiento en cualquier planta de producción debe estar consciente de la necesidad de mantenimiento preventivo que poseen todos los servomecanismos incorporados en las máquinas. Todo plan de mantenimiento preventivo involucra, como mínimo, los siguientes puntos:

- Lubricación: en todo servomecanismo hay piezas mecánicas en contacto, este contacto como bien se sabe provoca desgaste y calor; por muy bien ajustados que los engranajes, levas, ejes y otras piezas, estén en la máquina, siempre se tendrá que contar con un sistema de lubricación para mantener la vida útil de las piezas y minimizar el desgaste. Esto involucra tener en bodega aceite para lubricación, lo cual encarece el costo de producción e involucra más tiempo de mantenimiento preventivo.
- Revisión: la revisión implica una inspección detallada de cada una de las piezas mecánicas alojadas en el servomecanismo. El objetivo de la revisión es encontrar desgaste, fisuras, desalineación, deformación y cualquier otro efecto que puedan sufrir las piezas, esta inspección debe ser minuciosa en base a la complejidad del servomecanismo, lo cual puede resultar en un procedimiento muy largo y tedioso. La inspección involucra agregar más tiempo al mantenimiento preventivo.
- Reemplazo: este punto consiste en reemplazar piezas mecánicas que ya no sirven o que están cerca de fallar; ya sea porque se detectó durante el funcionamiento, por medio del punto de inspección o bien porque se sabe que cada cierto tiempo se deben reemplazar algunas piezas del servomecanismo. Este procedimiento es el más largo, por lo que

involucra mucho tiempo para realizarse. Al igual que el punto de lubricación, este punto involucra tener en bodega un repuesto para cada pieza del servomecanismo, lo que significa, tener un espacio dedicado a su almacenamiento, manejo de inventario y dinero detenido por el costo que tiene cada pieza.

### **1.2.2. Mantenimiento correctivo de los servomecanismos**

Es el mantenimiento más complicado y puede ser muy recurrente dependiendo de la funcionalidad del plan de mantenimiento preventivo. Esto significa que un mantenimiento correctivo involucra en la mayoría de los casos, detener la producción y hacer la reparación pertinente, obligadamente. El mantenimiento correctivo puede durar de 2 a 6 horas, inclusive más tiempo. Mientras se ejecuta la reparación que involucra:

- Tiempo perdido en producción, atraso en la meta y eficiencia de toda la línea de producción.
- Contar con el repuesto en bodega, para minimizar el tiempo de paro de producción.
- Contar con el personal capacitado para realizar la reparación, lo cual puede ser muy complicado dependiendo de la hora de la falla y la cantidad de personal de turno.

Estos son los tres puntos que como mínimo involucra un mantenimiento correctivo, la consecuencia más grave es detener la producción; bien se sabe que producto no producido es dinero perdido.

# **1.2.2.1. Problemas comunes que presentan los servomecanismos**

Dado que los servomecanismos son sistemas muy complejos, compuestos de muchos ejes, levas, engranajes y otros elementos mecánicos que están expuestos a muchos problemas, entre los más comunes se encuentran:

- Debido a las altas velocidades y temperaturas que pueden llegar a tener los servomecanismos, el hecho de que se aflojen y pierdan alineación es muy común. Este problema se presenta regularmente, dependiendo de la cantidad de componentes este problema se puede resolver en un corto tiempo de intervención del departamento de mantenimiento.
- Perdida de la posición de los elementos; como se ha dicho cada elemento tiene una posición específica y un tiempo en que debe accionarse, si llega a perder la posición, la máquina fallará en sus movimientos, resultando en un movimiento no adecuado que impide que la producción continúe hasta que se resuelva la falla.
- Atascamientos, es una falla muy común y una de las más complicadas de manejar, regularmente un atascamiento significa que el servomecanismo ha quedado sin movimiento y el motor principal no logra mover el servomecanismo. El atascamiento puede tener varias causas, piezas que se rompen, trozos de material que atascan los engranajes y ejes, entre otras. En el atascamiento, la falla de uno o varios componentes del servomecanismo puede llegar a dañar otros componentes; esta falla representa un atraso muy significativo. Si el mantenimiento preventivo no es bueno, el atascamiento puede ser recurrente.

• Las piezas que se quiebran o fisuran, es una falla muy común, esta falla representa atraso en el plan de producción. Un tema para tomar en cuenta es que el departamento de bodega debe contar con el repuesto, de no ser así, el atraso en producción será mayor.

Estas fueron algunas de las fallas más comunes que se dan en los servomecanismos y la forma general para resolverlas. Sin importar la falla que se presente, todas representan un atraso en la producción.

# **1.2.2.2. Resolución de fallas o averías en servomecanismos**

La resolución de fallas obedece al procedimiento del área de mantenimiento, cuando se presenta una falla en una máquina se sigue un procedimiento el cual es criterio establecido y es diferente en cada planta de producción. El proceso de resolución de una falla en un servomecanismo requiere un conocimiento muy extenso y personal muy experimentado. A continuación, se indica la forma de resolución de las fallas anteriormente presentadas.

- Cuando el servomecanismo sufre un desajuste, ya sea por las altas velocidades, deformaciones de las piezas por alta temperatura o por desajuste crónico. Para resolverlo se procede a desarmar por completo el servomecanismo, buscar pernos sueltos, piezas con fisuras o completamente dañadas y ajustarlas o reemplazarlas.
- Un atascamiento es una situación muy crítica, dependiendo del tamaño del servomecanismo, resolverlo puede llevar mucho tiempo. Se debe desarmar todo el servomecanismo y encontrar la pieza o piezas que se

dañaron y causaron el atasco, además las piezas que se dañaron por el atasco. Si se posee disponibilidad se tomar de bodega de lo contrario se debe enviar a fabricar las piezas dañadas, lo cual involucra más tiempo de paro en producción.

### **1.3. Análisis económico sobre el uso de servomecanismos**

Cada máquina representa un valor monetario, al igual que la producción que realiza. Al medir y extraer otros datos sobre la máquina existe información muy valiosa que se obtiene como resultado. Esta información es cuantificable y de mucha importancia. En el capítulo 5, se realiza un análisis del retorno de la inversión de una actualización realizada implementando un servo.

### **1.3.1. Factor OEE de máquinas con servomecanismos**

El factor OEE, (Overall Equipment Effectiveness o Eficiencia General de los Equipos) Se utiliza este factor para obtener información cuantificada acerca de la eficiencia de una máquina de cualquier planta. Su mayor ventaja es simplificar la información en un solo valor o indicador, lo que lo hace más sencillo de analizar frente a otros métodos de este tipo. Todos los parámetros fundamentales en la producción industrial son: la disponibilidad, la eficiencia y la calidad.

El factor OEE agrupa los parámetros de análisis más fundamentales. Al obtener el resultado de los tres parámetros es posible saber de 0 a 100 % que tan bien o mal se encuentra nuestra máquina. Si se tiene menor disponibilidad (La máquina estuvo tiempo parada), eficiencia (funcionamiento de la máquina por debajo de su valor nominal) o calidad (demasiadas unidades defectuosas producidas).

### **1.3.1.1. Disponibilidad, rendimiento y calidad**

• Disponibilidad: Tiempo de producción perdido debido a paros no programados. La disponibilidad se obtiene al dividir el tiempo que la maquina ha estado produciendo, tiempo de operación TO, por el tiempo programado de producción. Tiempo planificado de producción: TPO, no se toma en cuenta paros programados por mantenimiento o días de asueto.

Disponibilidad = (TO/TPO) \* 100

• Rendimiento: este es el tiempo perdido por micro paradas continuas y por pequeños ajustes. El rendimiento se obtiene al dividir la cantidad de unidades producidas por la cantidad de unidades que se programó producir. La cantidad de unidades proyectadas para producir se obtiene multiplicando el tiempo de producción por la cantidad de producción nominal de la máquina. La capacidad nominal de la máquina se mide en unidades producidas dividido la unidad de tiempo, regularmente unidades/minuto.

Tiempo de ciclo ideal= 1/Capacidad nominal

# Rendimiento = Tiempo de ciclo ideal / (Tiempo de operación / Cantidad total de unidades)

• Calidad: incluye las pérdidas por calidad. El tiempo ocupado para fabricar las unidades defectuosas se debe calcular y sumarse al tiempo de paradas, ya que las unidades fabricadas durante este tiempo no cumplen los parámetros de calidad.

Entonces, la pérdida de calidad implica dos tipos de pérdidas:

- Perdidas de calidad, igual al número de unidades defectuosas.
- Pérdidas de tiempo productivo, es el tiempo ocupado en fabricar unidades defectuosas.

Si es o no posible reprocesar las unidades defectuosas, se puede incluir lo siguiente:

- Tiempo de reprocesado.
- Costo de desechar, reciclar, entro otros. Las unidades con defectos.

Número unidades conformes calidad =  $Q = N$ úmero de unidades conformes / Número de unidades totales

Las unidades producidas dependiendo de los parámetros de calidad de la planta, pueden ser conformes, buenas o no conformes, malas o rechazos. Al calcular OEE solo se consideran buenas las que salen buenas la primera vez, no las reprocesadas. Por lo tanto, si posteriormente se consigue reprocesar algunas unidades defectuosas, igualmente se siguen tomando como rechazos.

Para calcular el parámetro de calidad, se divide las piezas buenas producidas, por el total de piezas producidas, incluidas piezas reprocesadas o rechazadas. El resultado es un valor entre 0 y 1 que puede ser expresado en valor porcentual.

# **1.3.2. Pérdidas en producción por errores en servomecanismos**

Todas las máquinas, especialmente las que tienen movimientos de precisión, están expuestas a fallas del propio servomecanismo; la falla se puede interpretar como una mala ejecución de su movimiento lo cual tiene como consecuencia, por ejemplo: en una envolvedora, que el producto no vaya bien envuelto o lleve demasiado material en la envoltura o que alguna pieza mal alineada dañe el material envolvente, daño del objeto a envolver, entro otros.

# **1.3.2.1. Efecto sobre el dato de calidad**

Los servomecanismos fueron muy desarrollados, por lo cual la cantidad de producto defectuoso por error del servomecanismo regularmente es muy pequeña, por lo que las pérdidas generadas también lo serán. El producto mal elaborado, representa varios tipos de pérdidas:

- El costo que representa desechar las unidades mal fabricadas, la materia prima, la envoltura y otros costos que representa desechar un producto mal elaborado.
- Pérdidas en tiempo productivo; el tiempo en que se fabricaron unidades defectuosas se pierde porque estaba dedicado a fabricar unidades sin defectos. Esto se representa como un atraso en la producción o un incumplimiento en la meta, lo cual puede resultar en desabasto del mercado.
- El tiempo de reprocesado, es el tiempo dedicado a suplir la cantidad de unidades defectuosas que impidieron llegar a la meta de producción, este

tiempo tiene un costo el cual se interpreta como: la energía que necesita la máquina para trabajar, horas adicionales de personal operativo y generación de materia prima.

# **1.3.3. Pérdidas en producción por mantenimiento de los servomecanismos**

El mantenimiento, sea preventivo o correctivo puede generar pérdidas, el tiempo que la máquina podría estar produciendo. Son los mantenimientos preventivos y correctivos, los que afectan el dato de disponibilidad.

## **1.3.3.1. Efecto sobre el dato disponibilidad**

Los mantenimientos preventivos son completamente necesarios pero planificados, por lo cual su incidencia sobre el dato de disponibilidad es casi nula, ya que el mantenimiento preventivo se programa cuando no hay producción planificada para la máquina; la única excepción es cuando el mantenimiento preventivo se alarga más del tiempo esperado, al punto que llega a afectar el tiempo de producción, creando un atraso. En el caso de un mantenimiento correctivo, sí impacta la disponibilidad de la máquina, ya que el tiempo que la máquina debería estar produciendo, se está empleando en un mantenimiento no programado, esto puede afectar grandemente la meta de producción; una máquina en paro afecta toda la línea de producción, a su vez genera una gran pérdida de recursos para la empresa.

## **1.3.3.2. Efecto sobre el Dato de Rendimiento**

El dato de rendimiento es sumamente determinante para diagnosticar el estado actual del servomecanismo de la máquina. Cuando el operador de la

máquina la detiene para corregir pequeños problemas que se resuelven en menos de dos minutos, le llamamos "micro-paro". Si bien es cierto que dos minutos de paro, pueden ser insignificantes; sin embargo, al sumar todos los micro-paros puede llegar a representar un tiempo importante, tiempo en que se debía estar produciendo.

Para poder representar el parámetro OEE de una máquina se presentarán dos ejemplos de máquinas diferentes, que producen productos diferentes; por lo que el parámetro OEE de cada máquina mostrará aspectos importantes para tomar en cuenta sobre los servomecanismos respectivos de la máquina.

# **1.3.4. Ejemplo 1: parámetro OEE para una máquina envolvedora**

Se tiene una máquina envolvedora de una tableta comprimida de consomé. El funcionamiento de la máquina consiste en un complejo servomecanismo que está a tiempo con el eje principal de la máquina. El servomecanismo se encarga de alimentar papel hacia la entrada de la máquina, para posteriormente ser cortado, dicho servomecanismo está cuidadosamente diseñado para que gracias al tamaño de su último engranaje le permita introducir papel del tamaño adecuado.

La máquina produce la misma presentación por lo que no hay paros para cambios de presentación, solamente para los cambios de bobina de papel, paros por mantenimiento programado y no programado. La máquina tiene un tiempo total de trabajo de 650 horas, un total de 33 horas de mantenimiento programado y 18 de mantenimiento no programado o imprevistos, 3 horas para cambio de bobina. La máquina produce 460 unidades por minuto, a pesar de que su capacidad es de 500, el estado del servomecanismo actual ya no

permite acelerar la máquina más de 460 unidades por minuto, de las cuales regularmente se rechazan 61 por el tamaño muy corto del papel.

## Tabla I. **Datos para el cálculo de OEE, envolvedora Benhil.**

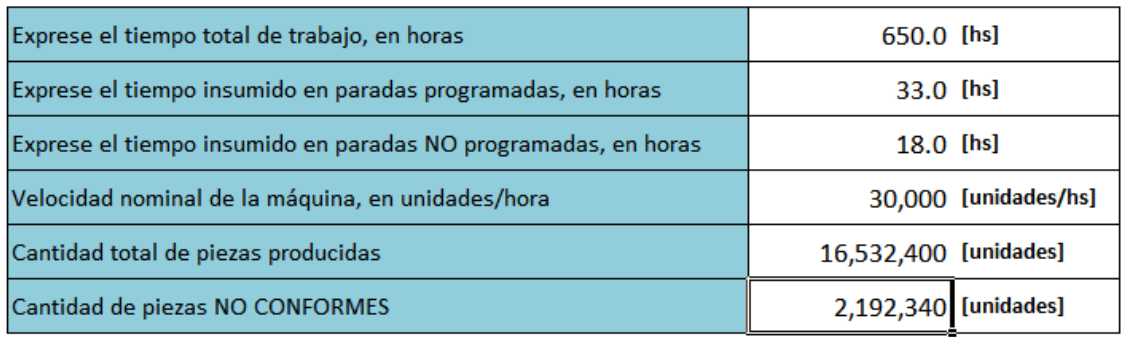

Fuente: elaboración propia, empleando Calculador OEE en Excel.

## Tabla II. **Datos de parámetros OEE, envolvedora Benhil**

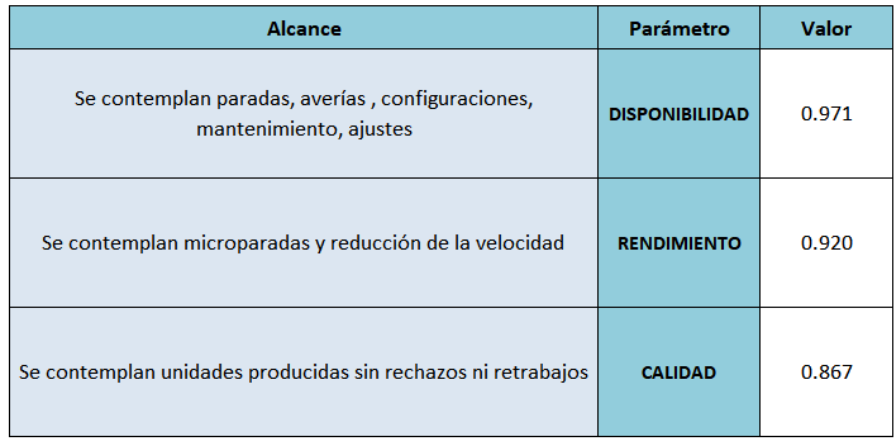

Fuente: elaboración propia, empleando Calculador OEE en Excel*.*

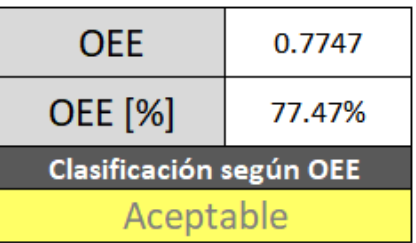

## Tabla III. **Valor de OEE de envolvedora Benhil**

Fuente: elaboración propia, empleando Calculador OEE en Excel*.*

Según la clasificación de líneas de producción, un valor de OEE de 77,47 % significa que la máquina está en términos aceptables de producción; sin embargo, la cantidad de producto rechazado está afectando mucho en la merma de empaque y merma de materia prima, la tableta que se envuelve, por lo tanto, se está exigiendo al departamento de mantenimiento elevar el parámetro OEE de la máquina.

### **1.3.5. Ejemplo 2: parámetro OEE para una cortadora de jabón**

Se tiene una máquina cortadora de jabón que posee un servomecanismo cuyo eje está acoplado al motor principal de máquina, el servomecanismo no es complejo, por cada rotación del motor principal se realizan cortes de jabón.

El análisis se realizó en un total de 550 horas, se tuvieron 18 horas de mantenimiento programado, 55 horas de paros no programado, imprevistos o microparos. No hay cambios de presentación u otros ajustes que afecten o causen paros en producción. Según el fabricante la máquina puede producir 100 unidades por minuto, actualmente está a 87, el servomecanismo tiene desajustes mecánicos que provocan que éste pierda "el tiempo de corte" y realice cortes imprecisos, más grandes o menores del estándar de tamaño. Además, el arranque es muy brusco, por lo que el operador debe hacer varios intentos de arranque para estabilizar la máquina.

## Tabla IV. **Datos para el cálculo OEE, cortadora de jabón**

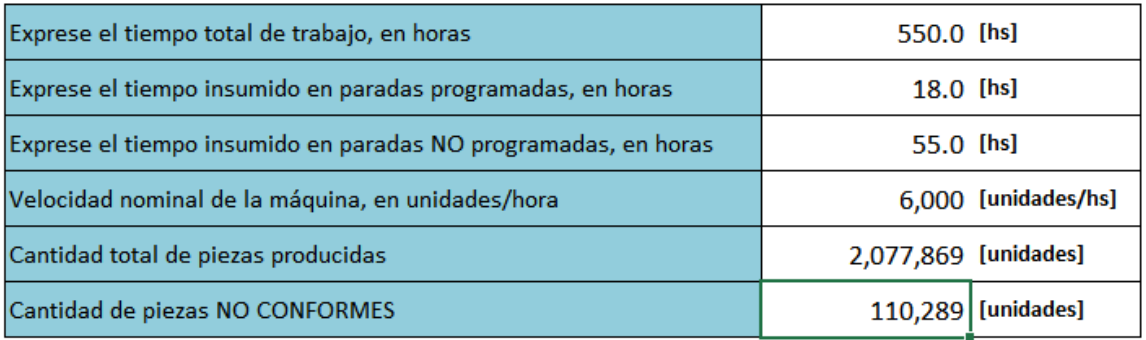

Fuente: elaboración propia, empleando Calculador OEE en Excel*.*

## Tabla V. **Parámetros OEE de la cortadora de jabón**

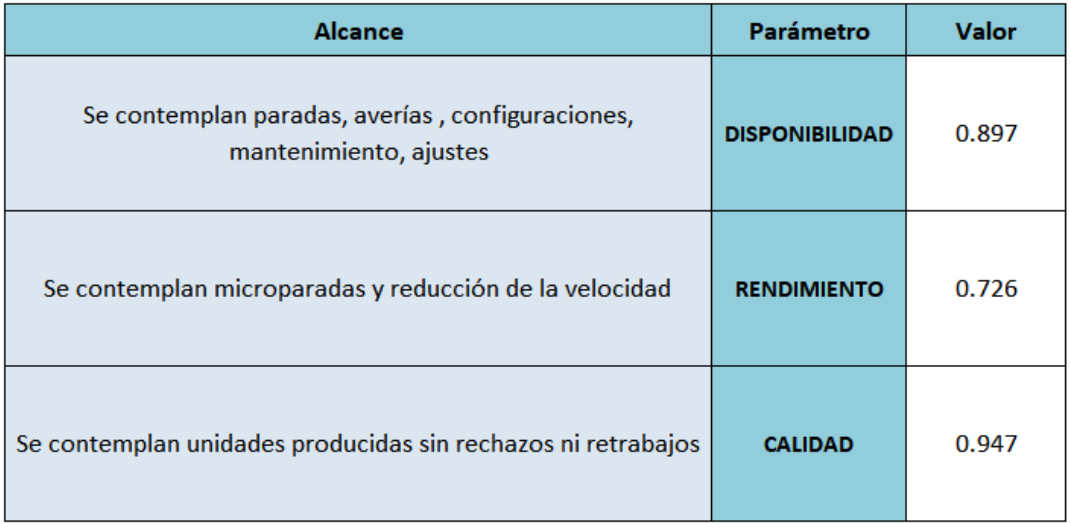

Fuente: elaboración propia, empleando Calculador OEE en Excel*.*

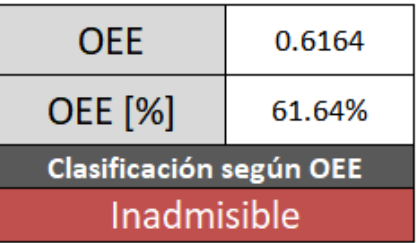

## Tabla VI. **Valor OEE de cortadora de jabón**

Fuente: elaboración propia, empleando Calculador OEE en Excel*.*

Se puede observar el parámetro OEE de la cortadora de jabón se encuentra en 64,17 %, según la clasificación es inadmisible. Debido a estos resultados el departamento de producción está exigiendo al departamento de mantenimiento que mejoren los parámetros rendimiento y disponibilidad de la máquina. Ya que para cumplir el plan de producción se ha tenido que programar más tiempo de producción, incrementando horas de trabajo extraordinario del personal operativo.

# **2. LOS SERVOMOTORES**

Los servomotores son elementos rotativos, básicamente es un motor cuyo eje se encuentra acoplado a una carga mecánica. Sin embargo, los servomotores cuentan con la principal característica de que su desplazamiento rotativo puede ser controlado de forma bastante precisa; a diferencia de los motores convencionales de los cuales es muy complicado controlar su desplazamiento y cambios de velocidad sin infringir un daño a las bobinas del motor. El servomotor sí posee la capacidad de movimiento con precisión a baja velocidad, alta velocidad y con cambios bruscos de velocidad, manteniendo su precisión con un error tan pequeño, que sería imposible lograrlo con el motor convencional.

#### Figura 9. **Servomotor industrial**

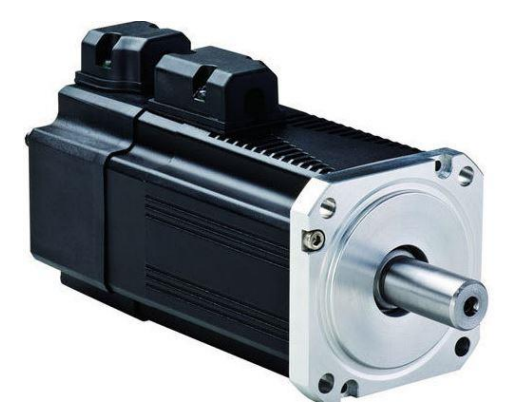

Fuente: Delta*. Industrial Servo Motor*. https://www.indiamart.com/proddetail/industrial-servomotor-20748830288.html. Consulta: 31 de mayo de 2019.

### **2.1. Historia de los servomotores**

En la década de los años 1880 notaron la importancia de las tres fases de un sistema eléctrico, este no se pudo atribuir a un inventor en particular. Sin embargo, fue Nikola Tesla y su empleador George Westinhouse quienes son responsables de la primera línea trifásica en Estados Unidos en las cataratas Niagara, NY 1896. Hoy en día tenemos motores síncronos trifásicos que son usados en aplicaciones altamente dinámicas, el motor DC, el cual aún es usado en dispositivos que requieren menos potencia, el motor AC y específicamente el servomotor.

En 1915 el término servomotor fue incluido al lenguaje americano de la ingeniería eléctrica, en 1922 se utilizaron los primeros servomotores para la movilidad de armas navales.

Incluso hoy, muchos términos son interrelacionados con el servomotor, e.g, servomecanismo, regulador, seguidor, control automático, en términos modernos, servomecanismos son sistemas de control de lazo cerrado con servomotores incorporados. El servomotor es usado como un componente del servomecanismo, un potente actuador que mueve cargas mecánicas. Un servomecanismo en la actualidad está asociado a control de posición y velocidad acompañado de un servomotor.

### **2.2. Desarrollo de los servomotores**

En su inicio, el servomotor no poseía el nombre que actualmente posee, era el detector/sensor Selsyn, un sistema de posicionamiento remoto, basado en los transductores de rotación. El concepto de Selsyn fue patentado por Joseph Michalke y asignado a Siemens Halske. En mayo de 1922, *The Navy*

fue a enlistar el soporte de Ernest Alexanderson y su equipo de científicos e ingenieros para implementar mejoras, como potencia y precisión al Selsyn controlador de armas. El equipo trabajó durante varios meses, durante este tiempo se desarrollaron varios prototipos; fue un tiempo de mucho desarrollo y progreso en el desarrollo del servomotor; donde se sentaron las bases de lo que hoy conocemos como el servomotor convencional, se puede decir que casi en su totalidad fue desarrollando principalmente con fines militares, para posicionamiento de armas.

El control automático comenzó alrededor de los años 1930. Desarrollado bajo prueba y error. Este empírico desarrollo fue sucedido por nuevos científicos cuya orientación estaba enfocada en la construcción de sistemas de control desde los más elementales componentes. La matemática se convirtió en el medio para el diseño. La primera y segunda guerra mundial implementaron un rápido desarrollo de los servomecanismos y servomotores. Para dichas épocas la industria estaba muy poco automatizada, los procesos eran sobre todo manuales y la industria manufacturera estaba conformada por grandes cantidades de operadores.

### **2.2.1. Constitución física de los servomotores**

Dependiendo de la aplicación los servomotores pueden estar formados de motores DC o AC. Los servomotores que contienen motores DC regularmente son utilizados en aplicaciones de muy baja potencia, motores muy pequeños, donde la velocidad se regula por el valor de voltaje de alimentación. En el caso de las aplicaciones a nivel industrial, para el cual está enfocado este estudio; donde se requiere mayor potencia tienen servomotores con motores AC, en los cuales la velocidad está controlada por la frecuencia de la corriente. Los motores asíncronos son los más utilizados. Para fines de esta investigación se

consiguió un servomotor marca *MAYR*, el cual se desarmó hasta sus partes más básicas, a modo de visualizar cómo está construido.

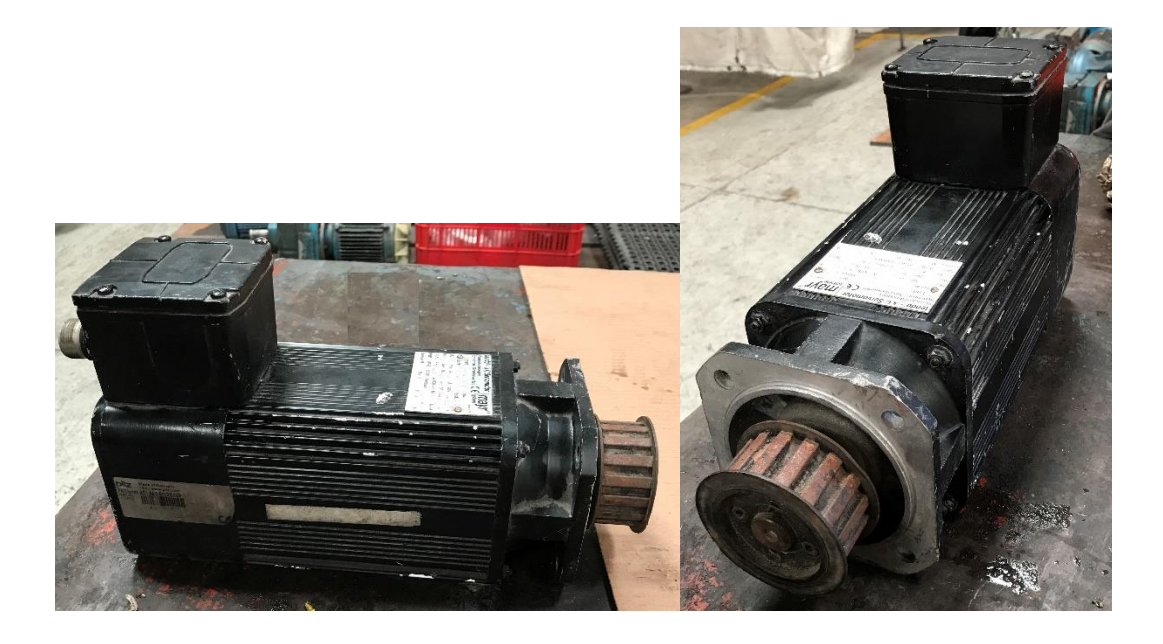

Figura 10. **Servomotor de prueba**

Fuente: elaboración propia, Taller de Industria de Alimentos*.*

Una de las virtudes de los servomotores, es la retroalimentación de la posición que se tiene, la cual está dada por un encoder interno; el encoder tiene un papel sumamente importante ya que permite al controlador corregir errores y saber con precisión los grados que se va desplazando, sin importar su velocidad. Así mismo muchos de los servomotores están acoplados a una caja reductora, la cual aporta torque a la carga mecánica.

# Figura 11. **Encoder interno servomotor 1/2**

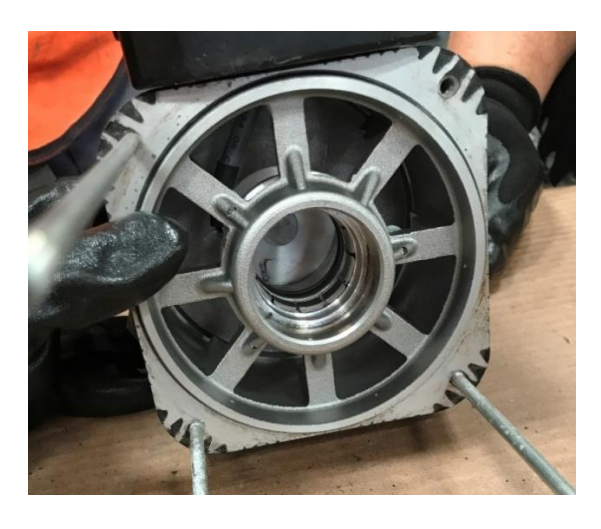

Fuente: elaboración propia, Taller de Industria Alimentos*.*

# Figura 12. **Encoder interno servomotor 2/2**

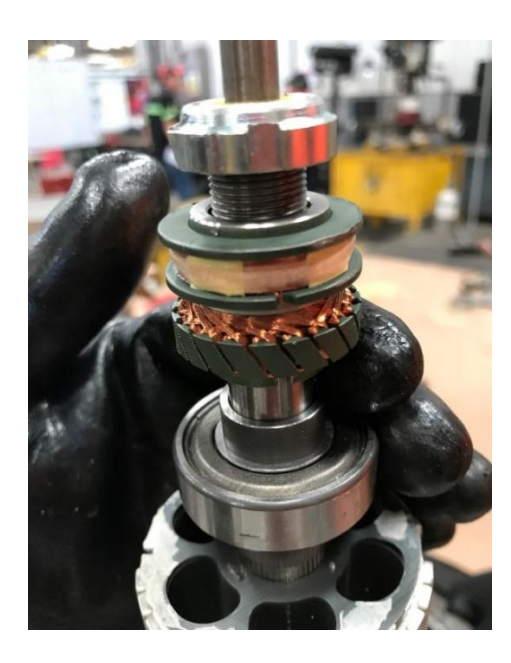

Fuente: elaboración propia, Taller de Industria Alimentos*.*

Motor asíncrono:

Este posee un par de arranque, característica que lo hace uno de los motores más utilizados en la industria. En el caso de la fabricación de servomotores, también es muy utilizado.

Figura 13. **Estator motor asíncrono del servomotor**

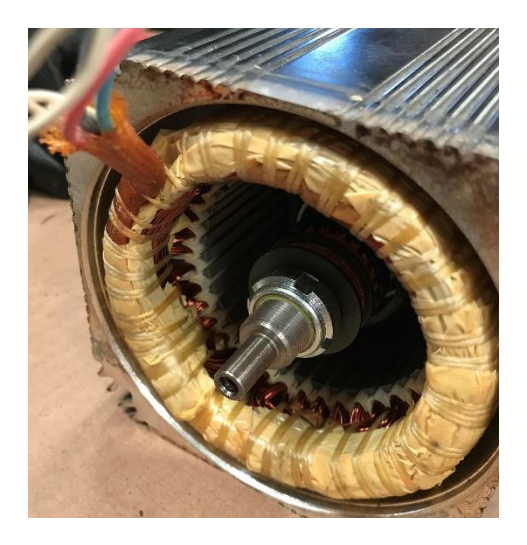

Fuente: elaboración propia, Taller de Industria Alimentos*.*

#### Figura 14. **Rotor del motor asíncrono del servomotor.**

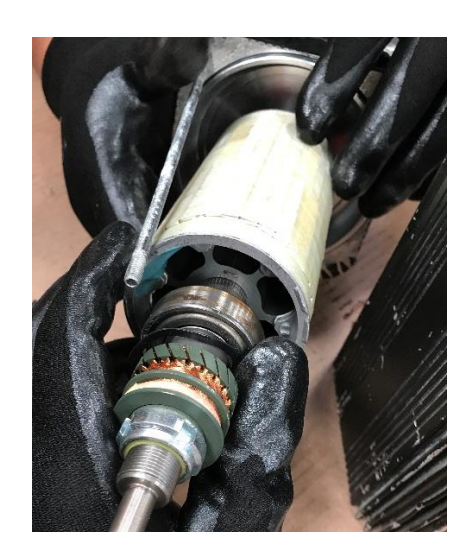

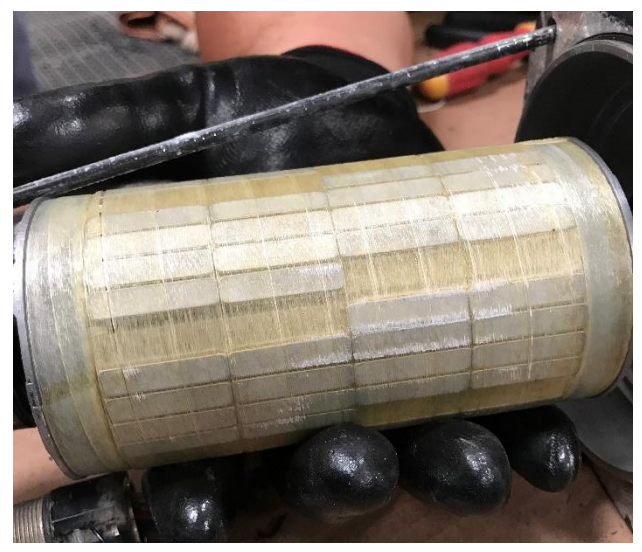

Fuente: elaboración propia, Taller de Industria de Alimentos*.*

Al analizar detenidamente como está construido el motor, es fácil notar varias diferencias con los motores convencionales asíncronos que podemos encontrar en la industria. La primera, en la figura 14 se aprecia que es un motor trifásico jaula de ardilla, debido a que no tiene devanados en el rotor.

En la figura 15, se expone el rotor ya extraído del estator, de esta pieza sobresale algo realmente inesperado. Regularmente el rotor debe salir con facilidad del estator, caso contrario el rotor de este servomotor el cual fue difícil extraerlo. Luego de haber extraído el rotor, como se ve en la imagen quedó expuesto un conjunto de imanes de Neodimio, distribuidos por toda la periferia del rotor, en grupos de 16 imanes. Dichos imanes poseen una intensa atracción magnética, superior a los imanes convencionales, su aleación de boro, hierro y neodimio, lo constituyen el imán permanente de mayor potencia, hasta ahora

hecho por el hombre. El motor energizado en zona de freno y los imanes incorporados, producen un potente freno electromagnético.

El rotor está hecho de chapa laminada, diseñado así para evitar corrientes parásitas que provoquen pérdidas y calentamiento en el motor.

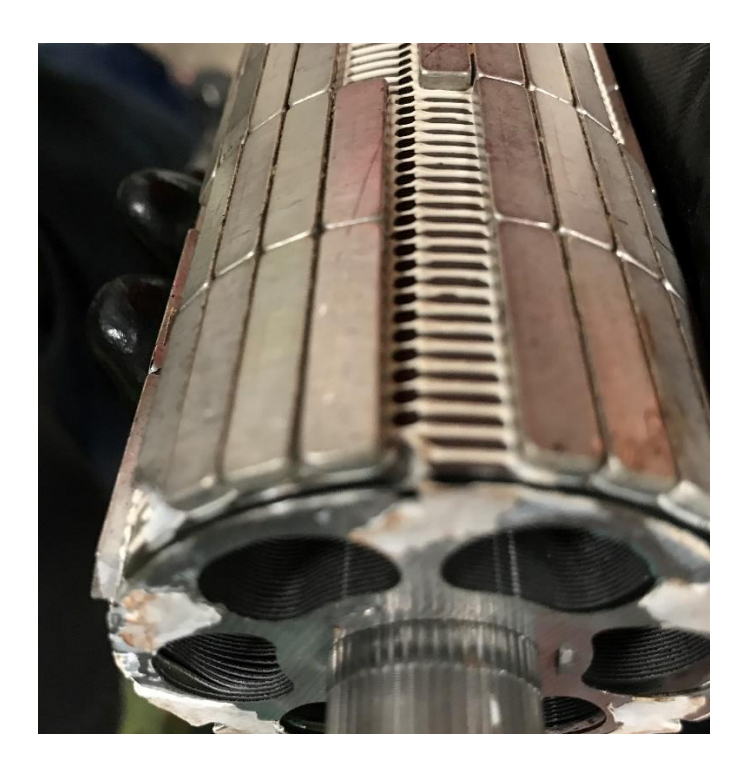

Figura 15. **Rotor con imanes de neodimio**

Fuente: elaboración propia, Taller de Industria de Alimentos*.*

#### Figura 16. **Constitución física de los motores**

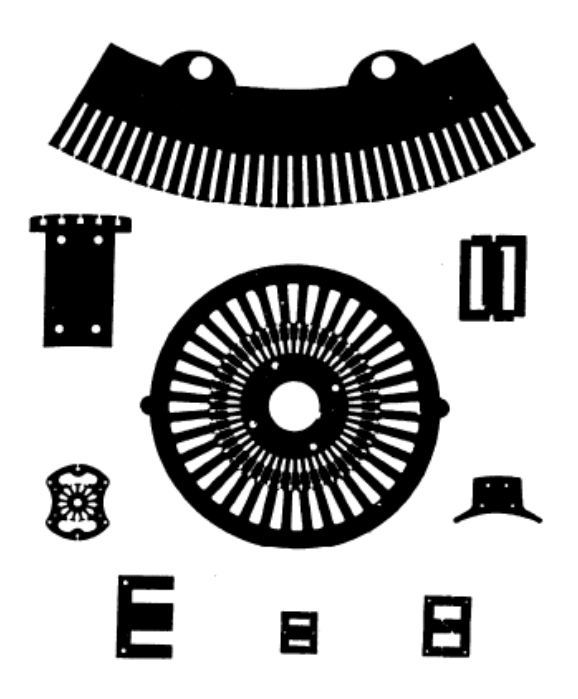

Fuente: E. E. STAFF - MIT. *Circuitos magnéticos y transformadores*. p. 19.

# **2.2.1.1. Materiales utilizados en la fabricación de servomotores**

El servomotor está construido de diferentes materiales en cada una de sus partes. Al igual que los motores, los servomotores también están construidos de materiales ferromagnéticos. Los materiales para su elaboración se encuentran en muchas formas, por ejemplo y lo más común es el uso de chapas que van desde centésimas de grosor hasta 0,5 milímetros. El diámetro de los hilos puede estar entre las centésimas y los milímetros también. Diversas formas para las secciones de barras y partes fundidas cuyo peso puede variar entre algunos gramos hasta cientos de toneladas.

En propiedades generales de los materiales ferromagnéticos, pueden poseer una o varias de las siguientes características:

- Son altamente susceptibles a imantarse con mayor facilidad que otros materiales. Esta característica viene indicada por una gran permeabilidad relativa µ/µ0.
- Tienen una inducción magnética intrínseca máxima β $_{\text{max}}$  muy elevada.
- El valor del campo magnético puede variar la facilidad de imantarse. Esta característica es una relación no lineal entre los valores B de inducción magnética y H del campo magnético.
- Al analizar las relaciones expresadas como inducción magnética y permeabilidad µ en función del campo magnético, carecen de uniformidad y linealidad, debido a que la variación del flujo producida al aumentar el campo magnético es diferente que la variación de flujo que se produce al disminuir por el mismo valor el mismo campo magnético, lo que se conoce como curva de histéresis.
- Conservan remanente de imanación al retirar el campo magnético aplicado.
- Tienden a oponerse a la inversión del sentido de la imanación una vez imanados.

De las características anteriores, cada una puede adquirir mayor o menor importancia dependiendo de las circunstancias y en las aplicaciones empleadas.

De todos los materiales disponibles en el medio, el hierro tiene mayor utilización. Con una permeabilidad grande y el costo por unidad de peso más bajo de la gama de materiales ferromagnéticos disponibles. La aleación 1-4 % de silicio y hierro puro esencialmente es producida en mayor cantidad, el porcentaje va a depender de la aplicación que se destine al material. Para conseguir mejores valores de las propiedades magnéticas para campos débiles y mayor resistividad, es necesario aplicar a la aleación un tratamiento térmico adecuado, el resultado produce un material mejor que el hierro. Una vez terminada la aleación el material puede ser laminado en chapas, cortando espesores que pueden estar entre los 0,35 y 0,65 mm. A esto se le conoce como chapas de silicio.

En la industria eléctrica son utilizados los aceros al silicio en chapa, los fabricantes le conocen como acero 67 también los desarrolladores de electrónica. Existen chapas de tipo campo las cuales contienen entre 1/4 y 1 % de silicio y poseen una resistividad de unos 16 µΩ-cm. Por lo blando de este acero se hace sencillo de troquelar. Es utilizado para piezas de motores y generadores de baja potencia, también para otros dispositivos en los que se necesitan fuertes inducciones magnéticas, de modo que las pérdidas en el núcleo no son relevantes.

Los materiales que son utilizados para la construcción de máquinas rotativas deben poseer propiedades un poco diferentes a las anteriores. Es de gran importancia la resistencia mecánica de los materiales, debido a que las fuerzas en las maquinas rotativas suelen ser de gran magnitud. Cuando son aplicados campos magnéticos constantes se deben utilizar partes sólidas de acero al níquel o al níquel-cromo. El resultado de estas aleaciones resulta otorga al material valores de inducción-saturación muy elevados, lo cual los hace excelentes estas aplicaciones. Cualquier parte de la maquina rotativa que

esté expuesta a flujo alterno, se pueden producir perdidas de energía. En la actualidad han producido otras aleaciones las cuales llevan los nombres de Nipermag y Alnico, el costo de producirlas es mucho más bajo y pesan menos que el cobalto y tienen propiedades magnéticas mucho mejores. Al analizar la aleación Alnico21 existen diferentes composiciones, resultando de un gran valor BH<sub>max</sub> y sus propiedades varían muy poco al exponerse a la vibración, campos magnéticos de corriente alterna e incluso cambios bruscos de temperatura.

# **2.2.1.2. Análisis mecánico del funcionamiento de los servomotores**

Como se indicó al inicio, el servomotor regularmente está acoplado a una caja reductora la cual aporta torque y reduce la velocidad de la rotación en la salida de su eje. Dentro de la caja acoplada al motor hay un conjunto de engranajes que se utilizan para producir cambios de velocidad angular, desde el engranaje en la entrada hasta el engranaje en la salida. En la figura 17, se ve la comúnmente se le llama caja reductora, la relación de la caja depende del número dientes del engranaje menor, piñón, entre el número de dientes del engranaje mayor. El engranaje menor siempre gira a menor velocidad angular.

$$
\frac{np}{ng} = \frac{\text{NP}}{NG}
$$

Donde:

 $n<sub>p</sub>$  = Número de revoluciones por minuto del piñón

ng = Número de revoluciones por minuto del engranaje

Np = Número de dientes del piñón

NG = Número de dientes del engranaje
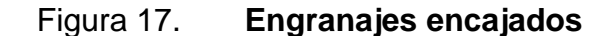

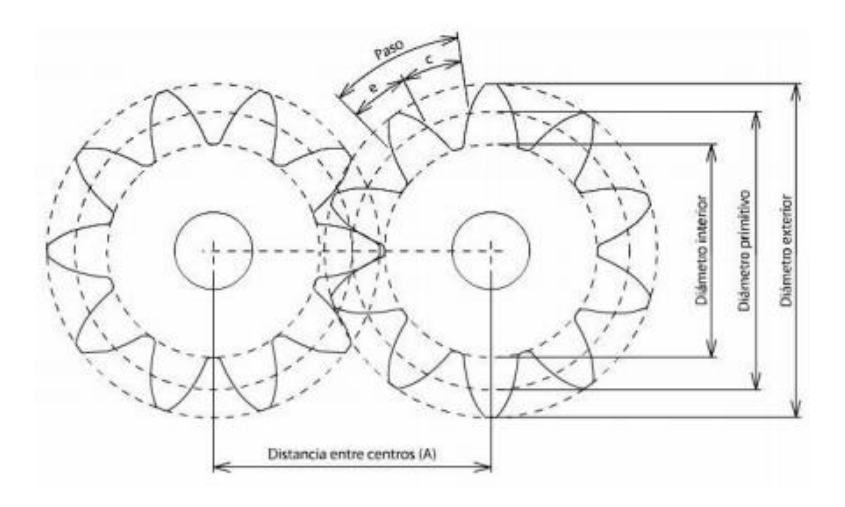

Fuente: MOTT, Robert. *Machine Elements in Mechanical Desing*. 312.

El análisis estará basado en la caja reductora del servomotor. Para ello vamos a utilizar un análisis de una caja que se requiere con una relación de 30:1 para la implementación de un servo de 2 Hp que puede llegar a 1 500 rpm.

Datos:

Velocidad de entrada  $n_e = 1,500$  rpm Potencia de entrada  $H = 2$  Hp Relación de transmisión i = 30:1 Velocidad de salida  $n_s = 50$  rpm

Se emplean un par de engranajes cónicos de dientes rectos, de los cuales el piñón tendrá 20 dientes  $(N_1)$ , la corona tendrá 25 dientes  $(N_2)$  dándonos una relación de reducción de 5/4. Ocupa un par de engranajes de dientes rectos los cuales el piñón tendrá 16 dientes (N3) y el engranaje tendrá 96 dientes (N4) dándonos una relación de reducción de 6/1. El tercer par de engranajes igualmente será de engranes rectos los cuales el piñón tendrá 16 dientes (N5) y el engranaje 64 dientes (N6) obteniendo una relación de reducción 4/1. Por último, un sistema piñón-cremallera para cumplir el objetivo del diseño de la máquina.

Al diseñar la caja reductora, se debe tomar en cuenta el diseño de los ejes donde van fijados los engranajes y otros elementos como los rodamientos.

Con estos datos se procede a verificar la reducción.

$$
i = \frac{5}{4} * \frac{6}{1} + \frac{4}{1}
$$

$$
i = 30
$$

Se asignó en la figura 18 con letras minúsculas a,b,c,d a los ejes, con letras mayúsculas A,B,C,D,E,F,G,H a los rodamientos y con números 1,2,3,4,5,6,7 a los engranajes.

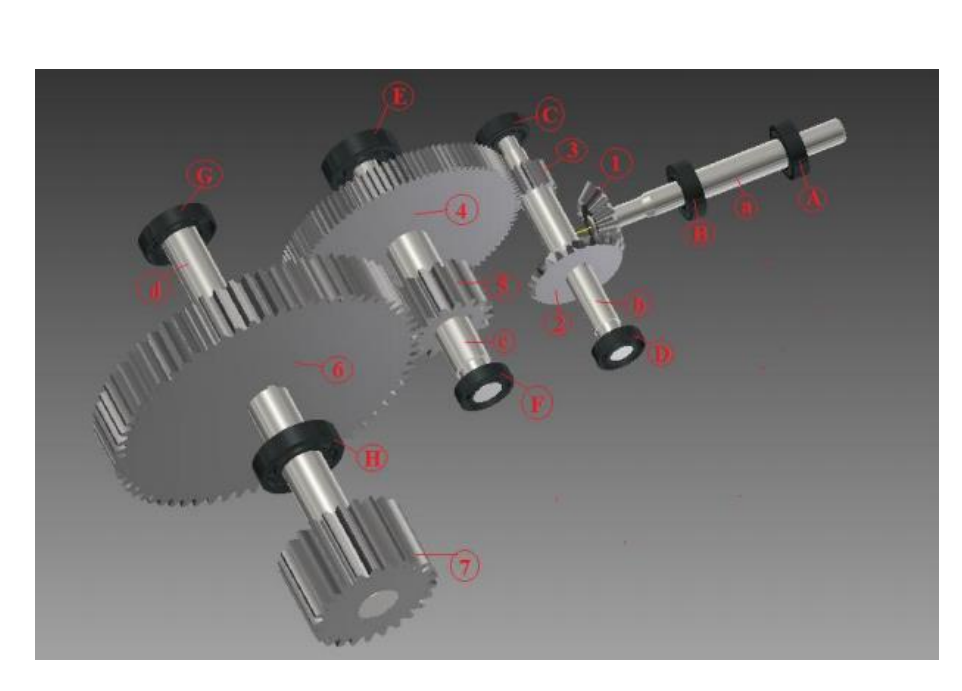

Figura 18. **Servomecanismo**

Fuente: MYSZKA, David. *Máquinas y Mecanismos.* p. 116.

**2.2.1.2.1. Modelos matemáticos del funcionamiento mecánico**

Velocidad línea de cabeceo =  $V_t = R w = \left(\frac{D}{2}\right)^2$  $\frac{\nu}{2}$ ) w

Donde:

- R = radio del círculo de cabeceo
- D = diámetro de cabeceo
- W = velocidad angular del engranaje

La velocidad lineal de cabeceo es la misma para el engranaje y el piñón. Para determinar el estrés en el diente del engranaje, es usual expresar la velocidad lineal de cabeceo en unidades de ft/min, donde el tamaño del engranaje está dado como su diámetro de cabeceo expresado en pulgadas.

La velocidad radial puede ser expresada en muchas formas.

Velocidad radial = VR

Para determinar el estrés en el diente de un engranaje, considere la trayectoria de la potencia transmitida por un sistema de engranajes. Por ejemplo, para una reducción simple de un par de engranajes, mostrada en la figura 19, la potencia es recibida del motor por medio del eje, el torque en el eje puede ser expresado con la siguiente ecuación:

Torque = potencia / velocidad rotacional =  $P/n$ 

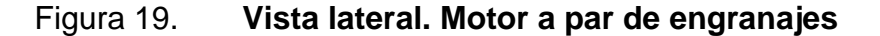

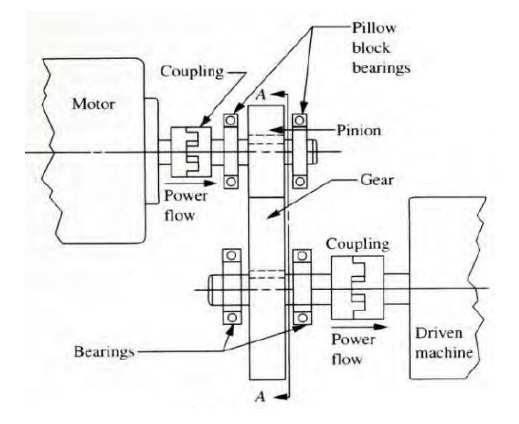

Fuente: MYSZKA, David. *Máquinas y Mecanismos.* p. 122.

El eje de entrada transmite la potencia por el acople al punto donde el piñón está montado. El diente del piñón conduce el diente del engranaje, en consecuencia, transmite la potencia al engranaje. El torque es producto de la fuerza actuando sobre la circunferencia dentada del piñón, en cada momento de cabeceo. Se utiliza el símbolo W<sup>t</sup> para indicar la fuerza tangencial.

Figura 20. **Fuerzas tangenciales en los engranajes.**

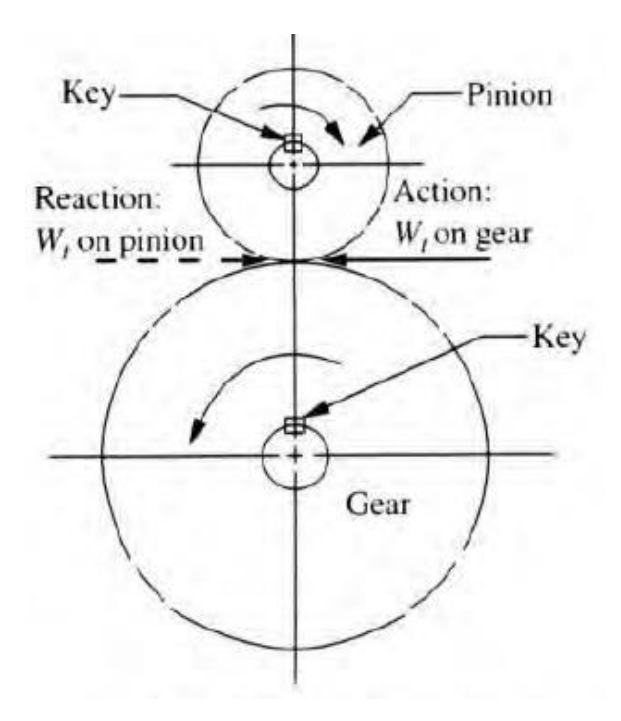

Fuente: MYSZKA, David H. *Fuerzas tangenciales en los engranajes.*

W<sup>t</sup> es la fuerza del diente del piñón sobre el diente del engranaje. Si los engranajes giran a velocidad constante y la potencia se transmite a un nivel uniforme, el sistema está en equilibrio.

### **2.2.2. Constitución eléctrica de los servomotores**

Como se ha estado estudiando, el servomotor generalmente es un motor asíncrono jaula de ardilla, constituido por un conjunto de chapas apiladas, formando un cilindro, que tienen unas ranuras en la circunferencia exterior, donde se coloca el devanado. En el tipo jaula de ardilla, se tienen una serie de conductores de cobre o aluminio puestos en cortocircuito por dos anillos laterales. En el estator está distribuido el devanado trifásico, generalmente hecho de conductores de cobre y recubierto de un esmalte que funciona como aislante y soporta las altas temperaturas a las que trabajan estos motores.

También cuenta con la caja de bornes en donde hay dos conectores, uno es para la alimentación trifásica que viene del servodrive y la otra es para la retroalimentación del encoder que va hacia el servodrive.

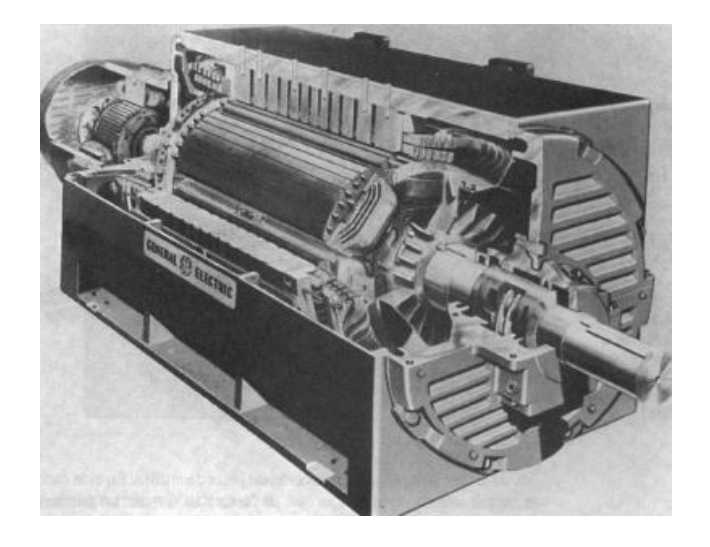

Figura 21. **Estator de un motor**

Fuente: FITZGERALD, A.E. KINGSLEY Jr, Charles. UMANS, Stephen D. *Máquinas Eléctricas.* p. 313.

# **2.2.2.1. Análisis eléctrico del funcionamiento de los servomotores**

Cuando los devanados del estator se les aplica una corriente alterna trifásica balanceada, este se excita y genera un campo magnético en el entrehierro de la máquina, este campo gira a una velocidad llamada síncrona, dicha velocidad está determinada por el número de polos dispuestos en el estator y la frecuencia de la corriente.

El motor de inducción jaula de ardilla, posee una extrema simplicidad y robustez, son ventajas notables de este tipo de motor asíncrono.

# **2.2.2.1.1. Modelos matemáticos del funcionamiento eléctrico**

Según la ley de M. Faraday, una fuerza electromotriz es producido por un campo magnético que varía en el tiempo. El funcionamiento de los motores de inducción está regido por la Ley de Faraday. Al aplicar una corriente trifásica senoidal al devanado del estator, se produce un campo magnético rotativo, cuya velocidad de rotación está dada por:

$$
n_{\text{sinc}} = \frac{120f_e}{P}
$$

Donde:

Nsinc = Velocidad de rotación del campo magnético

 $f<sub>e</sub>$  = Frecuencia del sistema en Hz

P = Numero de pares de polos de la máquina

El campo magnético giratorio del estator induce una corriente en el rotor que se está en corto circuito por medio de anillos en el caso del rotor jaula de ardilla.

El campo magnético inducido en el motor interactúa con el campo magnético del estator produciendo un par de giro en dirección del campo magnético del estator, debido al principio de acción y reacción. La principal característica de los motores de inducción es que la variedad angular del rotor siempre será menor a la velocidad del campo magnético del estator, debido a que, si estas velocidades son iguales, ya no existiría inducción en el rotor y con ello tampoco el par de giro. La diferencia entre la velocidad del campo magnético del estator y la velocidad mecánica del rotor se llama deslizamiento.

$$
s=\frac{n-n}{n_s}
$$

Donde:

 $S = eI$  deslizamiento n<sup>s</sup> = velocidad del campo magnético n = velocidad del rotor

La figura 22, muestra una curva par vs velocidad de un motor jaula de ardilla. Esta curva está descrita por la siguiente ecuación. El flujo resultante en el entrehierro  $\phi_{sr}$  en esta ecuación, es constante cuando el voltaje y la frecuencia aplicados al estator son constantes. Dicho de otra forma, a medida que se aumenta la frecuencia de alimentación al motor, también aumenta el par de salida en el eje del motor, sin embargo, hay un punto en donde la frecuencia se eleva demasiado y provoca saturación del material ferromagnético, en ese punto el torque empieza a decaer hasta ser cero.

$$
T = -K I_r \, \sin \delta_r
$$

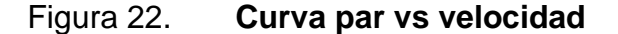

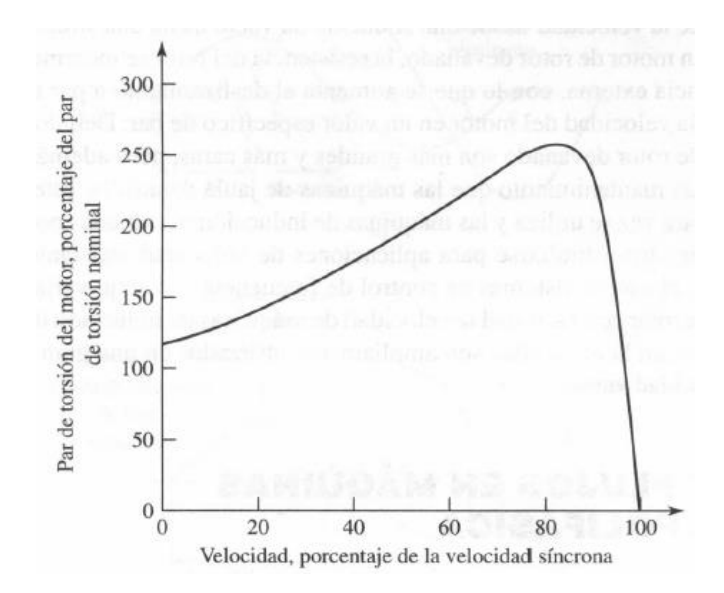

Fuente: FITZGERALD, A.E. KINGSLEY Jr, Charles. UMANS, Stephen D. *Máquinas Eléctricas.* p. 325.

#### **2.3. Tipos de servomotores**

En la actualidad los servomotores tienen una gran cantidad de aplicaciones, por lo que puede existir una gran variedad de estos, debido a que cada uno ha sido adaptado según las necesidades de la aplicación. Hay servomotores de corriente continua, servomotores de corriente alterna, servomotores de imanes permanentes, servomotores paso a paso; dados los objetivos de esta investigación, nos enfocamos en los servomotores utilizados en la industria de manufactura, servomotores de imanes permanentes.

# **2.3.1. Las marcas más utilizadas en servomotores**

En la industria siempre habrá marcas que tienen diferentes características desde los puntos de vista de: precio, robustez, calidad, soporte, entre otras. En Guatemala es más común encontrarse con alguna de las siguientes marcas de servomotores:

# **2.3.1.1. Servomotores Allen Bradley**

Allen Bradley es una marca de Hardware de automatización, bastante utilizada en todo el mundo, en Latinoamérica está muy bien posicionada y por mucho, la marca más fuerte en automatización en Guatemala.

# Figura 23. **Servomotor Allen Bradley**

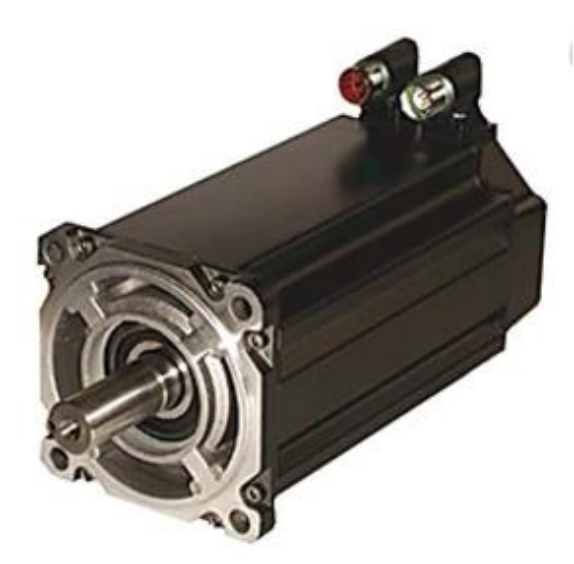

Fuente: BRADLEY, Allen. *Servomotores Kinetix*. [https://www.rockwellautomation.com/es](https://www.rockwellautomation.com/es-mx/products/hardware/allen-bradley/motion-control/servo-motors/rotary-motors/kinetix-vp-low-inertia.html)[mx/products/hardware/allen-bradley/motion-control/servo-motors/rotary-motors/kinetix-vp-low](https://www.rockwellautomation.com/es-mx/products/hardware/allen-bradley/motion-control/servo-motors/rotary-motors/kinetix-vp-low-inertia.html)[inertia.html.](https://www.rockwellautomation.com/es-mx/products/hardware/allen-bradley/motion-control/servo-motors/rotary-motors/kinetix-vp-low-inertia.html) Consulta: 23 de septiembre de 2019.

La figura 23 muestra un servomotor Kinetix VP, estos aportan control de movimiento con precisión, con la capacidad de trabajar en EtherNet/IP y están desarrollados para funcionar con los servodrives Kinetix5500 y 5700. Los servomotores proporcionan potencia y par constante.

- Características:
	- o Retroalimenta en tiempo real, todas las variables del movimiento del servomotor al sistema de control mediante los transductores integrados.
	- o El diseño está muy optimizado de modo que permite un dimensionamiento sencillo para la aplicación.
	- o Programación en Studio5000
- Aplicaciones:
	- o Ensamblaje automatizado
	- o Inspección automatizada
	- o Alimentos y bebidas
	- o Manejo de materiales
	- o Empaquetado
	- o Farmacéutica
	- o Impresión

# **2.3.1.2. Servomotores YASKAWA**

La marca Yaskawa no tiene tanta popularidad en Guatemala como el Hardware de Allen Bradley, sin embargo, en los últimos años ha incursionado en el mercado de la manufactura, sobre todo porque las recientes máquinas con servocontrol están siendo controladas por dispositivos Yaskawa. El servomotor Sigma-5, con la mejor frecuencia en la industria, hasta 1,6 kHz, con un tiempo de estabilización menor a 4 mS.

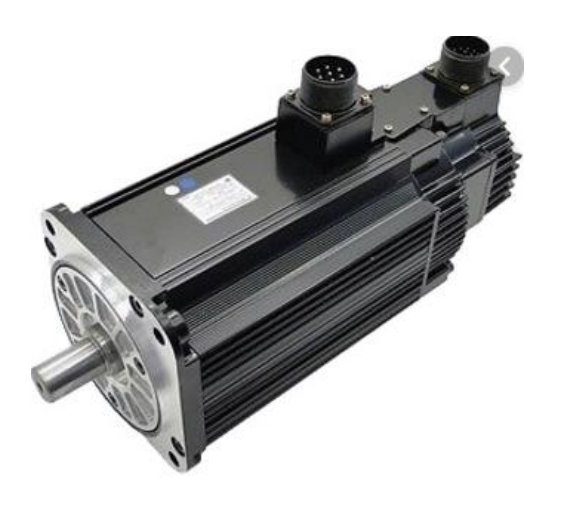

Figura 24. **Servomotor Yaskawa**

Fuente: Yaskawa. *Sigma – 5.* https://www.yaskawa.com/products/motion/sigma-5-servoproducts/rotary-servo-motors. Consulta: 28 de septiembre de 2019.

- Características:
	- o Fácil configuración
	- o Reconocimiento de carga, en 100 a 150 mS.
	- o Autorreducción de vibraciones, de 10 mS.
	- o Retroalimentación ultra precisa, hasta 1 048 576 pulsos/revolución.
	- o Baja inercia.
	- o Velocidad de hasta 6 000 rpm
	- o Carcasa IP67
- Aplicaciones:
	- o Empaquetado
	- o Movimiento de materiales

# **2.3.1.3. Servomotores ABB**

La marca ABB es uno de los líderes mundiales en cuanto a hardware de automatización; también uno de los pioneros en servocontrol. Han desarrollado ampliamente su gama de servicios en servocontrol con innovaciones en todos los aspectos posibles de los movimientos de precisión.

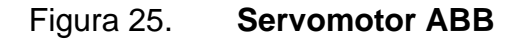

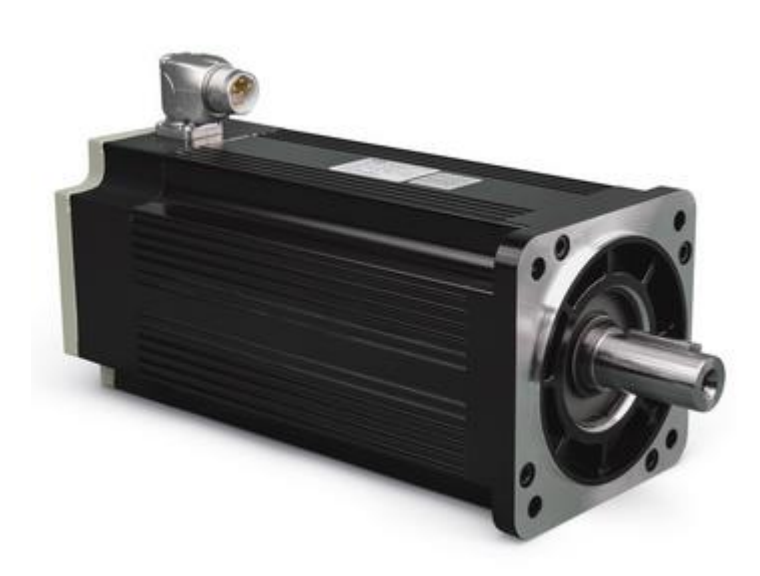

Fuente: ABB. *Servomotor HDS ABB*. https://new.abb.com/motors-generators/nema-low-voltageac-motors/ac-servo-motors/ac-brushless-servo-hds-motors. Consulta: 17 de octubre de 2019.

- Características:
	- o Fácil conexión
	- o Bajo costo y alto rendimiento
	- o Alta resolución de retroalimentación
	- o Adaptabilidad
- Aplicaciones:
	- o Alimentos y bebidas
	- o Empaquetado
	- o Corte de metales
	- o Manejo de materiales
	- o Ensamblaje

# **2.4. El servomotor adecuado según el tipo de aplicación**

Elegir el servomotor más conveniente para una aplicación depende de varios factores. En este punto lo más importante en tomar en cuenta a cada uno en la medida de los posible y tomar la opción que mejores ventajas ofrece.

- Costo: el valor de la inversión que representa la adquisición y puesta en marcha de un servomotor puede variar según la marca.
- Tipo de aplicación: existen diversas aplicaciones para un servomotor y cada marca puede desempeñarse mejor unas que en otras aplicaciones, lo mejor para seleccionar el servomotor, es tener un precedente que nos dé la certeza de que el servomotor seleccionado podrá desempeñarse en la aplicación en donde se desea implementar.

• Soporte: es sumamente importante a tomar en cuenta, ya que pueden existir excelentes marcas de servomotores que tienen grandes características, un gran desempeño, excelente precio y, sin embargo, no cuentan con soporte local. El no tener el soporte inmediato de un experto que solucione cualquier inconveniente con el dispositivo, es un tema muy delicado, ya que en muchas ocasiones el soporte demora varios días y hasta semanas en presentarse; durante ese tiempo no se utiliza la máquina, lo que representa un paro en producción, situación que es bastante crítica.

### **2.4.1. Servomotores en la industria automotriz**

Hoy en día se le conoce como robótica automotriz a los brazos robotizados que vemos en la industria en las líneas de ensamblaje de autos. Los brazos robóticos han aportado enormes avances a la industria automotriz, eficiencia de líneas, precisión en el ensamblaje, optimización energética. La intervención humana se ha reducido al mantenimiento a estos brazos robotizados.

Figura 26. **Brazos robotizados**

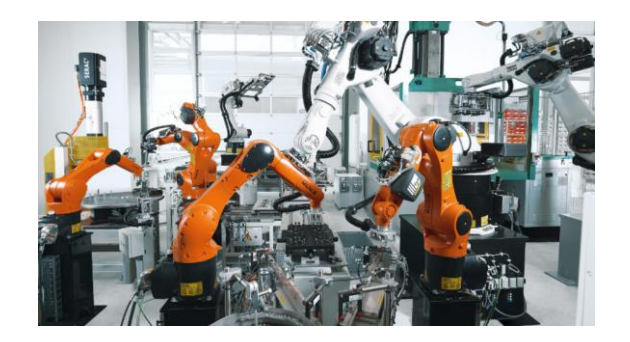

Fuente: ABB. *IRB 120*. https://new.abb.com/products/robotics/es/robots-industriales/irb-120. Consulta: 11 de noviembre de 2019.

A medida que fue avanzando el servocontrol, también se ampliaron límites de aplicación, la industria automotriz ha sabido absorber y potenciar la implementación de servomotores. Fue en la década de los 70 cuando estas máquinas empezaron a invadir la industria.

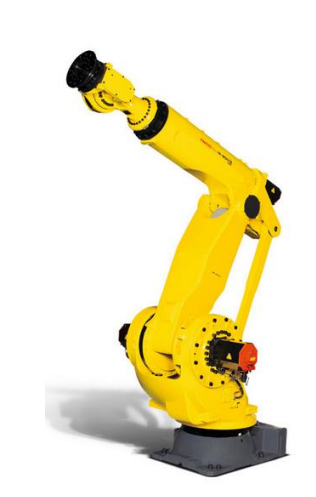

Figura 27. **Brazos robotizados**

Fuente: FANUC. *M-900iB.* https://www.fanuc.eu/es/es/robots/p%C3%A1gina-filtro-robots/seriem-900/m-900ib-280. Consulta: 19 de noviembre de 2019.

Un brazo robótico de una línea de ensamblaje resulta ser una máquina compuesta por cierta cantidad de servomotores, lo que la convierte de una máquina muy compleja, capaz de realizar tareas complicadas y movimientos muy agudos y precisos. La característica de los brazos robotizados es que están formados por articulaciones.

#### **2.4.1.1. Aplicaciones en brazos robotizados**

Los robots manejadores son básicamente, brazos con articulación. Específicamente, estos manipuladores industriales convencionalmente son una cadena cinemática abierta formada por un conjunto de eslabones o elementos de la cadena interrelacionados mediante articulaciones. Las articulaciones permiten el movimiento entre los sucesivos eslabones. Existen distintos tipos de articulaciones, cada una ofrece de 1 a 3 grados de libertad.

La estructura típica de un brazo robotizado que manipula un objeto consiste en un brazo compuesto por elementos con articulaciones entre ellos. En el último enlace se coloca un órgano terminal o efector final como una pinza o un dispositivo que realiza operaciones.

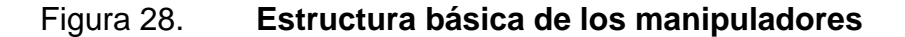

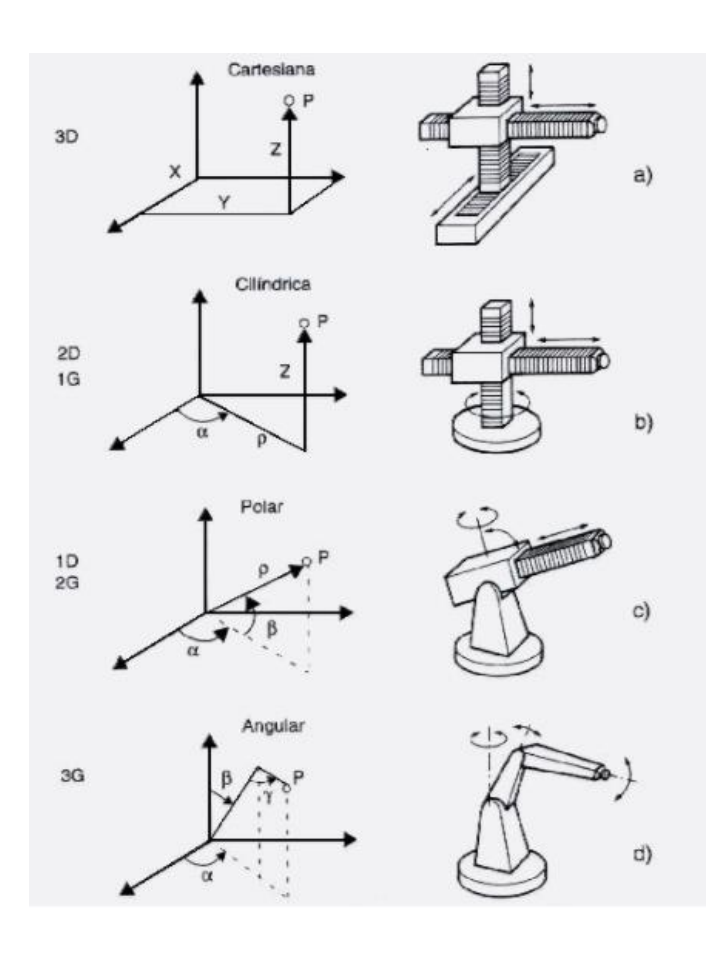

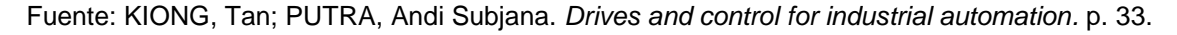

El espacio de trabajo es el grupo de puntos en los que puede situarse el brazo robotizado o la pinza del manipulador.

La configuración cilíndrica, para el espacio de trabajo. Se caracteriza por dos articulaciones prismáticas y una de rotación (2D, 1G). La primera articulación es normalmente de rotación. La posición se especifica de forma natural en coordenadas cilíndricas. Esta configuración es de interés, para una estación de trabajo con el brazo robotizado colocado en el medio, sirviendo a diversas máquinas dispuestas radialmente a su alrededor.

Configuración SCARA, es una estructura espacialmente diseñada para realizar tareas de montaje en un plano. Está constituida por dos articulaciones de rotación con respecto a dos ejes paralelos, y una de desplazamiento en sentido perpendicular al plano. El volumen de trabajo de este brazo robotizado, suponiendo segmentos de longitud L, un radio de giro de 360 grados y un rango de desplazamiento de L, es de 4 $\pi L^3$ .

Una estación de ensamblaje estará formada por un brazo robotizado de cuatro grados de libertad de configuración SCARA. Los brazos en SCARA, son unidades articuladas que hacen la tarea de tomar y colocar. Este tipo de brazo combina dos puntos de pivote uno que cubre el eje x-y, dentro de un plano de referencia y el otro se desplaza cubriendo un área z, el cual puede presentar un desplazamiento en z, esto con el objeto de situar la tenaza como efector final, así mismo un dispositivo auxiliar de ensamblaje, el cual puede ser, pistones neumáticos, guías mecánicas o bien un servomotor.

Como primer ejemplo, los brazos robotizados nos introducen a la idea de lo avanzado que se encuentra el uso de servomotores y la basta capacidad que estos presentan.

56

#### **2.5. Los servodrives**

El núcleo del servo control, el servodrive es el dispositivo que orquestra e intercomunica todos los componentes del servo control a un alto rendimiento. Basado en un sistema de control de lazo cerrado. Llamado también servo variador, su función principal es la sincronización y ejecución de comandos para los movimientos del servomotor. El servodrive recibe instrucciones del PLC, suministra potencia al servomotor, monitorea la posición, a la vez que corrige los errores gracias al sistema de lazo cerrado; con los datos del encoder compara y ejecuta correcciones. Está dotado con un sistema de control tipo PID, el cual es ampliamente utilizado en la automatización.

Unos de los requisitos para el correcto funcionamiento del servodrive y en general del servo sistema, es el correcto dimensionamiento de los componentes mecánicos, el servomotor debe ser completamente capaz de superar la carga e incluso tener capacidad por encima de lo necesario en caso de sobrecargas.

# **2.5.1. Aspectos físicos del servodrive**

En general del servo drive es un dispositivo electrónico dispuesto en una carcasa de metal. Cuenta con bornes de conexión para alimentación y suministro, bornes para recibir señales, puerto o puertos de comunicación, dependiendo del modelo y marca, display para mostrar información y/o mensajes y botones para navegar en las opciones.

57

# Figura 29. **Servodrive AB**

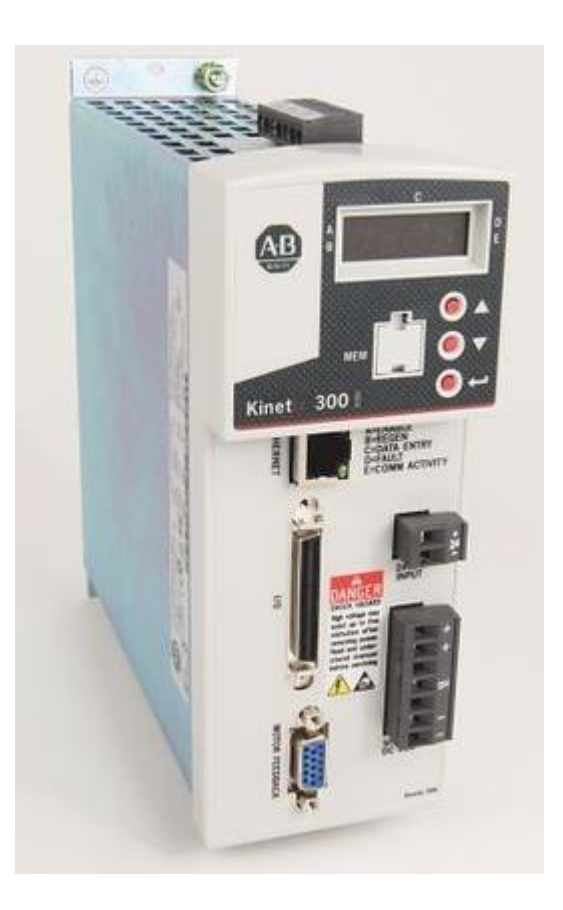

Fuente: Allen-Bradyley. *Servovariadores Kinetix 350*. https://www.rockwellautomation.com/esmx/products/hardware/allen-bradley/motion-control/servo-drives/kinetix-integrated-motion-oneip/2097-kinetix-350-single-axis.html. Consulta: 3 de enero de 2020.

# **2.5.1.1. Montaje en panel**

El servodrive debe estar protegido dentro de un panel eléctrico, bajo el estándar IEC529, que alberga todo el drive e inaccesible para personal no calificado, en un ambiente seco y bajo una temperatura adecuada, indicada en el manual del fabricante; regularmente no mayor a 40 grados centígrados.

Aislado a vibración, aceite, polvo, vapores o corrosivos. El tamaño del panel de ser adecuado para el correcto enfriamiento del equipo.

#### **2.5.2. Aspectos eléctricos del servodrive**

Los aspectos eléctricos para considerar son de instalación y deben ser consultados en el manual del fabricante. Cosas como tensión de suministros, conductores, diagramas eléctricos, tabla de entradas y salidas del servodrive, puesta a tierra, blindaje de señales, entre otras.

# **2.5.2.1. Instalación eléctrica del servodrive**

Por ejemplo, para un AB Kinetix300, basado en el manual de usuario, la instalación eléctrica es una guía de requisitos que se deben cumplir en la instalación del drive para garantizar el correcto funcionamiento de este además de mantener su vida útil.

- Circuit Breaker: el kinetix está equipado con un braker de estado sólido, en caso de cortocircuito abre el circuito de potencia.
- El espacio dispuesto: dado que es un dispositivo que alberga electrónica de potencia, este genera calor. Debido a eso, requiere de cierta área de espacio para disipar el calor, a menos que se utilice un método de enfriamiento con ventiladores o aire acondicionado. El área puede ser calculada con la siguiente fórmula:

$$
A = \frac{0,38Q}{1,8T - 1,1}
$$

### Donde:

Q: es el calor generado en watts, 416 para Kinetix300.

T: es la diferencia la temperatura dentro del panel y la temperatura exterior.

A: es el área encerrada

- Aterrizar chasis: se conectan blindajes, carcasa y otro metal del drive a tierra, para reducir los efectos electromagnéticos.
- Categoría del cable y conector.
- Cableado: verificar diagrama de instalación incluido en el manual.
- Señal de Safety a la bornera STO, paros de emergencia.

# **2.5.3. Aspectos electrónicos del servodrive**

Se refiere a los aspectos electrónicos y configurativos del servo drive. Regularmente señales que van al servo, análogas y digitales. Configuraciones electrónicas requeridas para la puesta en marcha del servo drive, también señales tipo *safety* del servodrive; estas regularmente descritas en el manual de usuario. También están las configuraciones del tamaño de motor y comunicaciones.

# **2.5.3.1. Protección del dispositivo**

Los servos drives son dispositivos autoprotegidos, en caso de calentamiento, sobrevoltaje, sobrecorrientes y otras condiciones indeseables que pueden causar daño al dispositivo.

60

# **2.5.3.2. Protocolos de comunicación más utilizados en servodrives**

Según la estructura de un servo control, se tiene al PLC enviando funciones de movimiento que deben llegar al servo motor.

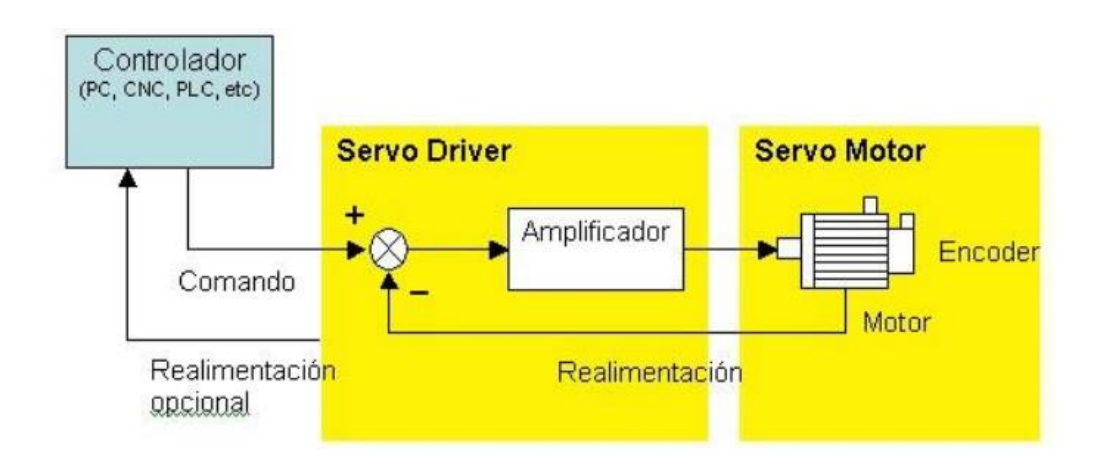

Figura 30. **Estructura de un servo control.**

Fuente: Electro Industria. *Estructura de un servo control*.

http://www.emb.cl/electroindustria/articulo.mvc?xid=744&ni=conceptos-basicos-sobre-servoaccionamientos. Consulta: 15 de enero de 2020.

Para integrar todos los componentes de un servo control y que trabajen de forma interconectada, actualmente se utilizan protocolos de comunicación. Los servos drives están equipados con interfaces digitales, buses bidireccionales para intercambio de información en una red. Ya sea con PLC, transductores o sensores, pueden poseer comunicación. Los protocolos más utilizados actualmente son:

#### **2.5.3.2.1. Profibus**

Es un sistema de comunicación digital abierto, el cual principalmente es utilizado en automatización. Es uno de los líderes actuales en data communication. Profibus es ampliamente utilizado en las industrias farmacéuticas, de alimentos y bebidas. La estructura profibus está compuesta de 3 capas: La capa física (1), la capa de datos (2) y la capa de aplicación (7), del modelo OSI.

La capa física describe un estándar de comunicación serial EIA-485, usando pares cruzados y blindados, con una topología de bus de árbol expandible. La capa de datos define un modelo lógico de nodos en una red; los nodos de una red, consisten en estaciones pasivas y estaciones activas. La capa de aplicación permite la manipulación de objetos, siendo estos objetos, las variables, matrices, lista de variables, llamadas de programa, subrutinas, entro otros. Profibus, obedece a una topología maestro-esclavo.

Interconectando dispositivos que hablen protocolo Profibus, se puede hacer un control de lazo cerrado. En la operación de un servodrive por ejemplo, la estación activa maneja la generación de dirección y los ciclos de posición, mientras que la estación pasiva, maneja la velocidad y torque.

62

#### Figura 31. **Típica configuración Profibus.**

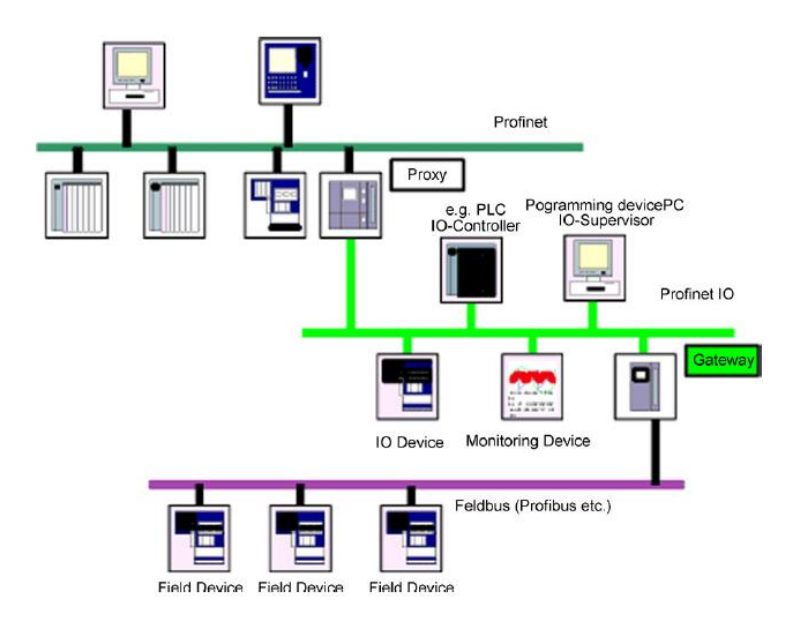

Fuente: FIROOZIAN, Riazollah. *Servo Motors and Industrial Control Theory.* p. 18.

#### **2.5.3.2.2. Sercos**

*Serial real-time communication System, Sercos,* su interfaz es un bus digital de control de movimiento, que interconecta movimientos controlados, servodrives, entradas/salidas y sensores. Diseñado para comunicación serial de alta velocidad en lazo cerrado para intercambio de datos en tiempo real. Sercos toma ventaja de las capacidades digitales del drive, sin reemplazar el estándar +/- 10, pero proveyendo dos vías de comunicación entre el PLC y el servodrive.

El PLC y el servodrive usan estándares medios para transmisión, topología, conexión, niveles de señal, estructura de mensajes, timing y formato de datos. Esto permite a los dispositivos con Sercos pero de manufactura diferente, comunicarse entre ellos en la misma plataforma.

Las ventajas de sercos son:

- El intercambio de datos entre PLC y servodrive vía anillo de fibra óptica, no se ve afectado por la interferencia electromagnética.
- El tiempo empleado para transmitir un comando es lo suficiente corto para garantizar una exacta sincronización.
- Soporta 4 modos de operación, torque, velocidad, control de posición y modo de bloqueo.
- Capacidad Plug 'n Play, en los dispositivos sercos.
- Sercos aporta flexibilidad, lo que significa que un solo servodrive puede ser utilizado para manejar varios motores.

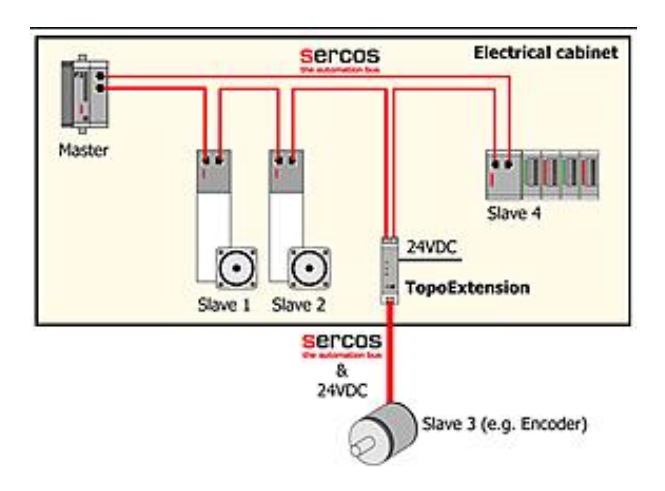

Figura 32. **Típica configuración Sercos**

Fuente: AUTOMATA. *Topología Sercos*. http://www.cannonautomata.com/index.php?TopoExtension\_en. Consulta: 7 de febrero de 2020.

#### **2.5.3.2.3. Ethernet**

Inicialmente fue creado para automatización de oficinas. El desarrollo de Ethernet ha llevado a la tecnología actual a comunicarse hasta 100 Mbps, permitiendo ser usado para redes industriales. Ethernet, es de hecho, el medio hardware para la comunicación entre varios dispositivos en la misma red. Con ethernet, dispositivos con diferentes protocolos, pero la misma plataforma ethernet, pueden existir en la misma red sin tener conflictos. El montaje eléctrico de la red es muy simple.

La topología ethernet está orientada hacia la capa física, la topología de red tipo estrella es la mayor utilizada. La señal de atenuación debido al cable limita la longitud de la red y los hubs o repetidores son requeridos. En una red industrial, es muy probable que la red crezca en función de cómo se van agregando los dispositivos. Configurar un dispositivo ethernet y agregarlo a la red, toma muy poco tiempo, es por ello por lo que ethernet sigue ganando terreno como un protocolo de comunicación industrial. Para el control de movimiento, ethernet ha aportado gran simplicidad al proceso y desarrollo, permitiendo la comunicación entre PLC y Servodrive, con un rendimiento excelente, lo cual permite el máximo provecho de los equipos, y generando el mínimo error gracias a la velocidad que se mueven los datos en la red.

# Figura 33. **Típica configuración de servo control por ethernet.**

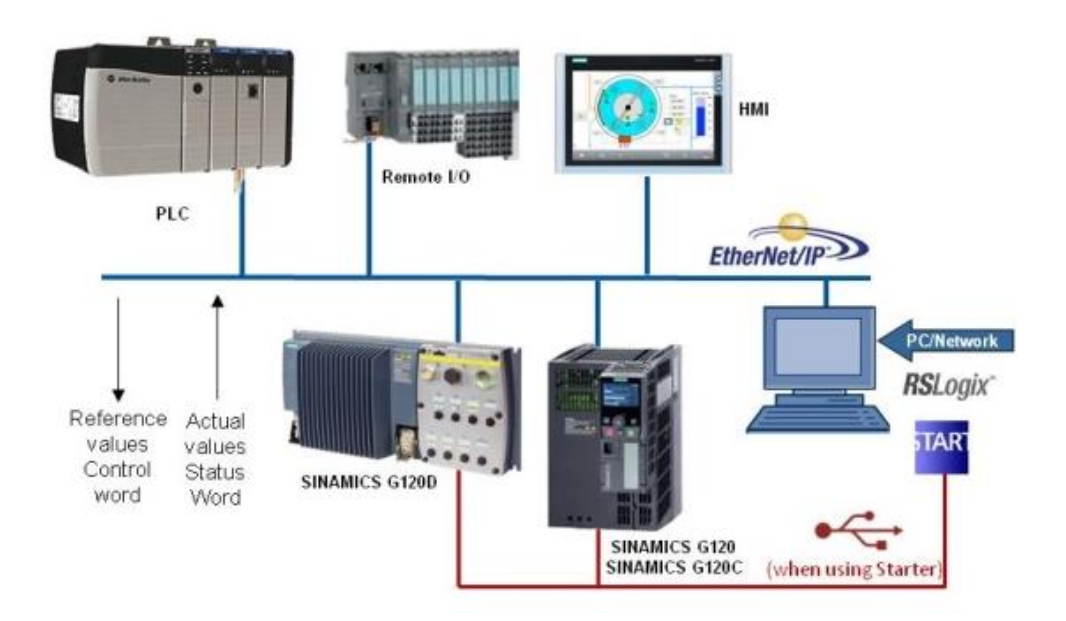

Fuente: SIEMENS. SINAMICS G: *Control of a G120 with Allen-Bradley controller (Compact/ControlLogix with RSLogix 5000) via EtherNet/IP*. https://support.industry.siemens.com/cs/document/82843076/sinamics-g%3A-control-of-a-g120 with-allen-bradley-controller-(compact-controllogix-with-rslogix-5000)-via-ethernetip?dti=0&lc=en-WW. Consulta: 8 de febrero de 2020.

# **3. APLICACIÓN DE LOS SERVOMOTORES EN MÁQUINAS DE LA INDUSTRIA ALIMENTICIA**

#### **3.1. Envolvedora Benhil**

Benhil fue la primera compañía en manufacturar máquinas empacadoras semi y completamente automáticas, para margarina y mantequilla. Hoy, las empacadoras y envolvedoras Benhil, son líderes en la industria de maquinaria automatizada en su aplicación. Benhil es desarrollada, producida y vendida para uso en la industria alimenticia. En asociación son Rockwell Automation, Benhil ha incrementado su competitividad tecnológica. Toda una gama de servodrives y servomotores aseguran la precisión de las secuencias y movimientos de la Benhil, además de agregar velocidad y robustez al proceso.

#### **3.1.1. Marca y modelo del servomotor**

La envolvedora Benhil está equipada con un servomotor ALLEN BRADLEY, catálogo MPL-B320-SJ24AA. El servomotor tiene un solo objetivo, hacer girar un rodillo conectados por medio de una correa o faja. El rodillo jala dos tiras de papel de envoltura proveniente de una bobina y las ingresa dentro de la Benhil, donde posteriormente son cortadas por una cuchilla, y el trozo de papel termina por envolver un cubo de mantequilla o algún consomé. Los cubos se forman en el tazón giratorio de la máquina. A velocidad de producción el motor principal de la Benhil gira a 62 Hz, a tal velocidad es capaz de producir 800 cubos por minuto, debido a las dos tiras de papel. Por lo tanto, el servo en cuestión hace 400 movimientos por minuto lo que equivale a 0,15 segundos por cada movimiento, recorriendo una distancia parametrizada, según el tamaño necesario para el trozo de papel. Cada trozo de papel que ingresa está sincronizado con la pieza que lo junta al cubo y lo envuelve. Su característica de velocidad, hasta 5 000 rpm, frecuencia, hasta 334 Hz, precisión, hasta 1 000 pulsos/rev, y potencia, 2 Hp, hacen posible que ejecute con éxito la aplicación, dadas sus sobradas capacidades.

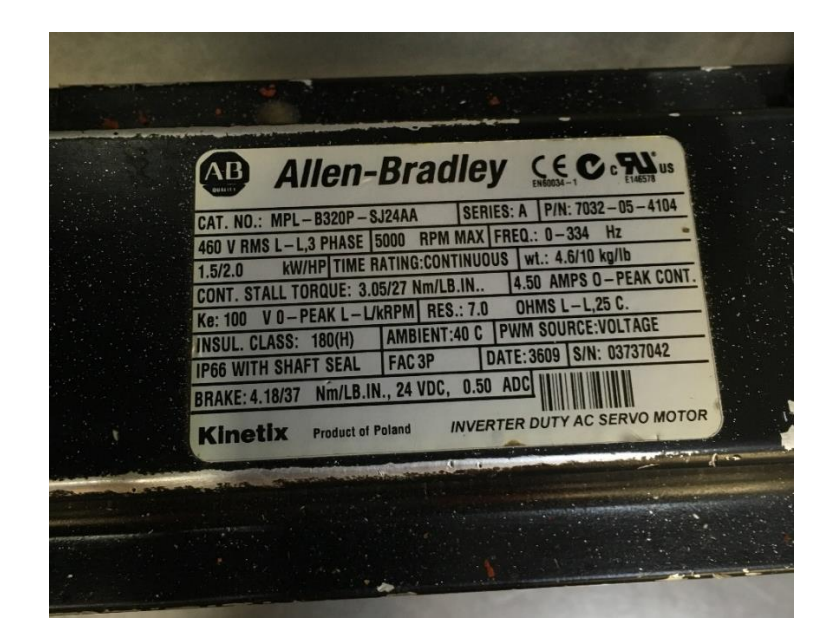

Figura 34. **Placa del servomotor.**

Fuente: elaboración propia, Industria Alimentos*.*

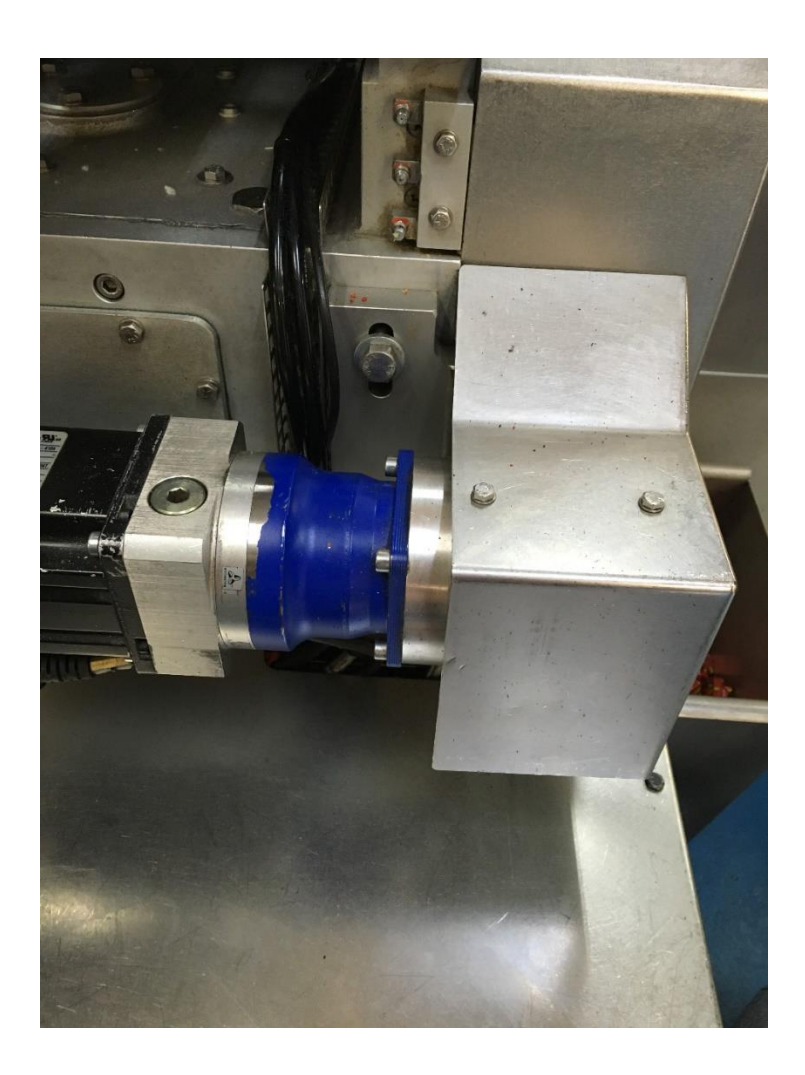

# Figura 35. **Disposición del servomotor en la Benhil**

Fuente: elaboración propia, Industria Alimentos*.*

# Figura 36. **Servomotor acoplado a caja reductora.**

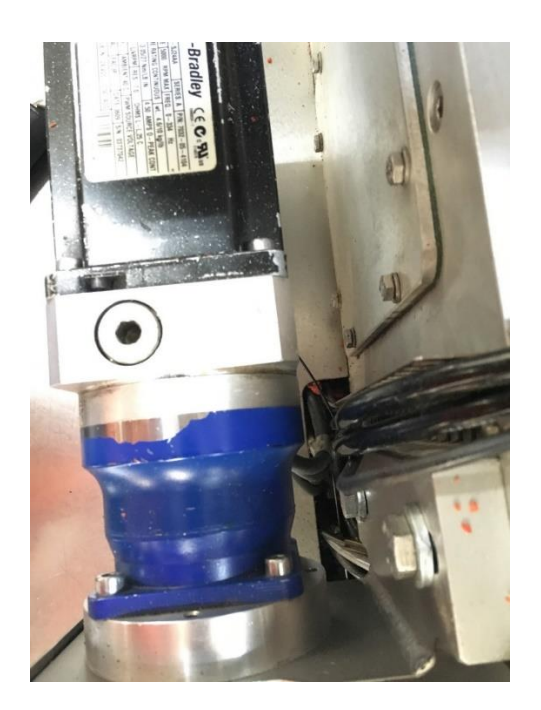

Fuente: elaboración propia, Industria Alimentos*.*

## **3.1.2. Modelo y marca del servodrive**

La Benhil está equipada con un Servodrive Kinetix 2000 Boletín 2093-AMP5, con mejoras en el movimiento integrado respecto a sus predecesores los Ultra Servo. El servodrive es multieje, lo cual ahorra tiempo de cableado y programación dada la simplicidad que del uso de varios ejes. Cada eje representa un motor, multi-eje implica que un mismo servodrive puede controlar varios servomotores, al poseer un rack de kinetix. Esto ahorra sobre todo tiempo de programación al hacer sencillo el manejo de los ejes en el control de movimiento, se le llama eje a la pareja del servodrive y el servomotor.

# Figura 37. **Sevodrive Kenetix 2000**

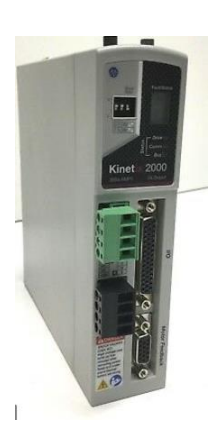

Fuente: ALLEN BRADLEY. *Automation. Kinetix 2000.*  https://www.indiamart.com/proddetail/allen-bradley-kinetix-2000-low-power-multi-axis-servodrives-22239410773.html. Consulta: Consulta: 2 de marzo de 2020.

Figura 38. **Rack de Kinetix**

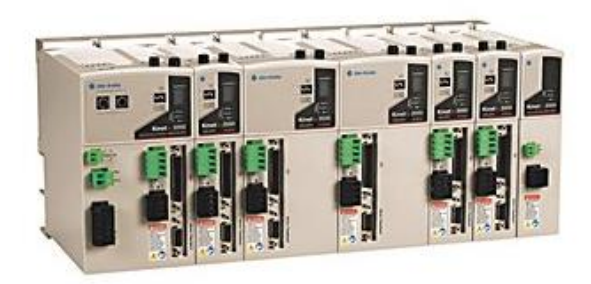

Fuente: Rockwell Automation. *Servovariadores Multieje*. https://ab.rockwellautomation.com/es/Motion-Control/Servo-Drives/Kinetix-Integrated-Motion/Kinetix-2000-Servo-Drive. Consulta: 2 de marzo de 2020.

Características:

• Alimentación trifásica de 460 v

- Alimentación de salida desde 0,3 a 3,0 kW.
- Tamaño compacto, respecto al Ultra Servo.
- Mejoradas capacidades de control, precisión y retroalimentación.
- Reduce el número total de conexiones con cableado simplificado y diseño modular.
- Autotune, reconocimiento automático del motor.
- Se integra fácilmente a la plataforma de RSLogix5 000

El servodrive se comunica con el controlador, PLC, por medio de un protocolo de comunicación Sercos. Como se explica en el capítulo 2, sercos, sistema de comunicaciones en serie en tiempo real. La cual es un estándar aprobado, IEC 61491. Es de alta velocidad, lazo cerrado. La comunicación es posible por medio de un cable de fibra óptica inmune al ruido. SERCOS está integrado a los módulos de control de movimiento, para dar conectividad con el PLC ControlLogix.

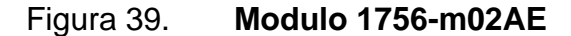

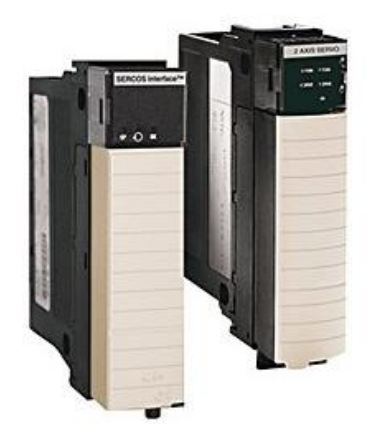

Fuente: Rockwell Automation*. Interface Sercos*. https://ab.rockwellautomation.com/es/Networksand-Communications/SERCOS-Interface#overview. Consulta: 3 de marzo de 2020.

# **3.1.3. El PLC utilizado para el control de movimiento**

El PLC no solamente controla los movimientos del eje. El PLC controla toda la secuencia de la máquina, señales de sensores, actuadores, variadores de frecuencia, entre otros. En una de sus múltiples secuencias programadas del PLC, está el control de movimiento de precisión ejecutados por el servomotor. El PLC debe tener integrada la capacidad de *Motion,* para este caso el PLC es un ControlLogix 5561 1756-L61, es la gama más potente de PLCs de Allen Bradley por lo que todos los modelos tienen integrada la función de *Motion*.

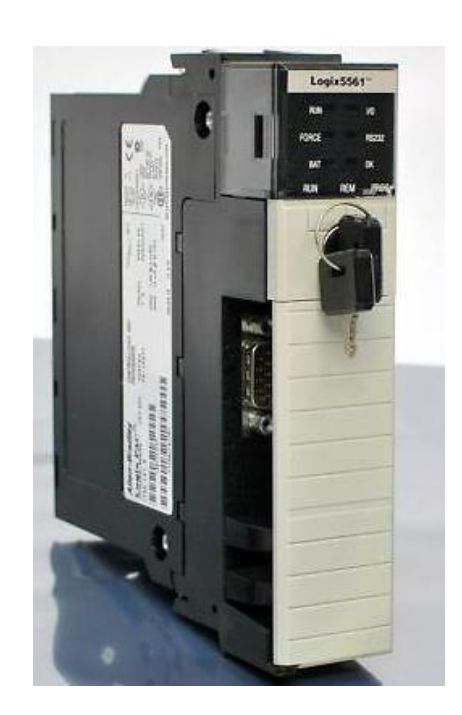

Figura 40. **ControlLogix5561 L61**

Fuente: ALLEN BRADLEY. 1756-L61 *Procecsador ControlLogix*.

https://www.rockwellautomation.com/es-mx/products/hardware/allen-bradley/programmablecontrollers/large-controllers/controllogix/controllogix-standard-controllers.html. Consulta: 6 de marzo de 2020.

## **3.1.4. Descripción de la programación utilizada**

La secuencia de los movimientos ejecutados por el servomotor, están programados en el PLC. La secuencia se encuentra programa en lenguaje de programación conocido como *Ladder o Escalera.* Este es un lenguaje bastante común en automatización. En software de desarrollo el lenguaje en escalera es bastante utilizado y aceptado por los integradores de proyectos.

El programa que se ejecuta en el PLC de la Benhil, fue desarrollado con el software RSLogix5000 versión 16.0, como se dijo en el inciso anterior, para controlar un servomotor el PLC debe tener la opción de *Motion* lo cual habilita los *Comandos de Motion.* Utilizando los comandos de motion se parametrizan y se ingresan al lenguaje en escalera, para posteriormente ser interpretados y ejecutados por la máquina.

Los comandos utilizados para el movimiento del servomotor en la benhil, son los siguientes con su correspondiente descripción:

- MAFR: *Motion Axis Fault Reset,* Instrucción para limpiar todas las fallas de movimiento en un eje. No ejecuta otras funciones como habilitar el servo. Si la condición de falla no ha sido liberada del eje, al momento de ejecuta MAFR borra la falla, pero esta regresará inmediatamente.
- MSO: *Motion Servo On,* se utiliza la instrucción MSO para activar el servodrive y activar el lazo de control control del servomotor del eje.
- MAS: *MOTION AXIS STOP,* La instrucción MAS, es un paro parametrizado y controlado del servomotor, ya sea que se encuentra en
movimiento, jog, engranado en régimen permanente o cualquier tipo de movimiento que tenga efecto.

- MSF: *MOTION SERVO OFF,* se utiliza la instrucción MSF para desactivar el servodrive y en consecuencia el servomotor.
- MAJ: *MOTION AXIS JOG,* la instrucción MAJ, se utiliza para mover el servomotor a velocidad constante, hasta que se le dé una instrucción de paro.
- MCCP: *MOTION CALCULATE CAM PROFILE,* Es una instrucción que consiste En generar levas electrónicas, para ser utilizado como una instrucción de Motion, para gobernar el movimiento de un eje esclavo de acuerdo con la posición del maestro.
- MAPC: *MOTION AXIS POSITION CAM,* Esta instrucción es utilizada manejar las levas electrónicas, entre dos ejes, el maestro y el esclavo. Cuando se ejecuta la instrucción MCCP. La dirección del eje esclavo relativa al maestro está definida por un parámetro flexible de entrada, un valor que cambia en el tiempo. La dirección del eje de levas es aplicada relativamente en la misma dirección o en la dirección opuesta al eje maestro.
- MAM: *MOTION AXIS MOVE,* Se utiliza esta instrucción para mover el eje hacia una posición especificada.
- MRP: *Motion Redefine Position,* La instrucción es usada para cambiar el comando o la posición actual de un eje. El valor especificado de posición es usado para actualizar el comando de posición.

• MAH: *MOTION AXIS HOME,* la instrucción home, es un comando para mover el servo hacia un punto inicial de movimiento, previamente definido a que puede ser marcado posteriormente.

A continuación, se muestra la secuencia del movimiento, programada de una forma simplificada. El PLC está ejecutando esta secuencia cíclicamente cada 0,5 ms.

## Figura 41. **Configuraciones del periodo actualización**

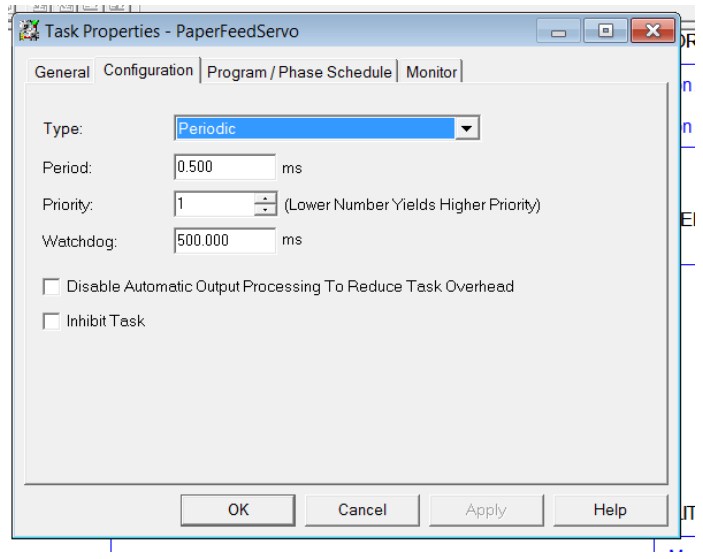

Fuente: elaboración propia, empleando RSLogix5000.

Nota: Como se indicó anteriormente, se le llama *eje* a la pareja servomotor y servodrive.

Rung 1: como inicio del programa, se le aplica un reset al eje, para eliminar cualquier falla.

Figura 42. **Comandos de Motion MAFR**

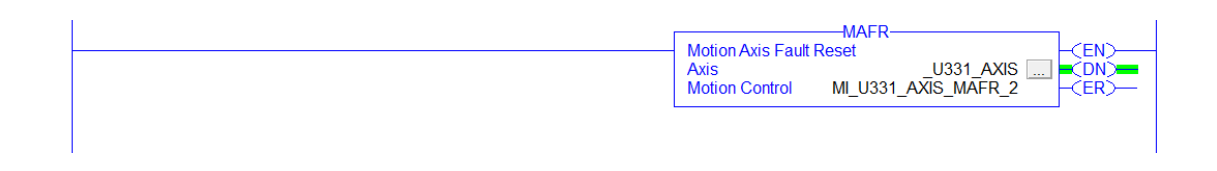

Fuente: elaboración propia, empleando RSLogix5000.

Rung 2: en caso de que el eje no esté libre de falla, se envía una alarma en pantalla para indicar que el eje se encuentra en falla, por lo cual no permitirá arrancar. En caso de que no hay falla, se continúa a la siguiente línea.

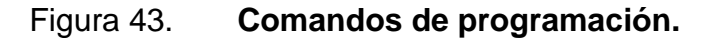

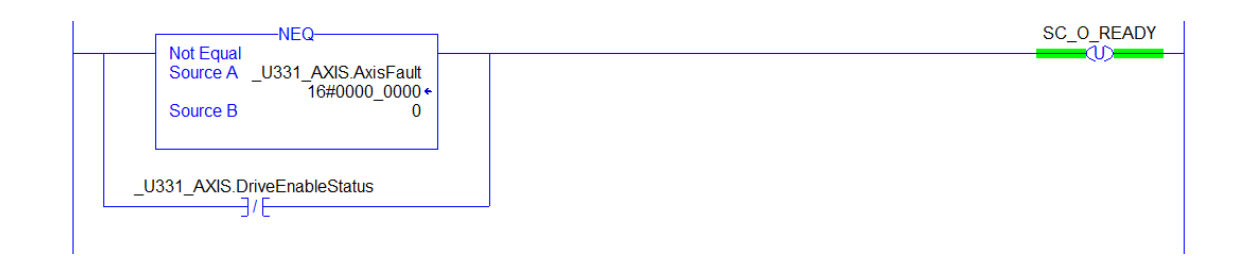

Fuente: elaboración propia, empleando RSLogix5000.

Rung 3: si el eje está libre de fallas, se procede a encenderlo o habilitarlo. Cabe mencionar que, para este punto el servomotor entra en un estado de freno electromagnético, por lo que ya no será libre de girar como cuando está deshabilitado.

# Figura 44. **Comandos de Motion MSO**

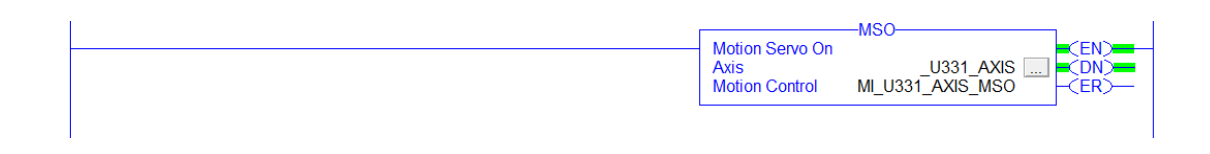

Fuente: elaboración propia, empleando RSLogix5000.

Rung 4: el usuario puede inhabilitar el servo. Para evitar fallas primero se debe detener el servo, en caso de que esté en movimiento, y posteriormente se inhabilita. Esto lo puede hacer el usuario desde la HMI.

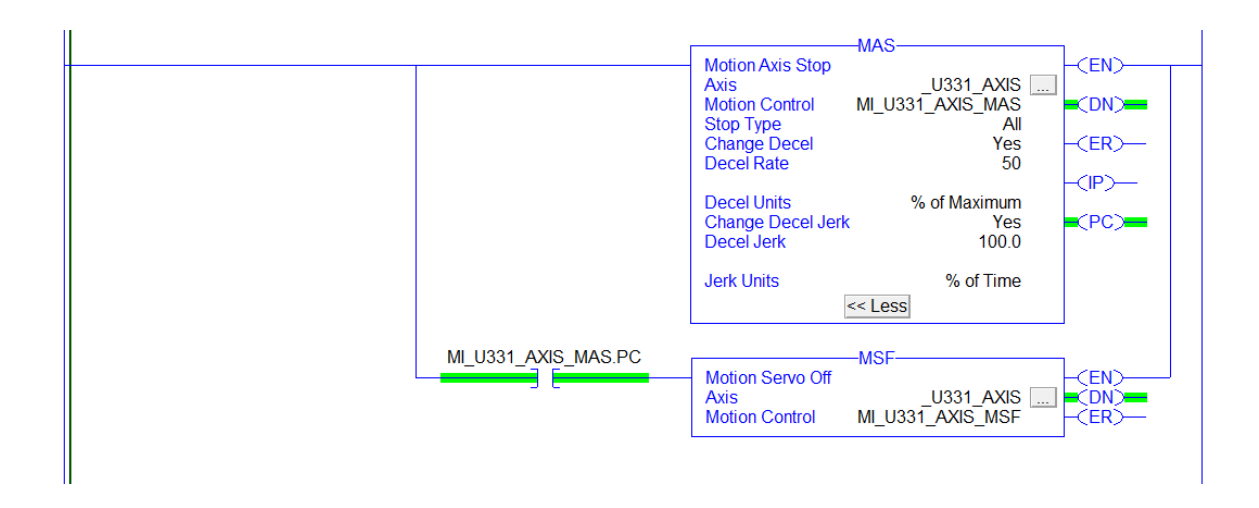

Figura 45. **Comandos de Motion, MAS y MSF.**

Fuente: elaboración propia, empleando RSLogix5000.

Rung 5: la instrucción MAJ, es otra función que puede activar el usuario desde el HMI. La instrucción permite hacer un JOG, regularmente se puede utilizar para pruebas en la puesta en marcha, girar el eje a baja velocidad para observar el sistema mecánico o cualquier otra necesidad.

### Figura 46. **Comandos Motion, MAJ.**

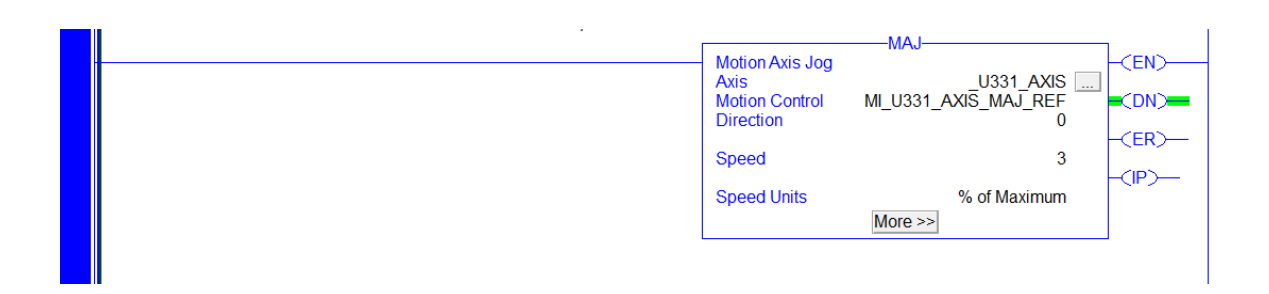

Fuente: elaboración propia, empleando RSLogix5000.

Rung 6: se tienen dos ejes, el maestro y el esclavo. El eje maestro está declarado para que su información provenga de un encoder acoplado a un eje, este eje es una pieza mecánica su vez acoplada al motor principal de la máquina.

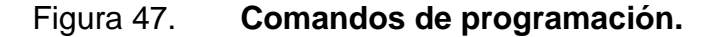

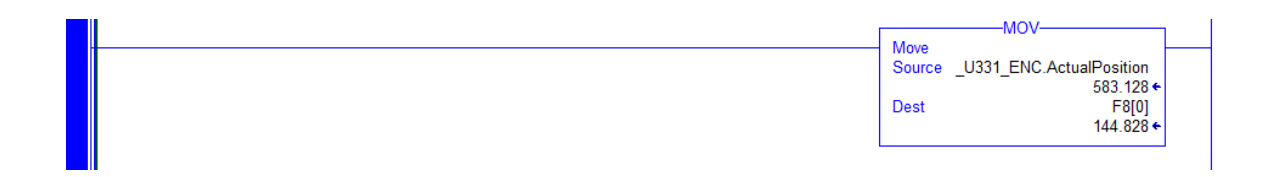

Fuente: elaboración propia, empleando RSLogix5000.

Línea 7: se utiliza la instrucción MCCP, utilizando los datos del eje maestro provenientes del enconder, se ingresan a esta función para crear un eje de levas electrónicas. Por lo que con esta función se le indica al eje, que va a moverse en función de levas, y se escala a una vuelta a 360 grados.

# Figura 48. **Comandos de Motion, MCCP.**

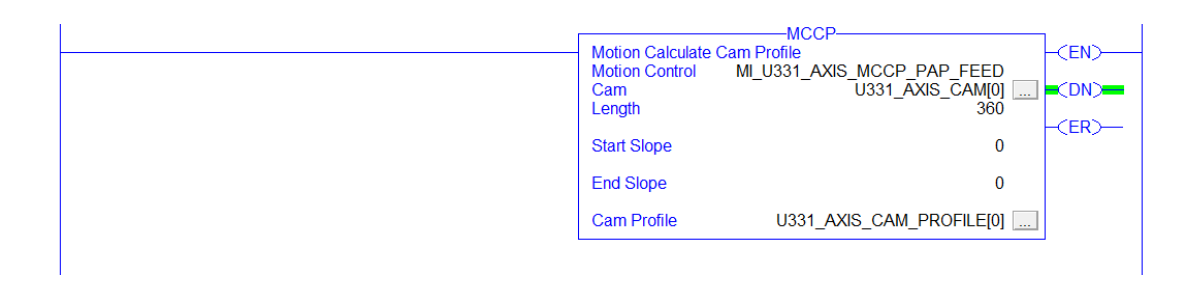

Fuente: elaboración propia, empleando RSLogix5000.

Línea 8: con la instrucción MAPC, se administra y se parametriza el eje de levas electrónico. En esta función se definen los siguientes parámetros:

- El eje maestro y el eje esclavo.
- La estructura al bloque de parámetros.
- La dirección, la misma al eje maestro o puede ser la opuesta.
- Perfil, es una salida donde indica la posición del maestro y el esclavo.
- Modo de ejecución, una vez, el esclavo se moverá solo si se mueve el maestro. El esclavo se moverá únicamente dentro del rango de inicio movimiento y fin.
- Calendario de ejecución, se seleccionada inmediato, ya que se necesita que el esclavo se sincronice al maestro inmediatamente al iniciar el movimiento de este.
- Se define el punto en que el esclavo empieza el seguimiento al maestro.
- Dirección, dado que el seguimiento se puede hacer en varias direcciones. Para esta aplicación únicamente se necesita solo hacia adelante.

| <b>RUN MACHINE</b> | <b>MAPC</b>                                                                                                    |
|--------------------|----------------------------------------------------------------------------------------------------|
|                    | $<$ EN $>$<br><b>Motion Axis Position Cam</b>                                                                                                    |
|                    | U331 AXIS<br><b>Slave Axis</b><br><b>U331 ENC</b><br>$\equiv$ $\equiv$ $\equiv$<br><b>Master Axis</b><br>$\sim$<br><b>Motion Control</b><br>MI U331 AXIS MAPC PAP FEED |
|                    | $<$ ER $>$<br><b>Direction</b><br>$\bf{0}$                                                                                                    |
|                    | H<br>U331_AXIS_CAM_PROFILE[0]  <br><b>Cam Profile</b><br>U331 CAM SLAVE SCALE<br><b>Slave Scaling</b>                                                                  |
|                    | -(PC)<br>$0.6372549 \div$<br>More $\gg$                                                                                                    |
|                    |                                                                                                    |
|                    | <b>MAM</b>                                                                                                    |
|                    | -CEN)<br><b>Motion Axis Move</b>                                                                                                    |
|                    | U331 AXIS<br><b>Axis</b><br>MI U331 AXIS MAM PAP FEED<br>-CDN-<br><b>Motion Control</b><br>Move Type                                                                   |
|                    | <b>CERD-</b>                                                                                                    |
|                    | <b>Position</b><br>4<br><b>CIP&gt;</b>                                                                                                    |
|                    | <b>Speed</b><br>10<br><pc></pc>                                                                                                    |
|                    | <b>Speed Units</b><br>% of Maximum                                                                                                    |
|                    | More $\gg$                                                                                                    |

Figura 49. **Comandos de Motion, MAM.**

Fuente: elaboración propia, empleando RSLogix5000.

De esa misma línea, cuando el eje maestro pasa por la posición de leva, activa al esclavo para que este haga un movimiento. Para poner al eje en movimiento se utiliza la instrucción MAM. En esta instrucción se debe parametrizar el movimiento del eje, los parámetros son:

- Nombre del eje, el eje esclavo.
- La estructura de bloque de parámetros.
- Tipo de movimiento, en este caso se selecciona 1. Porque el eje se moverá una distancia incremental.
- Position, es la distancia que se moverá el eje.
- Velocidad, se le indica al eje a qué velocidad se moverá hacia la posición.
- Unidades de velocidad.
- Aceleración.
- Unidades de aceleración.
- Desaceleración.
- Unidades de desaceleración.
- Tipo de movimiento, en este caso tiene *curva S* para que el movimiento sea suave y evitar ruptura del papel.

Rung 9: en caso de darse una parada de emergencia o un paro normal, se aplica la instrucción MAS y la instrucción MRP para definirle el punto de partida, como si el eje estuviera nuevamente en su punto de inicio, listo para moverse nuevamente.

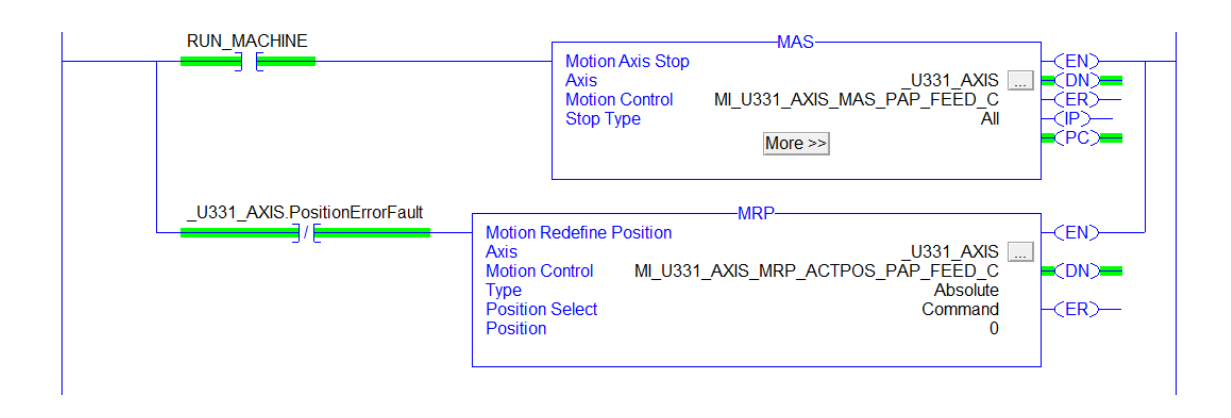

# Figura 50. **Comandos de Motion MAS**

Fuente: elaboración propia, empleando RSLogix5000.

Rung 10: En caso de darse un error de posición, lo cual puede suceder si el esclavo por alguna razón pierde el seguimiento del maestro. El usuario por medio del HMI puede ejecutar *reset* para redefinirle al eje hacia una función conocida, hacer un *reset* de falla y posteriormente llevar el servo a la posición de inicio o posición de home.

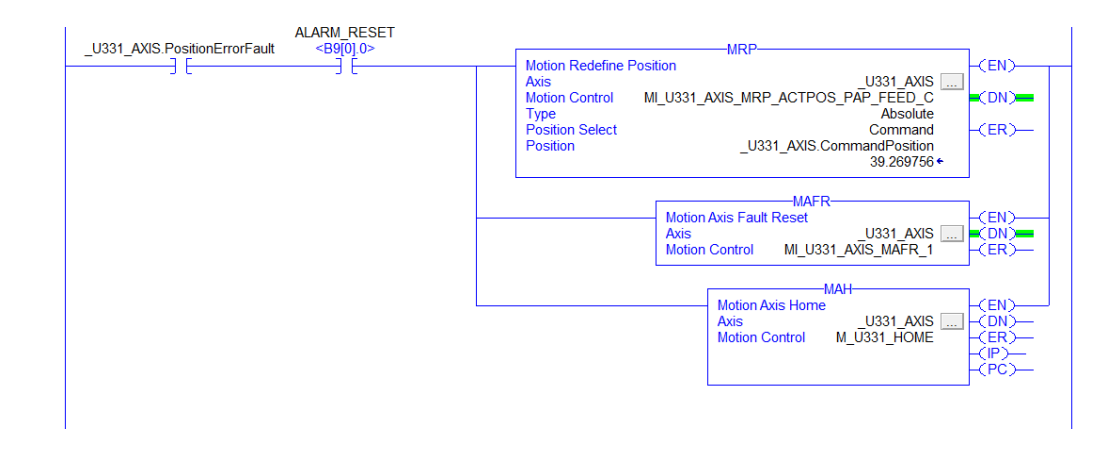

Figura 51. **Comandos de Motion, MRP, MAFR y MAH.**

Fuente: elaboración propia, empleando RSLogix5000.

Se ha resumido en 10 líneas de programación y de forma simplificada, utilizando todos los comandos de *motion* que se utilizan para mover el eje en esta aplicación, Benhil. Cuando la Benhil está en régimen de producción, básicamente son las líneas 7 y 8, las que ejecutan el movimiento en el eje. Haciendo rotar al servo cierta posición para suministrar papel, el cual es proporcional al tamaño de la distancia o posición.

### **3.1.5. Descripción del movimiento y la aplicación**

• Empacadora Benhil.

# Figura 52. **Envolvedora Benhil.**

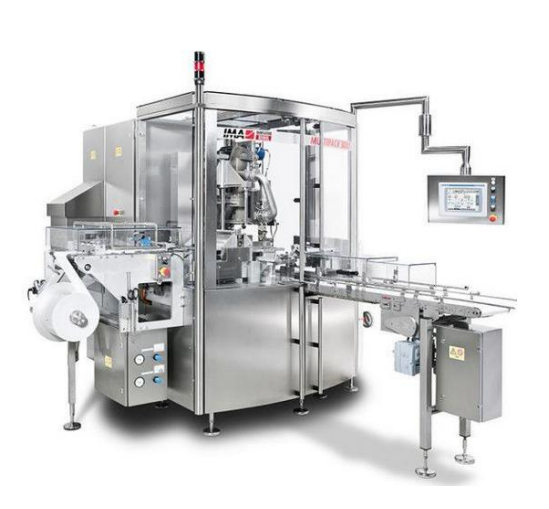

Fuente: BENHIL. *Benhil Multipack 3000*. https://www.europages.co.uk/Filling-and-wrappingmachine/IMA-DAIRY-FOOD-HOLDING-GMBH/cpid-5775665.html. Consulta: 9 de marzo de 2020.

• Bobina y dosificación de papel traccionado por el servomotor.

Figura 53. **Sistema de bobina de la Benhil**

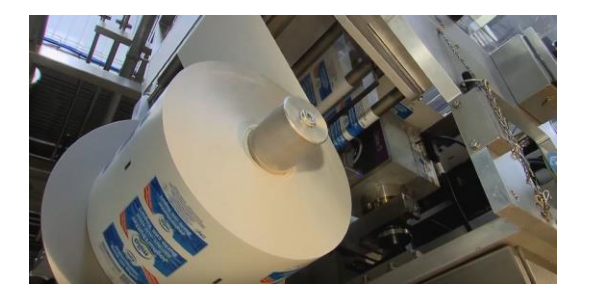

Fuente: BENHIL. *Sistema de Bobina*. https://www.europages.co.uk/Filling-and-wrappingmachine/IMA-DAIRY-FOOD-HOLDING-GMBH/cpid-5775665.html. Consulta: 9 de marzo de 2020.

• Modelo del sistema de bobina y servomotor, simplificado en 3D.

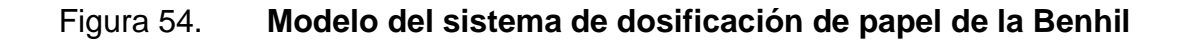

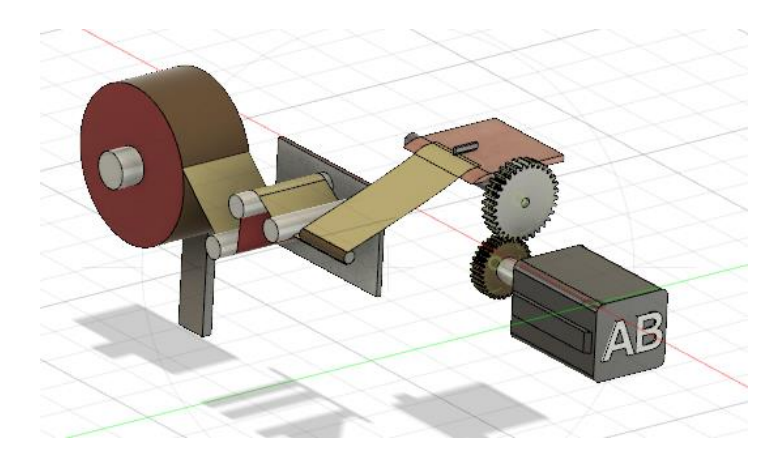

Fuente: elaboración propia, empleando Fusion360.

Servomotor, mecanismo de tracción de papel y cortador de papel previo al ingreso a la máquina.

# Figura 55. **Modelo del sistema de dosificación de papel de la Benhil**

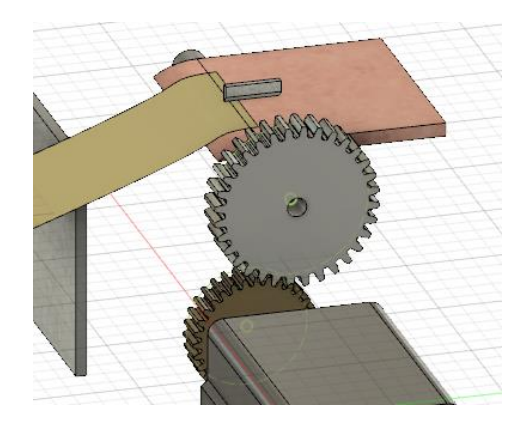

• Bobina y sistema de tensión de papel.

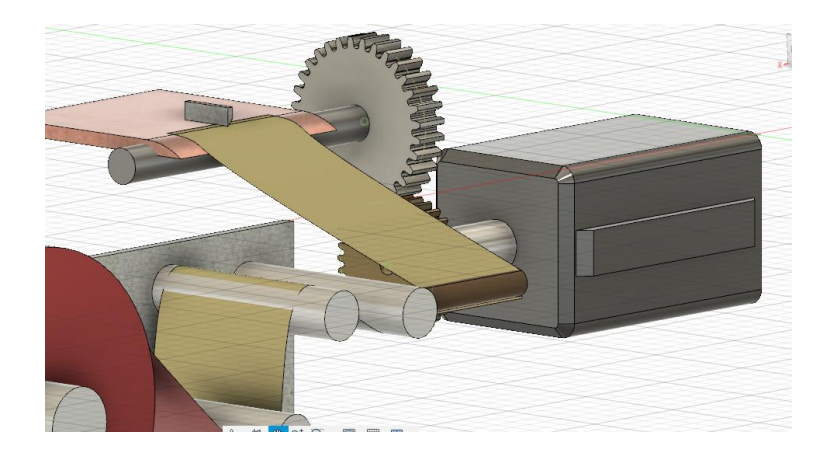

Figura 56. **Modelo del sistema de dosificación de papel de la Benhil**

Fuente: elaboración propia, empleando Fusion360.

En estas imágenes se presenta el sistema de bobina y tracción del papel. En donde vemos el servomotor acoplado al sistema que tracciona el papel y posteriormente pasa por el cortador previo a ingresar a la Benhil y envolver la tableta de consomé. También se muestra la bobina de papel la cual es girada por el motor principal de la Benhil, esto significa que a medida que la máquina acelera hasta su velocidad de producción también gira más rápido la bobina, entonces el servomotor también acelera su movimiento porque está sincronizado con el variador del motor principal, gracias al feedback de velocidad que esta entrega.

### **3.2. Empacadora Woodman**

Por 75 años, la compañía Kliklok-Woodman ha formado parte de los desarrolladores de maquinaria de empacado. Existen una amplia gama de empacadoras Woodman, cada una de ajusta a las necesidades de empacado,

para este caso el empacado es de Snacks, también se le conoce como *Bag Maker*, los snacks caen desde la línea de producción hacia la tolva de la Woodman, posteriormente la tolva reparte producto directo a unos contenedores que tiene repartidos por toda la periferia; en cada contenedor se deposita la cantidad de producto que se colocará en la bolsa de snacks. Cada contenedor posee una balanza, la cual se encarga de que ingrese únicamente la cantidad de producto que se requiere depositar en la bolsa de snack. Los contenedores son necesarios, ya que la cantidad de producto debe estar lista a tiempo dada la velocidad a que opera a máquina, desde 10 hasta 100 bolsas/min. Estas cantidades pueden variar de acuerdo con la presentación que se está produciendo, para este caso la máquina se encentra a 65 bolsas/min. En la parte trasera de la máquina se coloca la bobina de papel metálico, la cual se convertirá en una bolsa llena de snacks. La bobina ingresa a la máquina y se tensa por medio de rodillos y balancines, los cuales permiten que el papel no se afloje y que la tensión se mantenga constante. Posteriormente el papel pasa por una pieza que lo dobla, formando un cilindro. En este punto el papel es traccionado por medio de dos correas acopladas a un eje rotativo, el cual es movido por un servomotor.

A diferencia de las versiones anteriores de *Bag Maker*, esta proporciona mayor velocidad de producción, gracias a que la mordaza que se cierra para sellar la bolsa de snacks es móvil. En las versiones anteriores la mordaza estaba fija y únicamente se cerraba para sellar la bolsa, lo que implicaba que las correas se debían detener para darle tiempo a la mordaza de cerrarse y hacer el sello. Para esta nueva versión, ya no sucede así. Ahora la mordaza se cierra y se desplaza de arriba hacia abajo; esto implica que las correas ya no se deban detener ya que en el tiempo de desplazamiento de arriba hacia abajo logra hacer el sello y volver a subir para sellar la siguiente bolsa. Esta sincronización se logra por el servomecanismo de la mordaza y por el trabajo de las correas, que se mueven siempre a velocidad constante, de modo que cuando la mordaza hace el movimiento vertical, siempre se cierre en el punto donde se desea sellar la bolsa.

El servomotor que mueve el eje de las correas permite que la tracción de papel sea constante, no tiene cambios de velocidad, en régimen de producción, por lo que el papel no resbala y se tracciona únicamente la longitud requerida, para que el movimiento de la mordaza siempre cierre en el punto donde se necesita hacer el sello.

### **3.2.1. Modelo y marca del servomotor**

La Woodman está equipada con un servomotor marca Yaskawa SGMSV-13A3E61, un servomotor de alta inercia, sin escobillas y con una potencia de 1,3 kW. Este servomotor alcanza una frecuencia bastante alta, hasta 1,6 KHz, velocidad que puede alcanzar en 4 ms.

### Figura 57. **Fotografía del servomotor, empacadora Woodman**

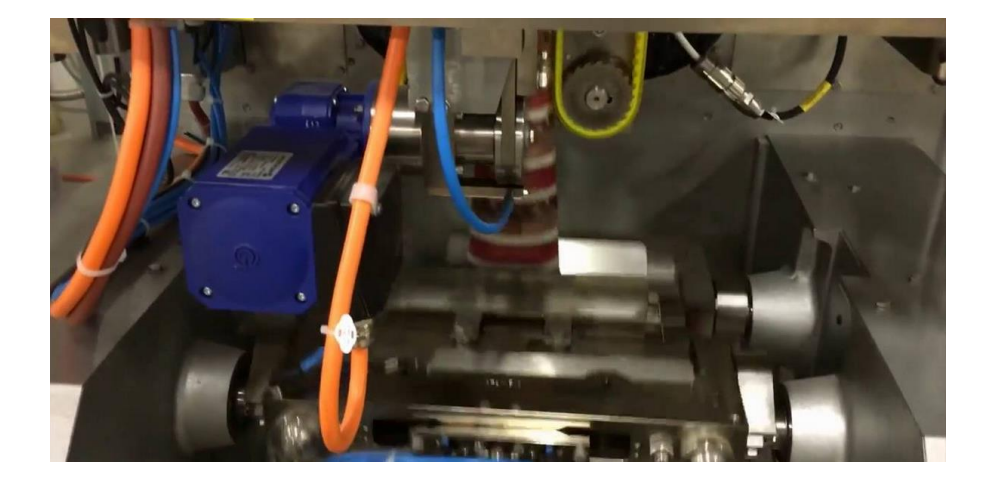

Fuente: elaboración propia, Industria de Alimentos*.*

El movimiento del servomotor en la Woodman es bastante sencillo, como se puede verificar en la imagen, el servomotor se encuentra acoplado al eje que mueve las correas a velocidad constante cuando la máquina se encuentra en producción. El movimiento es sencillo, pero es muy importante que sea a velocidad constante.

#### **3.2.2. Modelo y marca del servodrive**

El drive que controla al servomotor en la Woodman, es un Sigma-V SGD7W de Yaskawa. El servodrive tiene una potencia de 1,5 kW, configuración rápida para puesta en marcha, equipado con protocolo de comunicación Ethernet/IP, OPC, Modbus TCP y Mechatrolink Motion Network, es cual es un protocolo propio de Yaskawa, especial para Motion. La plataforma donde se programan los movimientos se llama MotionWorks IEC v2.2.1 con estándar de programación de IEC.

El fabricante nos presenta al SGD7W como un servodrive con alto rendimiento, alta precisión y versatilidad para los sistemas de automatización. Funcionalidades Plug-and-play Mechatrolink III que permiten alta velocidad de comunicación, hasta 1 000 Mbps, la habilidad de sincronizarse y controlar hasta 62 esclavos. Algoritmo de reducción de vibración, alta inercia y autotune. El resultado es: reducción de tiempo en configuración, seguridad en precisión y rápida configuración para un nuevo sistema de automatización.

### Figura 58. **Servodrive Yaskawa**

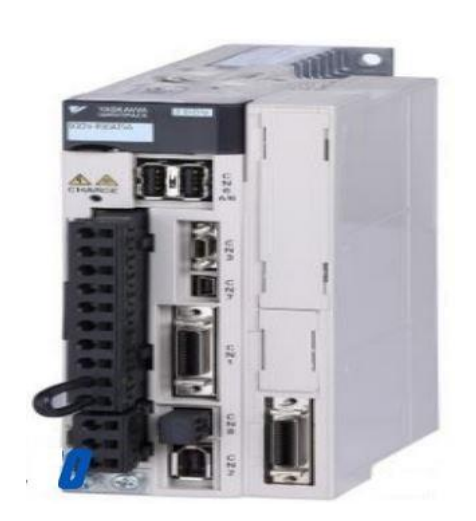

Fuente: YASKAWA. *Servodrive SGD7W*. https://www.yaskawa.com/products/motion/sigma-7 servo-products/servopacks/sgd7w-mechatrolink-iii. Consulta: 12 de marzo de 2020.

### **3.2.3. El PLC utilizado para el control de movimiento**

El sistema de control de la Woodman es Yaskawa, misma marca que su PLC. El PLC es un MP2300iec. Equipado con Mechatrolink, como protocolo de red para motion, es modular, lo que significa que se puede ampliar, y controla hasta 16 ejes. Protocolo de comunicación Ethernet/IP para conectividad con muchos dispositivos periféricos, como pantallas HMI, variadores, módulos de entrada y salida y PLC de otras marcas.

Este PLC cumple con el estándar de programación IEC61131-3, el cual significa que la programación en el PLC se desarrolla de una forma ordenada y predecible, para que facilite su compresión. La programación tiene una estructura guiada por el estándar antes mencionado.

### Figura 59. **PLC Yaskawa, 2300 iec**

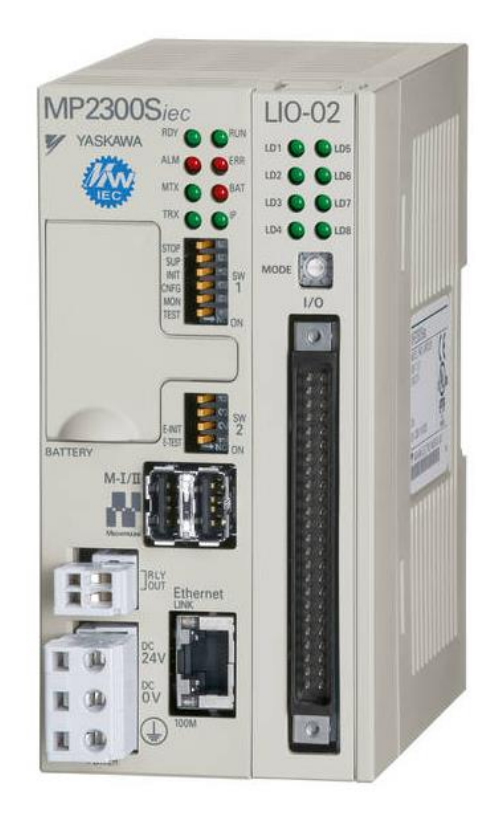

Fuente: YASKAWA. *PLC MP2300Siec*. https://www.yaskawa.com/products/motion/machinecontrollers/mpiec-series/mp2300siec. Consulta: 12 de marzo de 2020.

### **3.2.4. Descripción de la Programación Utilizada**

El funcionamiento sencillo de este servomotor está basado en un *single axis motion.* Está basado en el movimiento de un solo eje, no hay maestro y esclavo, solo es un eje en movimiento. Tiene sus propios comandos de movimiento, a diferencia de la Benhil, los movimientos están programados en bloques de funciones, el hecho de que existan los comandos para este tipo de movimiento no significa que se deben utilizar todos para la aplicación. Los comandos contenidos son:

- MC AccelerationProfile: comanda una activación de una posición objetivo, como una matriz la cual describe la aceleración de un eje dependiendo del tiempo.
- MC Halt: comando para una parada inmediata.
- MC\_Home: comando funciones de home o punto de inicio del eje.
- MC\_MoveAbsolute: comanda un movimiento controlado del eje hacia una posición especificada.
- MC MoveAdditive: comanda un movimiento controlado de una distancia relativa adicional a la original.
- MC\_MoveContinuous: comando para un movimiento continua del eje, sin especificar una posición de objetivo.
- MC\_MoveRelative: comanda un movimiento controlado de una distancia específica relativa a la actual.
- MC\_MoveSuperImposed: comanda un movimiento controlado de una distancia específica relativa, adicional al movimiento existente.
- MC\_MoveVelocity: esta función comanda un movimiento controlado que no finaliza y se mueve el eje a una velocidad establecida.
- MC\_PathGearing: es un comando utilizado para para generar un movimiento cuando el eje del servomotor está engranado a un servomecanismo.
- MC\_Stop: comando un paro controlado del movimiento.
- MC\_TorqueControl: comando para el movimiento del eje con un torque especificado, durante el movimiento.
- MC\_VelocityProfile: comanda una activación en una posición dada, a una velocidad específica.
- Y\_HoldPosition: comando para colocar el eje o servomotor en modo hold o de espera, siempre activo.

A continuación, se describe el programa de la woodman, específicamente para la parte que produce el movimiento del servomotor que tracciona el papel. Está programado en funciones en bloques, el movimiento del servomotor es bastante sencillo y así es como se puede entender en la programación de sus movimientos. El programa que se muestra está simplificado para mejor comprensión:

Línea 1: se programa una parada de emergencia.

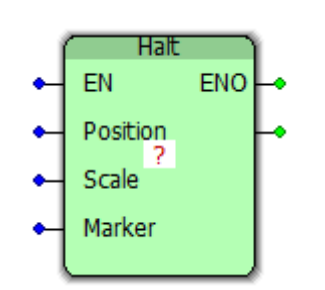

Figura 60. **Comando Halt**

Fuente: elaboración propia, empleando MotionWorks IEC v2.2.1.

• Línea 2: se programa la función de movimiento del eje hacia la posición de inicio o home.

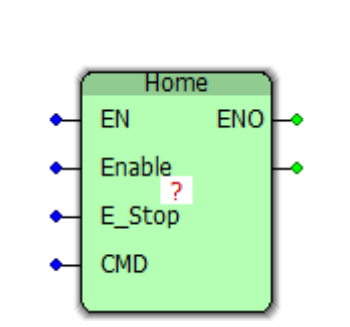

Figura 61. **Comando Home**

Fuente: elaboración propia, empleando MotionWorks IEC v2.2.1.

• Línea 3: se programa una función de prueba, sobre todo se utiliza cuando cambia la bobina de papel en la máquina. El usuario puede ejecutar esta función desde pantalla ingresando los datos. La función permite hacer funcionar al eje recorriendo una posición definida.

Figura 62. **Comando Move\_Absolute**

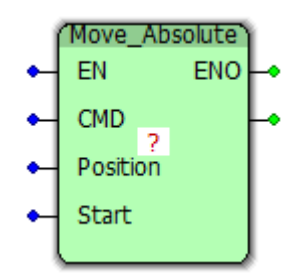

Fuente: elaboración propia, empleando MotionWorks IEC v2.2.1.

Línea 4: se utiliza la función path\_gearing para poner al eje en movimiento, se asemeja a la función Move\_Absolute, con la diferencia que este movimiento no finaliza hasta que el operador lo decide, ya que lo activa y desactiva desde la pantalla. Esta función también se le conoce como JOG y sirve para pruebas mecánicas.

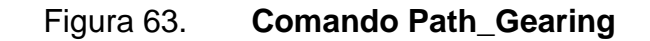

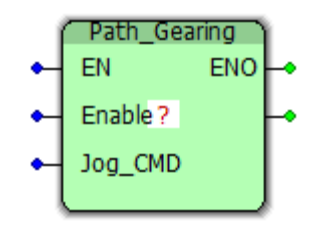

Fuente: elaboración propia, empleando MotionWorks IEC v2.2.1.

Línea 5: con esta función se le indica al eje el torque que debe aportar al sistema mecánica, durante su movimiento.

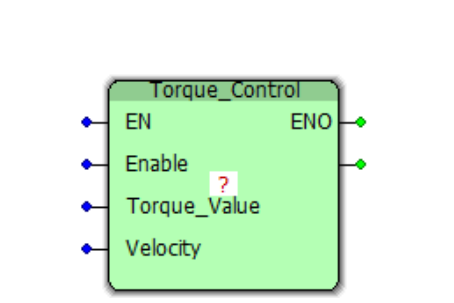

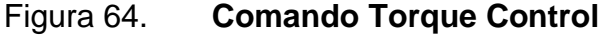

Fuente: elaboración propia, empleando MotionWorks IEC v2.2.1.

Línea 6: con esta función se le comanda al eje que se mueva constantemente. El eje se estará movimiento a una velocidad dada, con una aceleración específica y un tipo de movimiento, para este caso trapezoidal. El eje no se detendrá hasta que se le indique con una función de parada.

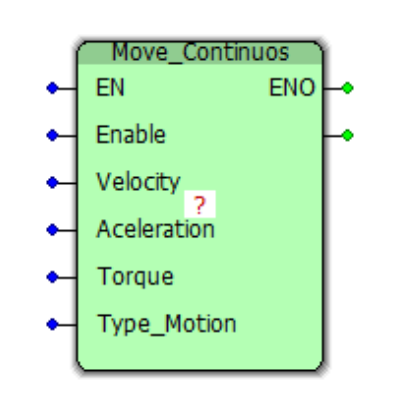

Figura 65. **Comando Move\_Continuos**

Fuente: elaboración propia, empleando MotionWorks IEC v2.2.1.

• Línea 7: con esta función se ejecuta una parada controlada del eje, el eje se detendrá con una desaceleración definida, en una posición definida.

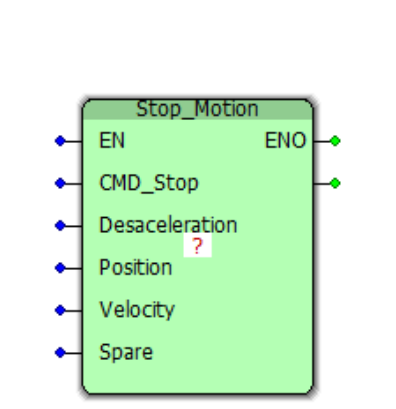

Figura 66. **Comando Stop\_Motion**

Fuente: elaboración propia, empleando MotionWorks IEC v2.2.1.

• Línea 8: con esta función se le indica al eje, al estar detenido mantenga esa posición. De esta forma el eje permanece en la posición actual accionando el freno electromagnético del servomotor.

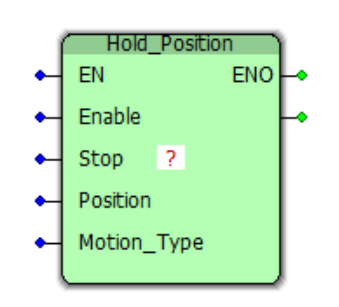

Figura 67. **Comando Hold\_Position**

Fuente: elaboración propia, empleando MotionWorks IEC v2.2.1.

El movimiento del eje está simplificado en 8 líneas de programación tipo funciones de bloques, aunque el programa en general contiene programación en Ladder y script. El movimiento del eje en régimen o velocidad de producción está basado en las líneas 5, 6 y 7. Es necesario entender que todas estas funciones se activan cuando la máquina está en modo automático y se activa la función de start, ya sea desde la pantalla o un botón físico de control. La velocidad del movimiento del eje va a depender de la velocidad de producción seleccionada por el operador, bolsas/min, y del tamaño de la bolsa, con estos dos parámetros el servo mantiene su movimiento en las correas para mantener el tamaño de la bolsa constante y sincronizarse con la mordaza móvil que sella la bolsa, la cual está posterior a las correas de tracción; de esta manera el servo mantiene sincronía con el motor primario de la Woodman.

# **3.2.5. Descripción del movimiento y la aplicación**

• Empacadora Woodman

Figura 68. **Empacadora Woodman**

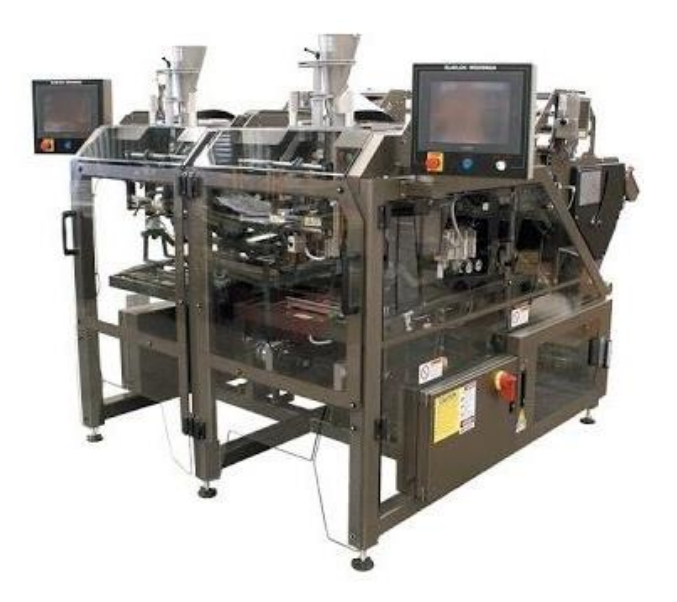

Fuente: KLIKKLOK. *Empacadora KlikKlok y Woodman*. http://www.tecadecuador.com/kliklokwoodman/. Consulta: 16 de marzo de 2020.

Sistema de Tracción de Film.

## Figura 69. **Sistema de tracción de film, empacadora Woodman**

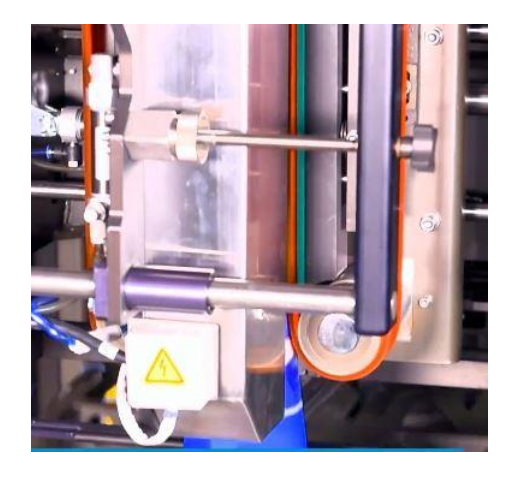

Fuente: elaboración propia, Industria de Alimentos*.*

• Mandíbulas de sellado de la bolsa de Snacks.

### Figura 70. **Sistema de sellado de la bolsa**

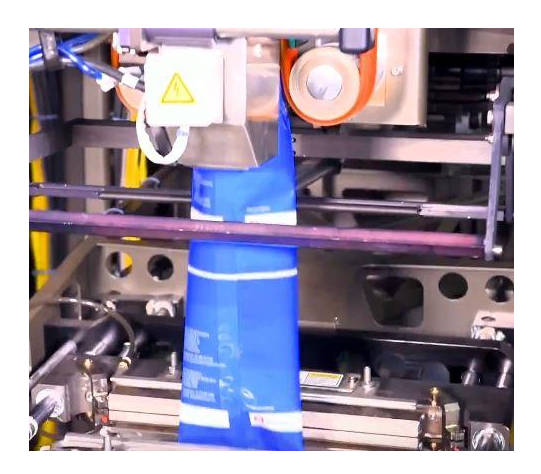

Fuente: elaboración propia, Industria de Alimentos*.*

• Sistema de tracción de papel, simulado y simplificado en 3D.

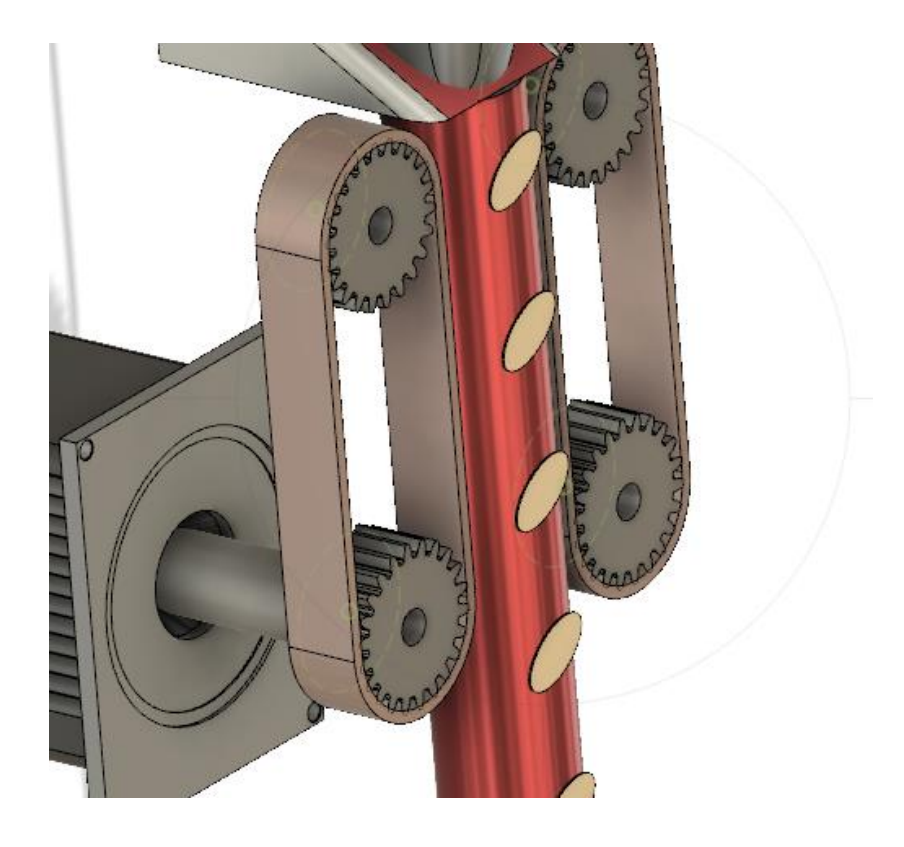

Figura 71. **Modelo de sistema de tracción**

• Tolva donde ingresan los Snacks para llenar la bolsa

Figura 72. **Servomotor acoplado a sistema de tracción**

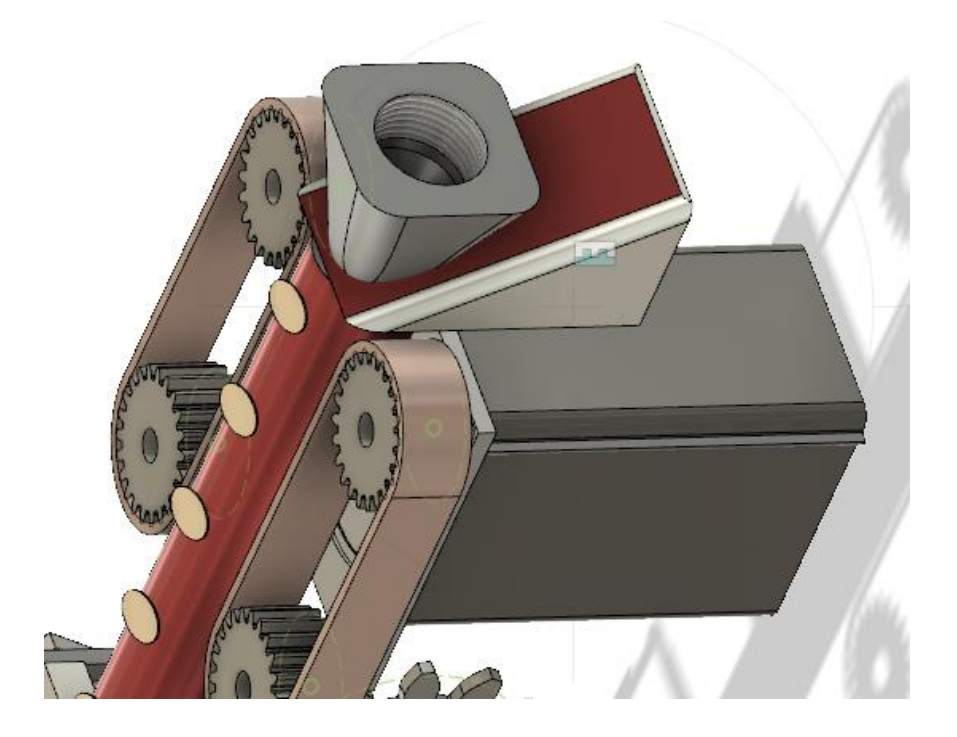

- Acoplamiento del servomotor al sistema de tracción de film.
	- Figura 73. **Servomotor acoplado al sistema de tracción**

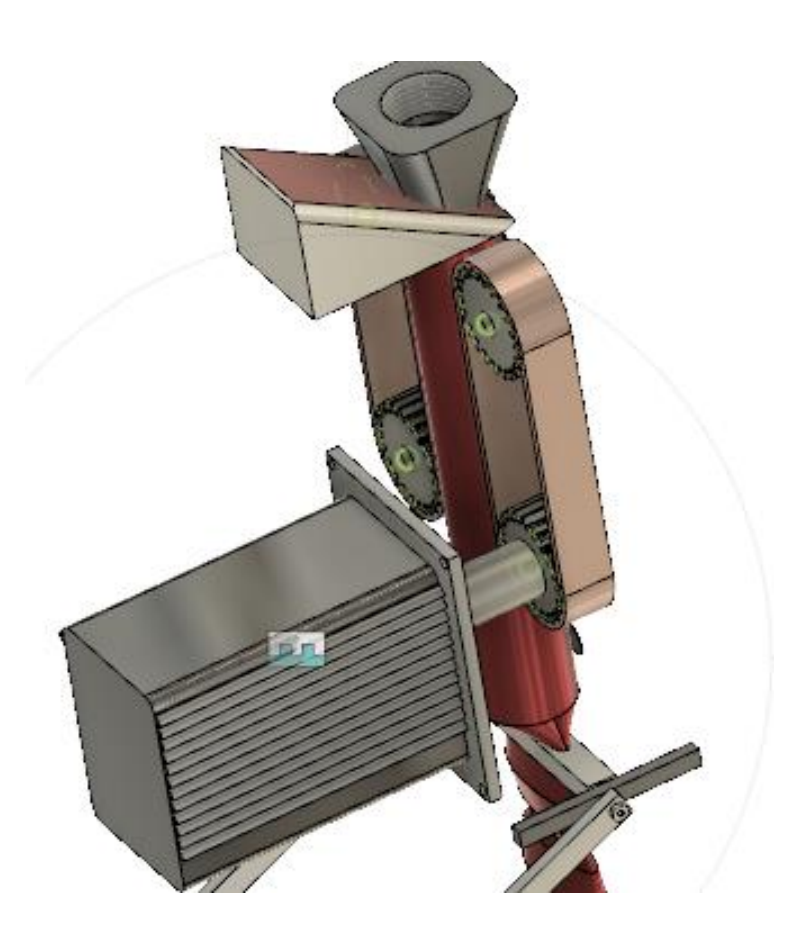

Sistema de mandíbulas que sellan la bolsa de snacks.

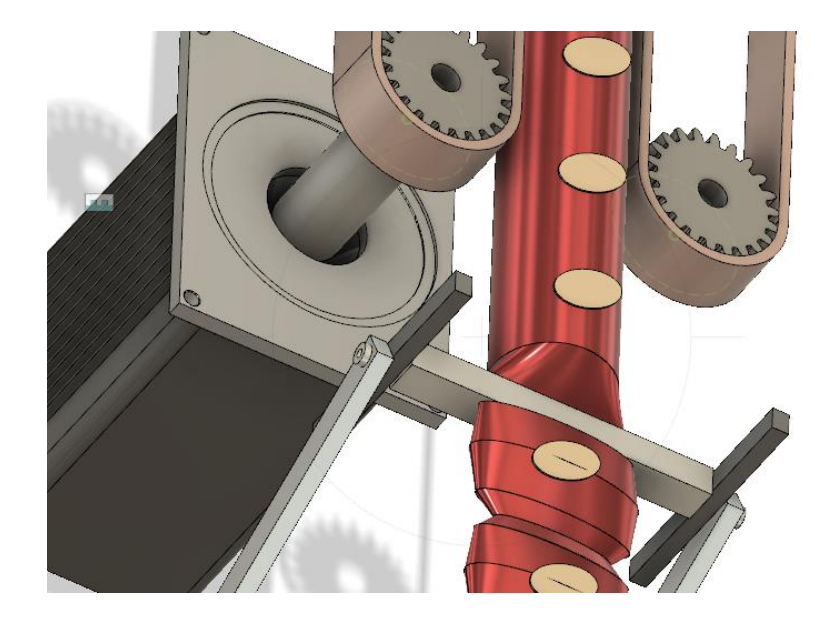

Figura 74. **Servomotor acoplado a sistema de tracción**

Fuente: elaboración propia, empleando Fusion360.

• Sistema completo de tracción y sellado de film para formar la bolsa de snacks.

### Figura 75. **Sistema de sellado de las bolsas.**

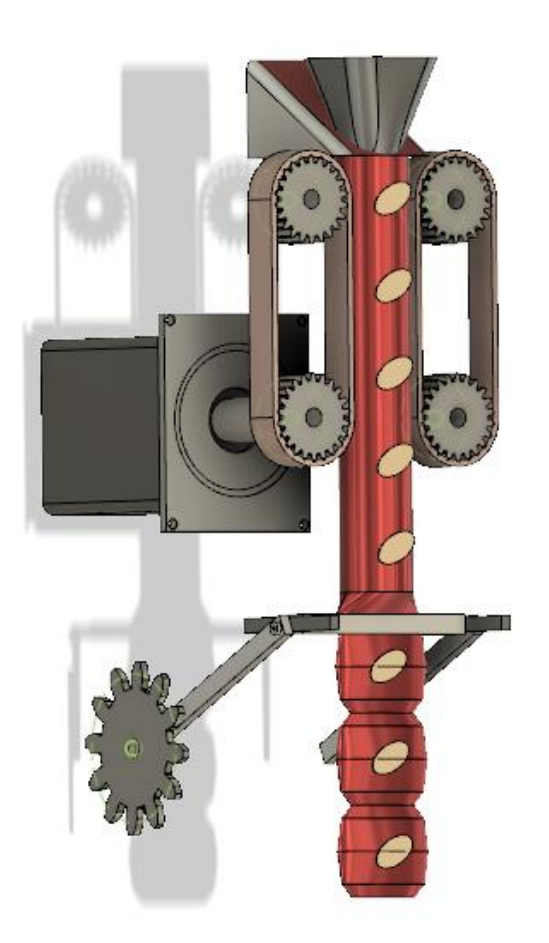

Fuente: elaboración propia, empleando Fusion360.

La Woodman es una máquina *multibag* lo que significa que crea varias bolsas al mismo tiempo, para este modelo son dos bolsas, el sistema que se ejemplifica en los modelos 3D está duplicado en la máquina. Gracias a la sincronía del servomotor, la parametrización, la reducción de vibración y al sistema de movimiento de las mandíbulas, permite que la máquina produzca más bolsas por minuto, supliendo con esto las necesidades de producción.

# **4. PUESTA EN MARCHA DE UN SERVOMOTOR PARA UNA CORTADORA DE JABÓN**

#### **4.1. Implementación del servomotor en una cortadora**

Este proyecto consiste en modernización de la automatización y la eliminación del servomecanismo original de una máquina cortadora de jabón. El servomecanismo original de la máquina está bastante dañado por el uso y producción, es un sistema complicado y muy caro de reparar. Genera bastantes paros en plena producción afectando el plan de cumplimiento de la línea.

Para modernizar la máquina, la propuesta consiste en eliminar todo el servomecanismo incorporado y reemplazarlo, equipando la máquina con un servomotor, el cual es un dispositivo moderno con una alta tecnología para realizar movimientos de precisión. Esto va a permitir mejorar la eficiencia de la máquina, aumentando la velocidad de producción y reduciendo los paros de la máquina. La propuesta se define, se desarrolla y se simula en este capítulo.

### **4.1.1. Servomecanismo original**

El servomecanismo original está conformado por varios engranajes, una leva de disco, acoples, cadenas, chumaceras, cojinetes, un sistema de lubricación, ejes y otras piezas mecánicas. Mecánicamente la cortadora se encuentra muy desgastada, debido a esto tiene mucha vibración, lo que provoca desajustes y rotura de piezas. Debido a estos problemas, la máquina se ha trabajado a una velocidad más baja de la normal, por lo que siempre tiene una eficiencia muy baja en producción. Actualmente la cortadora de jabón se encuentra trabajando a una velocidad de 87 cortes por minutos o bien 87 jabones/minuto, nominalmente debería producir 100 jabones/minuto.

A continuación, se describe, con la ayuda de un modelo 3D, el servomecanismo de la cortadora. Algunos detalles fueron omitidos para su mayor simplicidad y compresión:

Figura 76. **Cortadora de jabón**

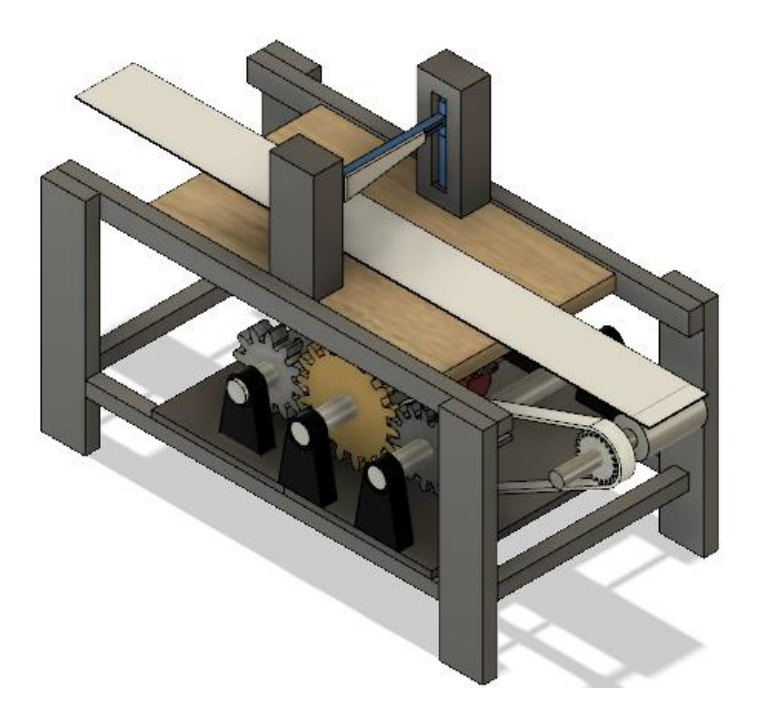

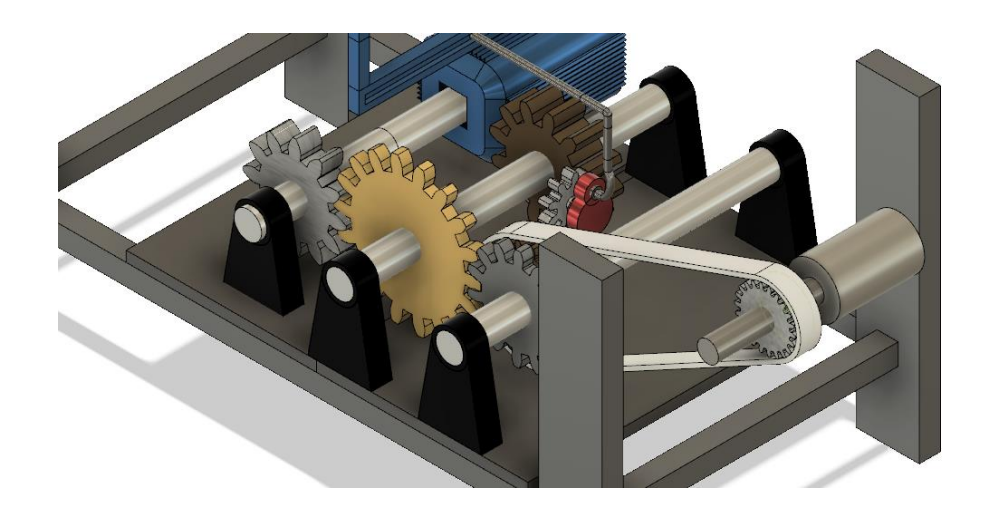

# Figura 77. **Servomecanismo de la máquina cortadora de jabón**

Fuente: elaboración propia, empleando Fusion360.

# Figura 78. **Servomecanismo de la máquina cortadora de jabón**

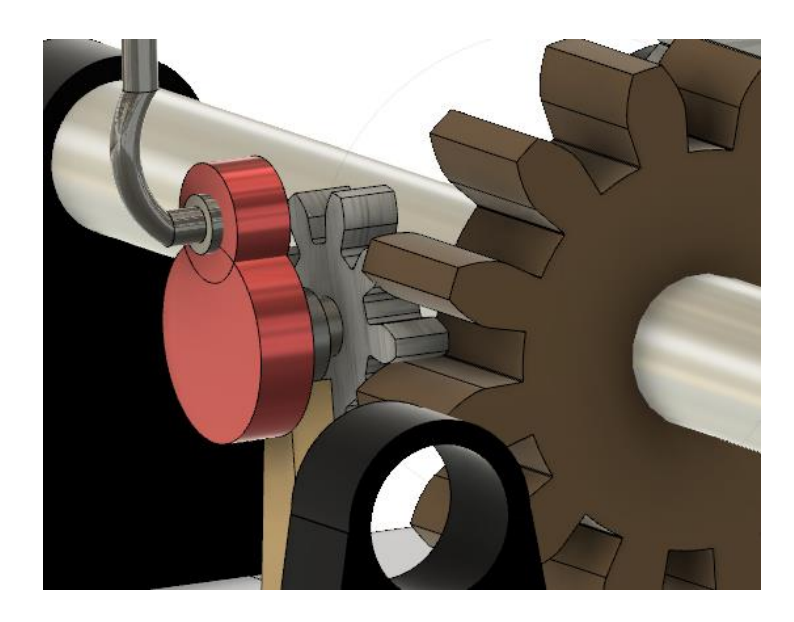

En la figura 78, se logra apreciar claramente una leva de disco, la cual está acoplada a un engranaje que la hace rotar, al rotar la leva desplaza el mecanismo de la cuchilla hacia abajo, ejecutando el corte, el cual a su vez lo hace girar un engranaje que está montado sobre un eje, en el mismo eje se encuentra otro engranaje el cual está acoplado o engranado con otro engranaje montado sobre el eje del motor principal, figura 77, el objetivo de este juego de engranajes es reducir la velocidad y aportar torque al sistema.

### **4.2. Los equipos utilizados en el proyecto**

El proyecto de implementación del servomotor en la cortadora de jabón consiste no solamente en eso, sino también en la modernización de todo el control de la máquina, por lo que todo el panel de control se debe modernizar y será equipado con todos los componentes nuevos. A continuación, se listan los equipos más importantes que forman parte del proyecto:

- Kinetix 350 Single Axis Ethernet IP 120/240vac 3phase 3Kw.
- Servomotor MPL240vac
- Cables del Servomotor, alimentación y feedback.
- PowerFlex 525 2Hp
- PanelViewPlus 7 Standard, 9 pulgadas
- CompactLogix 5370 1769 L18ERM
- Sensor Inductivo de Proximidad Omron IP 12104
- Encoder SICK DFS60B

### **4.2.1. El PLC utilizado**

El proyecto no contiene exigencias altas en cuento a procesamiento de señales y secuencia, el punto más exigente es el eje que deberá controlar; el PLC seleccionado es suficiente para las necesidades del proyecto. Los procesadores CompactLogix 5370 manejan seguridad integrada y se programan con el mismo software, protocolo de red y recursos de información que todos los controladores Logix.

### **4.2.2. Sensor inductivo**

Cuando se utilizan movimientos con servomotores o ejes, una buena práctica es mantener una referencia externa a la que le llamamos *Home*; el eje tiene la capacidad de reconocer el home utilizando el encoder interno del servomotor pero a efecto de redundancia se coloca un *home* externo el cual se puede reconocer por medio de una leva que se aproxima a un sensor inductivo en cada vuelta del eje.

#### **4.2.3. El encoder utilizado**

Si bien el servomotor está equipado con un encoder interno, la funcionalidad del encoder interno es una retroalimentación al servodrive de la posición actual del servomotor a fin de evitar que este se pierda en su propio movimiento cuando lo está ejecutando. El eje, servomotor, necesita un *start* o señal, que le ordene realizar el movimiento. Esta señal, la cual decide en qué momento se le ordenará al eje moverse tiene muchas formas de generarse, para este caso se ha utilizado un enconder acoplado al eje principal de la máquina, que mueve la banda donde se transporta el jabón, movida por el motor principal de la misma. El encoder nos permite saber los grados que ha

109

rotado el eje y se interpreta como el desplazamiento lineal del transporte, por lo que, permite dimensionar el tamaño de la barra de jabón y ejecutar el corte; la alta resolución que este posee permitirá que cada corte tenga una precisión bastante alta, obteniendo un tamaño y longitud uniforme en todos los cortes.

#### **4.2.4. Tipos de conductores utilizados**

Es importante mencionar los conductores eléctricos, ya que actualmente hay muchas opciones, es importante seleccionar el adecuado según la aplicación, además respectar las reglas generales para instalaciones eléctricas y tomar en cuenta la tecnología que tienen para un mejor desempeño.

### **4.2.4.1. Conductor para voltaje de control**

Es importante tomar en cuenta el uso adecuando de conductor, para el voltaje de control, el cual para este caso es 24 vdc, debe de soportar los ambientes a los que estará expuesto. El cable adecuado para el uso es un calibre #18, marca Lapp el cual tiene las características suficientes para la aplicación.

#### **4.2.4.2. Cable para sensores**

Dado que la máquina es de un tamaño compacto, los cables que los sensores traen de fábrica poseen la distancia suficiente para llegar de la posición donde están instalados mecánicamente hasta los bornes de señales de entrada.
## **4.2.4.3. Cable para el encoder**

El cable para el encoder tiene 2 m de longitud y está provisto por el fabricante, se encuentra acoplado al encoder, tiene la capacidad y robustez para la aplicación.

# **4.2.4.4. Cable para potencia del servomotor**

El cable para potencia del servomotor tiene una longitud de 2 m. Su catálogo es 2090CPWM7DF16AF02. Posee la flexibilidad y el conector para acoplarlo fácilmente al motor mientras que en la otra punta se conecta al servodrive

# Figura 79. **Cable potencia Allen Bradley.**

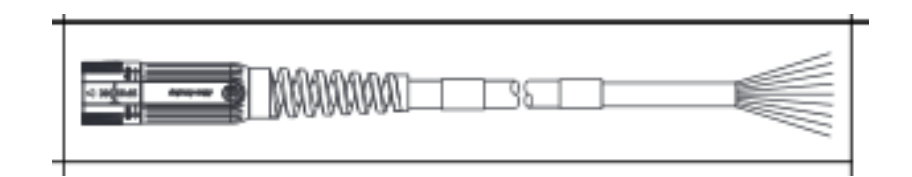

Fuente: Allen-Bradley. *Application Techniques Motion System Tuning. Publication MOTION-AT005C-EN-P*. 85 p.

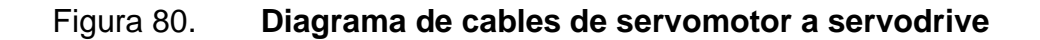

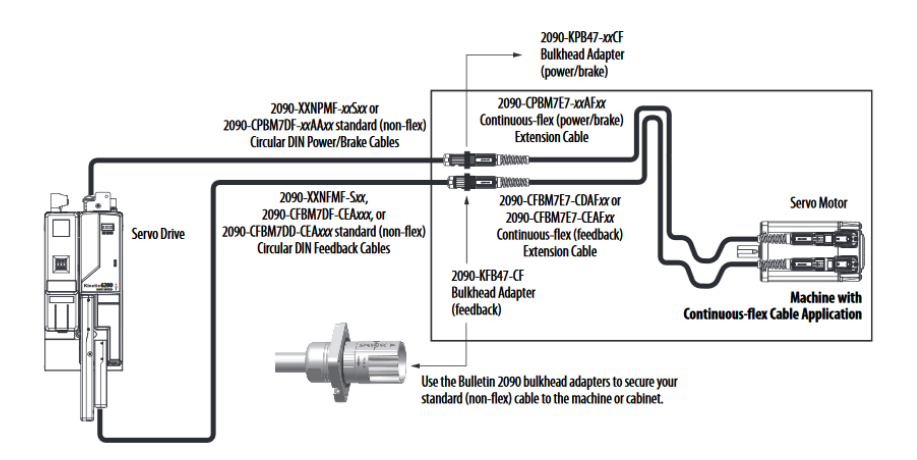

Fuente: Allen-Bradley. *Application Techniques Motion System Tuning. Publication MOTION-AT005C-EN-P*. 84 p.

# **4.2.4.5. Cable para retroalimentación del servomotor**

El cable utilizado para la retroalimentación del servomotor es un Allen Bradley catálogo 2090CFBM7DDCEAF02. La serie 2090 para cables de potencia y feedback con *SpeedTec DIN* conector, blindaje. Lo que permite un óptimo desempeño en servomotores.

# Figura 81. **Cable de retroalimentación de servomotor.**

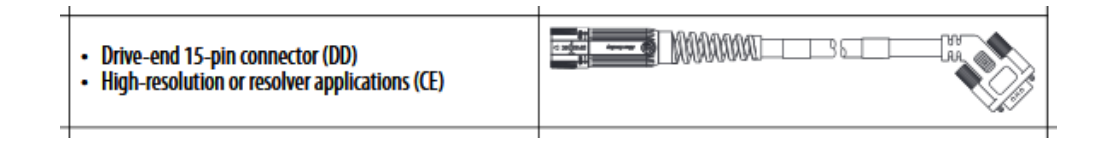

Fuente: Allen-Bradley. *Application Techniques Motion System Tuning. Publication MOTION-AT005C-EN-P*. 87 p.

### Figura 82. **Cables para servodrive. Potencia y retroalimentación**

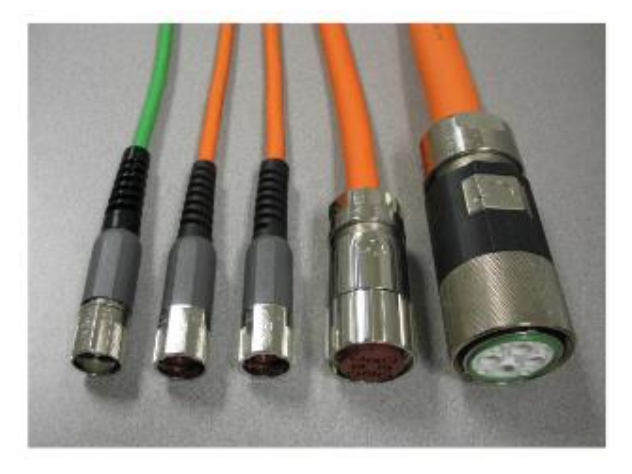

Fuente: Rockwell Automation. *Cables Kinetix*. https://ab.rockwellautomation.com/es/Motion-Control/Kinetix-Cables. Consulta: 17 de marzo de 2020.

# **4.2.5. Cable para la comunicación**

El uso del protocolo ethernet en el control industrial está incrementando ampliamente. La velocidad de este protocolo de red permite ser utilizado en donde otros protocolos no podrían trabajar. Ethernet/IP utiliza ambos estándares, Ethernet y TCP/IP. Este protocolo es llamado CIP, *control and information protocol.* En esta aplicación se utilizará un cable ethernet categoría 5 Rockwell Automation. Está diseñado para suplir las necesidades de conectividad de la red, optimizando el balance, por medio de un par trenzado dentro de un robusto y enchaquetado termoplástico, aislado por medio de un blindaje electromagnético.

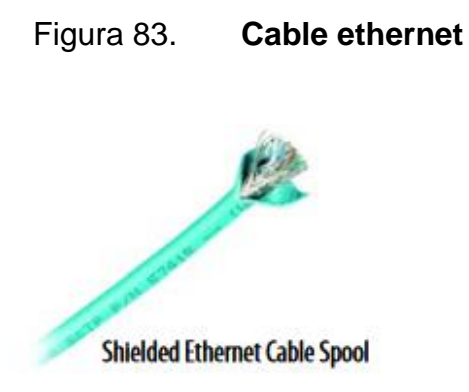

Fuente: Allen-Bradley. *Ethernet Media Specifications. Publication 1585-TD001F-EN-P*. p. 8.

Especificaciones:

- Certificación UL.
- Conductor de cobre.
- Aislamiento de alta densidad de polietileno.
- Rate de datos, hasta 1 Gb/s.

# **4.3. Selección del PLC para el Control**

Allen Bradley posee una gran gama de PLC, cada uno por sus características tiene diferentes aplicaciones. ¿Cómo seleccionar el PLC adecuado?

Se necesita un PLC que tenga la capacidad de motion, que se adapte a una aplicación pequeña, que tenga comunicación ethernet, además de tener disponibilidad para señales de entrada y salida.

Gran cantidad de los PLC Allen Bradley cumplen con estas características, pero es necesario seleccionar el procesador adecuado ya que al seleccionar un PLC que posea demasiados recursos también incrementará el costo del proyecto. El PLC adecuado para la aplicación es un 1769-L18ERMBB1B.

Tiene un entorno de desarrollo común para los lenguajes de programación, permite un desarrollo ágil y veloz de la ingeniería. Las características más destacadas son:

- Ideal para aplicaciones para bajo conteo de entradas/salidas y movimiento de ejes; soportando hasta 2 ejes.
- Soporte para movimiento integrado por Ethernet/IP, conectividad con el Servodrive, y proporciona soporte a la topología DLR, para mejorar la red.
- Elimina la necesidad de baterías.
- Conectividad con dispositivos AB que manejan protocolo Ethernet/IP.
- Hasta 8 módulos de expansión de señales E/S, comunicación, entre otros.

### Figura 84. **CompactLogix 5370 1769 L18ERM**

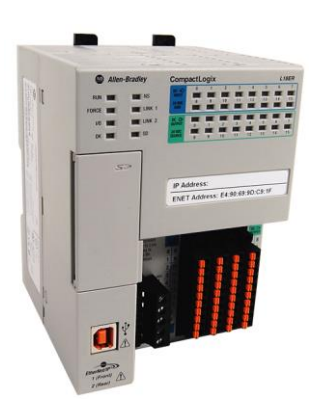

Fuente: Allen-Bradley. *Sistemas de Control Compact Logix*. https://www.rockwellautomation.com/es-mx/products/hardware/allen-bradley/safetyproducts/safety-controllers/compactlogix-5370-controllers.html. Consulta: 17 de marzo de 2020.

## **4.3.1. Módulo de comunicación del PLC**

En el caso de los PLC compactlogix, el módulo de comunicación ethernet y serial USB está embebido juntamente con el procesador. El puerto USB puede ser utilizado para programar, cargar y descargar programas y acceso a la configuración IP. En caso de ser necesario el uso de otros protocolos de red como profibus, DeviceNet, RIO, entre otros. Se puede colocar un módulo adicional que tenga esta cualidad, respetando siempre la expansión máxima de 8 módulos.

En el caso de la comunicación ethernet embebida al procesador, posee doble puerto el cual es bastante útil para formar la topología de anillo, puede manejar hasta 8 nodos en la red y puerto RJ45, alcanzando una velocidad de 1 Gbps.

### **4.3.2. Consideraciones de compatibilidad**

Cuando se mencionan las consideraciones de compatibilidad, se refiere a que se pueda establecer comunicación entre nuestro PLC y el Kinetix350, de modo que todas las características que ofrece el Kinetix350 se puedan aprovechar desde el PLC y que no esté restringido. Si bien es posible utilizar un PLC y un Kinetix350 que no son completamente compatibles, se hace utilizando las entradas y salidas del kinetix o bien utilizando las entradas y salidas, pero por medio ethernet, comunicando ambos dispositivos, lo cual llamamos movimiento indexado.

Para este caso el Kinetix350 y el CompactLogix L18ERM, posee las características de Motion. Por las versiones de Firmware de ambos dispositivos, nos permiten desarrollar el programa en completa compatibilidad.

### **4.3.2.1. Comunicación PLC con servodrive**

El Kinetix350 tiene una dirección IP de fábrica, navegando en el display podemos acceder a los parámetros, así como configurar una IP estática o dinámica. La dirección dinámica se utiliza cuando el servodrive está en un dominio de red con un servidor habilitado para DHCP, entonces la dirección IP del servodrive se asigna automáticamente. Para este caso se va a utilizar una dirección IP estática. El servodrive ofrece una velocidad de comunicación de 10/100 Mbps.

117

# Figura 85. **Kinetix350 Single Axis**

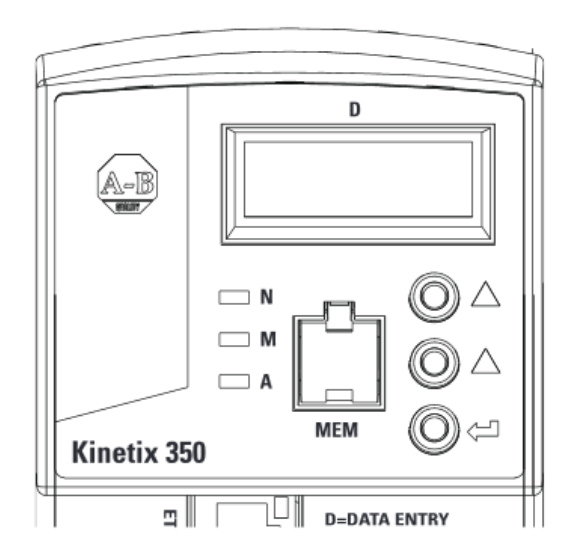

Fuente: Allen-Bradley. *Manual Servovariadores Kinetix 350 para un solo eje Ethernet/IP. Publicación 2097-UM002D-ES-P*. p. 25.

# **4.3.2.1.1. Comunicación vía ethernet**

Se debe inactivar el modo DHCP y posteriormente configurar la dirección de IP estática, cada dispositivo que exista en la red debe poseer una única dirección IP, ya que si existe duplicidad de direcciones ocurrirán fallas de comunicación entre los dispositivos.

Las direcciones que se van a utilizar son:

- PLC CompactLogix 5370 1769 L18ERM: 192.168.1.
- Kinetix350: 192.168.1.10
- HMI PanelView800: 192.168.1.11
- PowerFlex525 : 192.168.1.12

Una vez configurada la dirección IP del servodrive se puede crear el proyecto y agregar el servodrive al árbol del proyecto. Allí se le indica al programa la dirección IP para buscar al servodrive en la red.

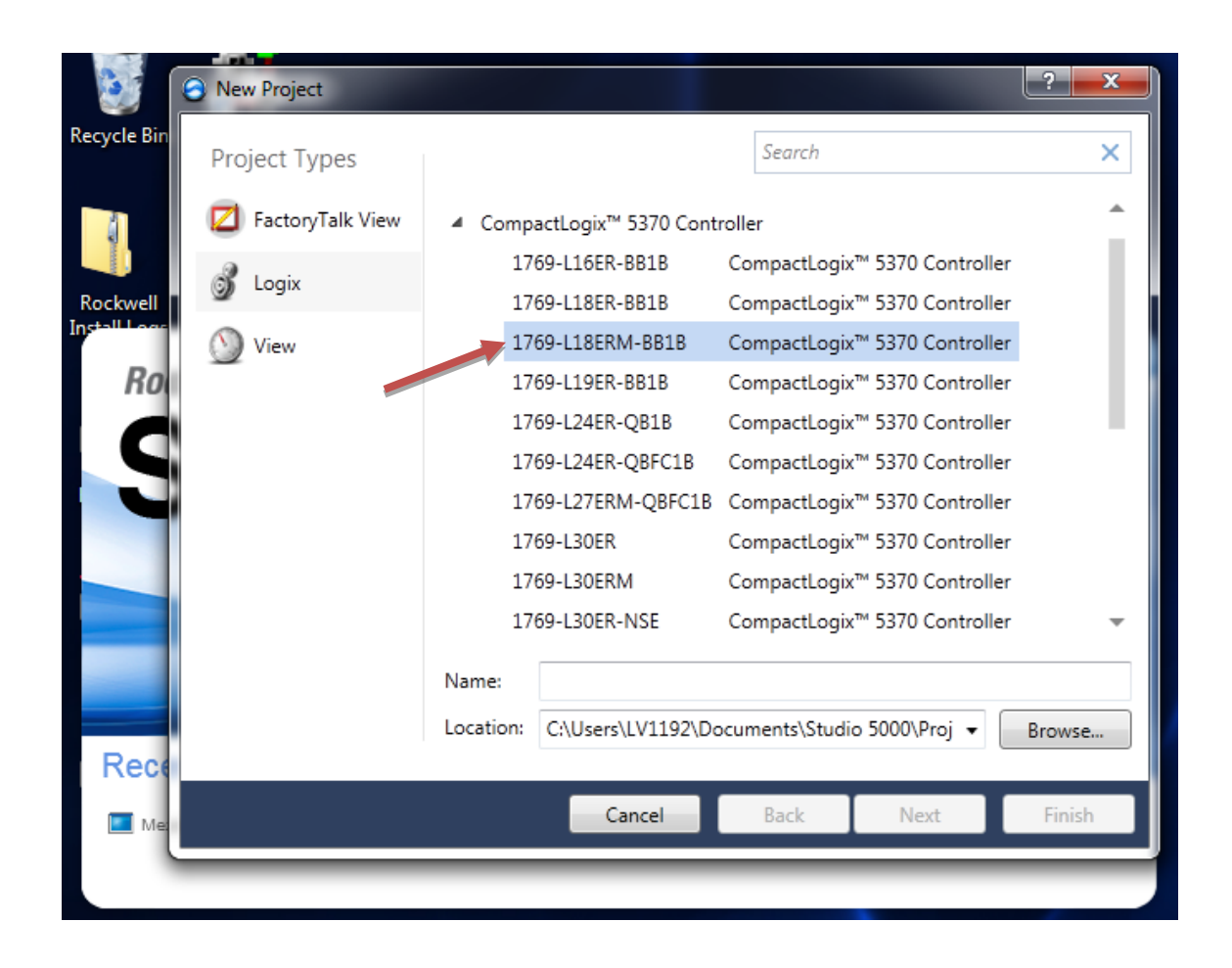

Figura 86. **Agregar el PLC al proyecto**

Fuente: elaboración propia, empleando Rockwell Automation Studio5000.

# **4.4. Programación del movimiento del servomotor**

La programación de movimiento se ejecuta en lenguaje de escalera muy utilizado en la automatización industrial.

### **4.4.1. Software para el desarrollo de la lógica**

En el Studio5000 versión 24. Se programan los movimientos del eje, también todo el control de la máquina se programa en esta interfaz. El ingeniero desarrollador puede programar el control utilizando lenguaje en escalera, función de bloques o Script. El desarrollador puede utilizar las 3 interfaces y programar diferentes partes del control según lo considere conveniente, en cada una de las 3.

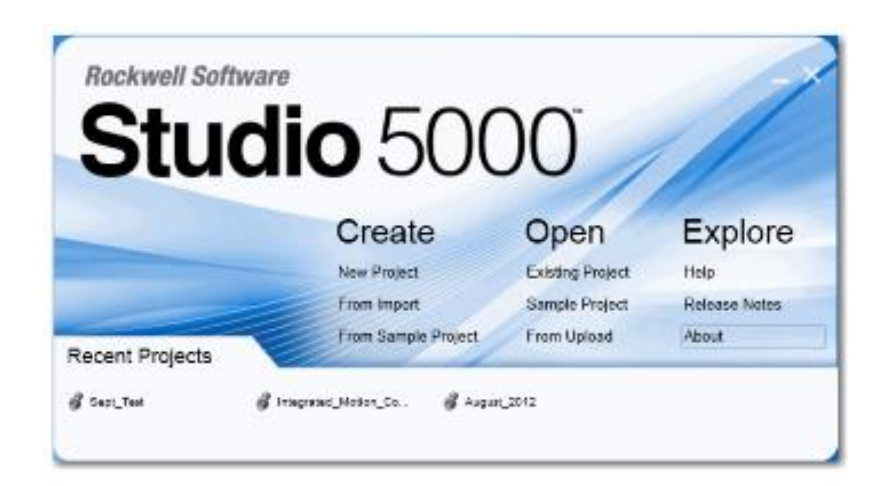

### Figura 87. **Pagina inicial del Studio5000**

Fuente: elaboración propia, empleando Rockwell Automation Studio5000.

### **4.4.1.1. Consideraciones del software**

Studio5000 puede ser instalado en una computadora personal, que cumpla con los requisitos mínimos, a continuación, se detallan los requisitos mínimos:

- Intel Core i5 Estándar Power Processor
- 8 Gb de memoria RAM
- 20 Gb de espacio en disco duro
- Windows10 Professional 64 bit v1607
- Windows7 Professional 64 bit SP1
- Windows7 Home Premium 32 bit SP1
- Windows8.1 Professional 64 bit
- Windows Server 2008 R2 Standard Edition SP1
- Windows Server 2012 Standard Edition
- Windows Server 2016

Además, este software al instalarlo provee 7 días para uso como un periodo de prueba, posterior a ello se debe adquirir una licencia si se desea continuar utilizándolo.

## **4.4.2. Desarrollo de la programación**

El programa completo del PLC contempla no solamente el control de movimiento sino que debe tomarse en cuenta todo el control de la máquina.

## **4.4.2.1. Programación en escalera de la aplicación**

A continuación, se desarrolla el programa en Studio5000, que va a ser ejecutado por el PLC que controla la cortadora de jabón. Toda la programación fue desarrollada en lenguaje escalera por elección del ingeniero desarrollador. Se presenta la parte del programa que realiza los movimientos del eje, acompañados de una explicación.

Se debe crear el proyecto y seleccionar el procesador, para este caso el L18ERM. El proyecto se ha nombrado *Cortadora\_ServoControl.* Hecho esto, se decide la versión, 24.0 para este caso y se crea el proyecto.

| Rocl    | <b>New Project</b><br>Θ |                                                         |                                                                                   |                                      |                                                                | P      | $\mathbf{x}$ |
|---------|-------------------------|---------------------------------------------------------|-----------------------------------------------------------------------------------|--------------------------------------|----------------------------------------------------------------|--------|--------------|
|         | Project Types           |                                                         |                                                                                   |                                      | Search                                                         |        | ₽            |
| S       | Logix                   |                                                         | CompactLogix™ 5370 Controller<br>1769-116FR-BB1B<br>CompactLogix™ 5370 Controller |                                      |                                                                |        |              |
|         |                         |                                                         |                                                                                   | 1769-L18ER-BB1B<br>1769-L18ERM-BB1B  | CompactLogix™ 5370 Controller<br>CompactLogix™ 5370 Controller |        | <b>pre</b>   |
|         |                         |                                                         |                                                                                   | 1769-L24ER-OB1B<br>1769-L24ER-QBFC1B | CompactLogix™ 5370 Controller<br>CompactLogix™ 5370 Controller |        | lotes        |
| Recent  |                         |                                                         |                                                                                   | 1769-L27ERM-QBFC1B<br>1769-L30ER     | CompactLogix™ 5370 Controller<br>CompactLogix™ 5370 Controller |        |              |
| Cortado |                         |                                                         |                                                                                   | 1769-L30ERM<br>1769-L30ER-NSE        | CompactLogix™ 5370 Controller<br>CompactLogix™ 5370 Controller |        |              |
|         |                         |                                                         |                                                                                   | 1769-L33ER<br>1769-133FRM            | CompactLogix™ 5370 Controller<br>CompactLogix™ 5370 Controller |        |              |
|         | Name:                   | Cortadora_ServoControl                                  |                                                                                   |                                      |                                                                |        |              |
|         | Location:               | C:\Users\Bryan\Documents\Studio 5000\Projects<br>Browse |                                                                                   |                                      |                                                                |        |              |
|         |                         |                                                         |                                                                                   | Cancel<br>Back                       | Next                                                           | Finish |              |

Figura 88. **Creación del proyecto en Studio5000**

Fuente: elaboración propia, empleando Rockwell Automation Studio5000.

Se crea el grupo de ejes y dentro del grupo, se crea el eje. Como se explica ampliamente en el capítulo 2, eje, se le llama a la pareja del servodrive y el Servomotor.

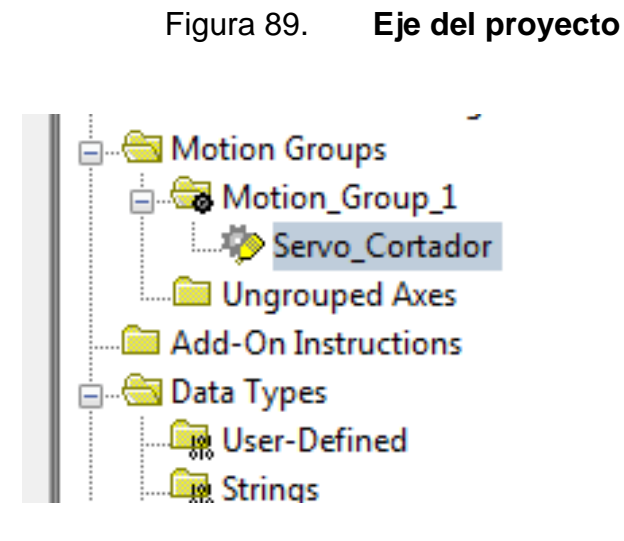

Fuente: elaboración propia, empleando Rockwell Automation Studio5000.

En el módulo de comunicación ethernet, se pueden agregar los módulos/dispositivos que se van a comunicar con el PLC. En este caso el servodrive y el variador de frecuencia del motor principal.

Figura 90. **Servodrive en la rama del ethernet**

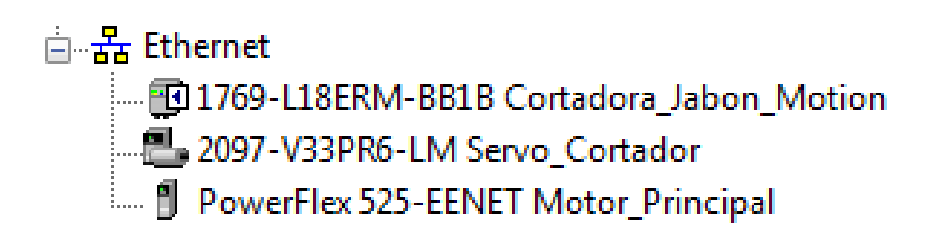

Fuente: elaboración propia, empleando Rockwell Automation Studio5000.

### **4.4.2.2. Funciones de movimiento**

La rutina de control de movimiento del eje está conformada por varios rungs. A continuación, se explica cada línea de la escalera del programa.

• Rung 0: en esta línea de la escalera, se hace un reset al eje, se habilita y se borran las fallas que pueda tener, si la condición de falla ya ha desaparecido. Se entiende los "tags\_PV" como variables que el operador puede accionar desde el HMI presionando los botones. El tag, *ESTADO[n],* se utiliza para establecer el Status del servo para permitir que se pueda ejecutar el paso siguiente, si el paso previo fue ejecutado exitosamente.

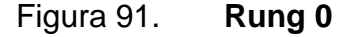

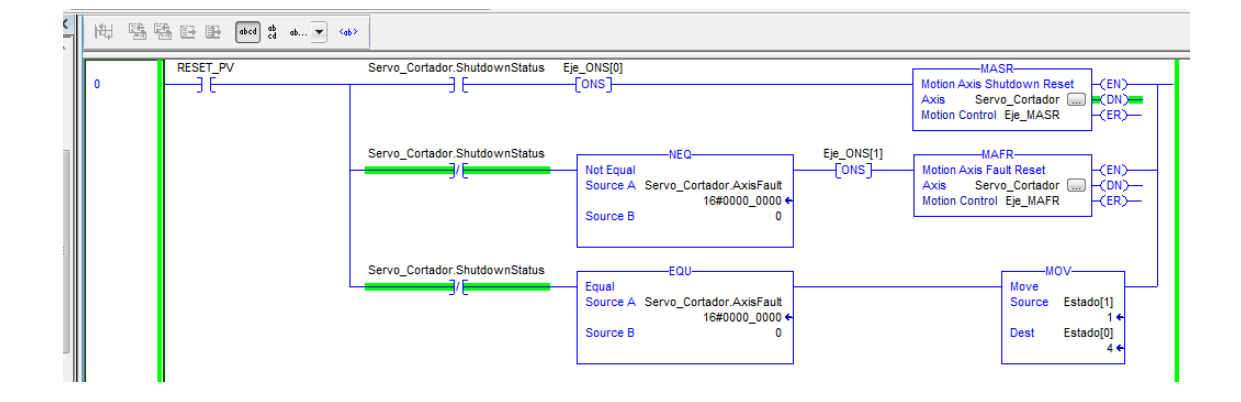

Fuente: elaboración propia, empleando Rockwell Automation Studio5000.

• Rung 1: si *ESTADO,* tiene valor 1 o 2, se podrá ejecutar este paso. El operador acciona desde HMI el botón *HOME*, como una rutina para preparar la máquina. El ingeniero desarrollador puede definir el punto donde será el *HOME* del servo. Para este caso se ha definido como 75.

La cual equivale a cierta posición de la cuchilla cortadora y la leva de disco. Además, se tiene el sensor inductivo que detecta la posición de *home* de la leva de disco.

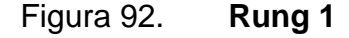

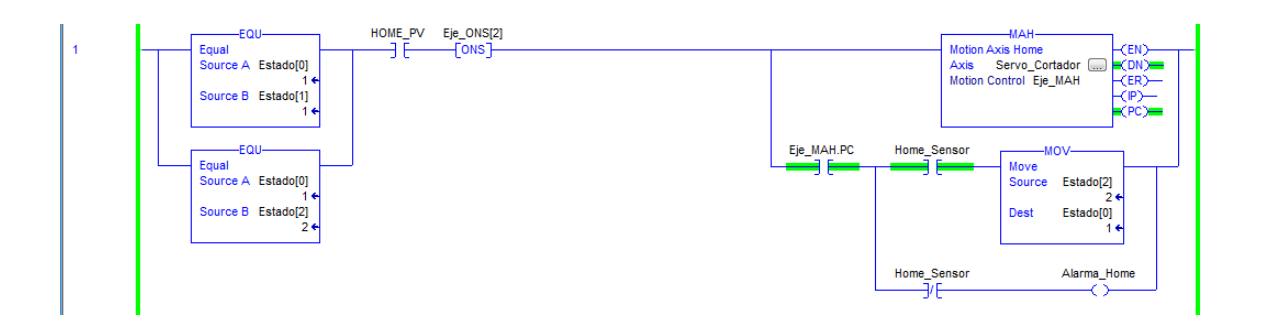

BARRIENTOS, Bryan. *Captura Studio5000.*

• Rung 2: si *ESTADO* es igual a 2 se puede ejecutar el rung, el operador debe mantener presionado el botón *JOG\_PV,* desde el HMI. Este comando ejecuta la fusión de *JOG,* la cual consiste en mover el eje a baja velocidad, el eje se mantendrá en movimiento mientras se presiona el botón. Esta función se utiliza sobre todo para ver le movimiento y ajustar la altura de la cuchilla, observar el comportamiento de las piezas mecánicas en movimiento buscando fallas o algún ajuste necesario para la máquina. Mientras se ejecuta el comando se le asigna el valor de 3 a *ESTADO.*

El comando de *JOG* debe ser ejecutado únicamente por personal autorizado, operativo o de mantenimiento. Este rung no es parte de la secuencia de movimientos cuando la Cortadora de Jabón se encuentra en régimen de producción en automático.

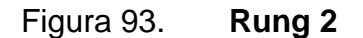

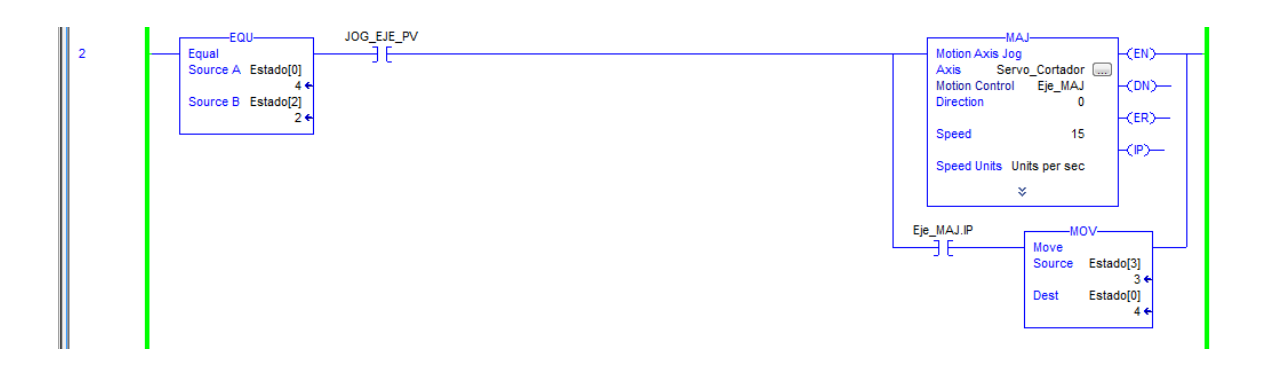

Fuente: elaboración propia, empleando Rockwell Automation Studio5000.

• Rung 3: al igual que el 2, este rung también es parte de la función de *JOG,* esta línea se encarga de detener el movimiento del eje cuando el operador deja de presionar el botón *JOG,* por eso se utiliza una confirmación normal cerrada. El terminar la función, se le asigna el valor de 2 al tag *ESTADO.* Se puede volver a ejecutar el *JOG.*

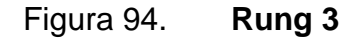

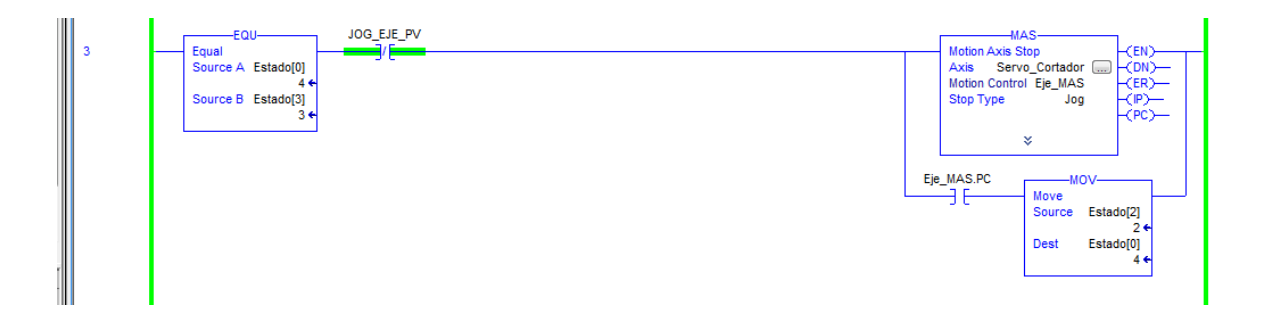

Fuente: elaboración propia, empleando Rockwell Automation Studio5000.

### **4.4.2.2.1. Selección del Movimiento**

• Rung 4: este rung es de los más interesantes de toda la secuencia de movimientos que hace el eje en este programa.

Si estado tiene el valor de 2, se puede ejecutar un ciclo del movimiento, accionando el botón *MOVER\_A\_POSICION* desde el HMI o el *tag*  "CMD\_MOVE\_CAM\_ELECTRONICA". El servo se moverá hacia una posición definida.

### Figura 95. **Rung 4**

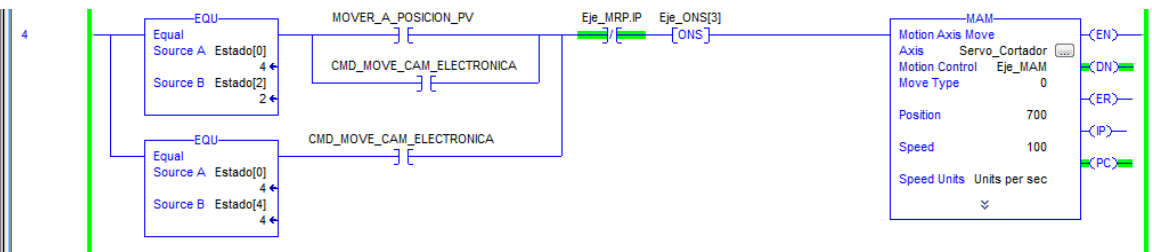

Fuente: elaboración propia, empleando Rockwell Automation Studio5000.

El comando de *MOTION,* MAM o *MOTION AXIS MOVE.* Se encarga de ejecutar el movimiento, el eje desplaza a posición definida, a una velocidad definida, utilizando una aceleración definida. Los valores de velocidad y aceleración están limitados por la capacidad del servomotor y definidos según la necesidad a que se necesita que el eje haga el movimiento, para este caso, ya que es un corte, el movimiento debe ser bastante rápido, para esta aplicación el movimiento se ha restringido, el eje solo podrá moverse hacia adelante, girando solo en un sentido.

# **4.4.2.2.2. Implementación de parámetros**

En régimen de producción el tag *CMD\_MOVE\_CAM\_ELECTRONICA,* se acciona, como leva electrónica, dependiendo de los valores adquiridos por el encoder acoplado al eje de la banda o transporte de jabón. Se entiende, que: a medida que se desplaza la banda, rota el eje del encoder y activa la leva electrónica, lo que en consecuencia acciona el comando *MAM,* para que el servo ejecute el movimiento de corte.

Figura 96. **Función** *MAM,* **parametrizada.**

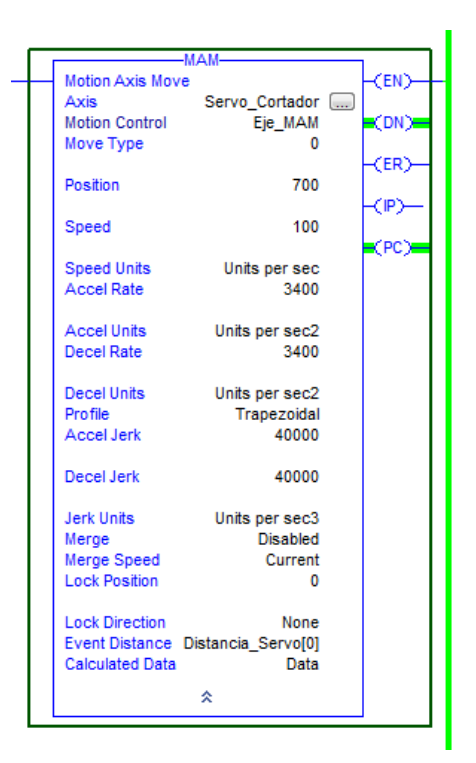

Fuente: elaboración propia, empleando Rockwell Automation Studio5000.

• Rung 5: cuando la función *MAM,* se ha completado, se activa el tag *Eje\_MAM.PC, process complete.* El comando *Motion Redefine Position, MRP,* se utiliza para redefinir la posición de del eje, cuando se ejecutó el movimiento, rung 4, el eje se desplazó realizando un movimiento, de modo que la cuchilla bajó, realizó el corte y volvió a elevarse gracias la leva mecánica la que está acoplada, de modo que al desplazarse la cuchilla regresó a su posición inicial (Bajó y subió), completando el desplazamiento. Ya que regresó a la posición inicial, se redefine esta como 75, *home*. Esto se realiza para que el *TAG* que cuenta la posición del eje, no se desborde aumentando infinitamente sin un control.

### Figura 97. **Rung 5**

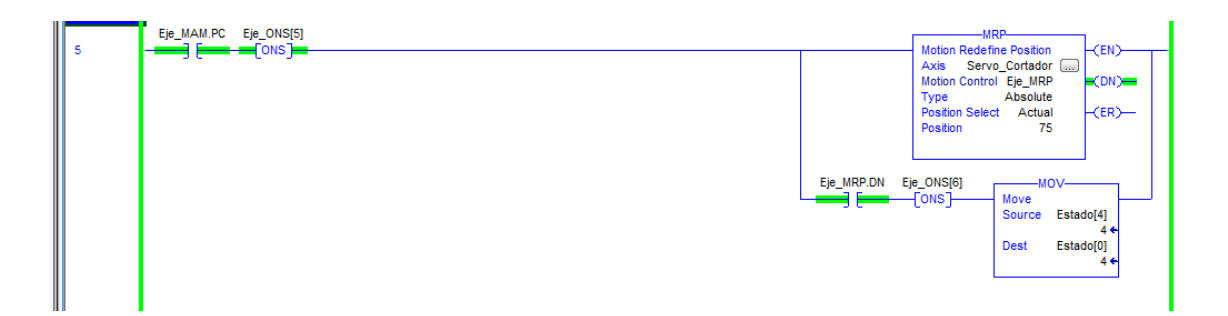

Fuente: elaboración propia, empleando Rockwell Automation Studio5000.

• Rung 6: Este rung es bastante sencillo, lo que se hace es ejecutar el comando *MOTION AXIS SHUTDOWN* o *MASD,* para apagar el servo. Eso lo puede accionar el operador desde el botón en el HMI, por medio del *tag, MOTION\_EJE\_OFF\_PV,* también se activa si el paro de emergencia de la máquina fue accionado o una alarma. Es importante mecionar que no es suficiente con usar el comando de Stop, *MAS*, para detener el eje al presionar el paro de emergencia, ya que el freno electromágnetico del servo queda accionado, el eje queda detenido pero con fuerza, esto es una condición insegura en caso de atrapamiento.

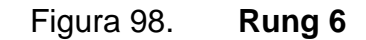

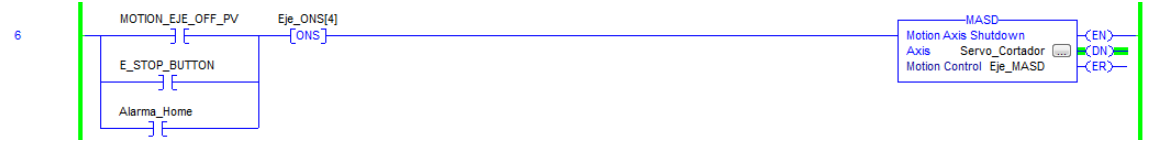

Fuente: elaboración propia, empleando Rockwell Automation Studio5000.

### **4.4.3. Sintonización del servodrive y el servomotor**

El Kinetix servodrive, implementa un lazo aceleración/torque anidado detro del lado proporcional integral, el cual a su vez está anidado dentro del lazo de posición de más afuera del lazo de control general.

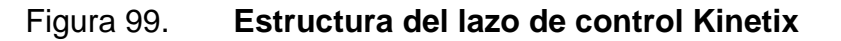

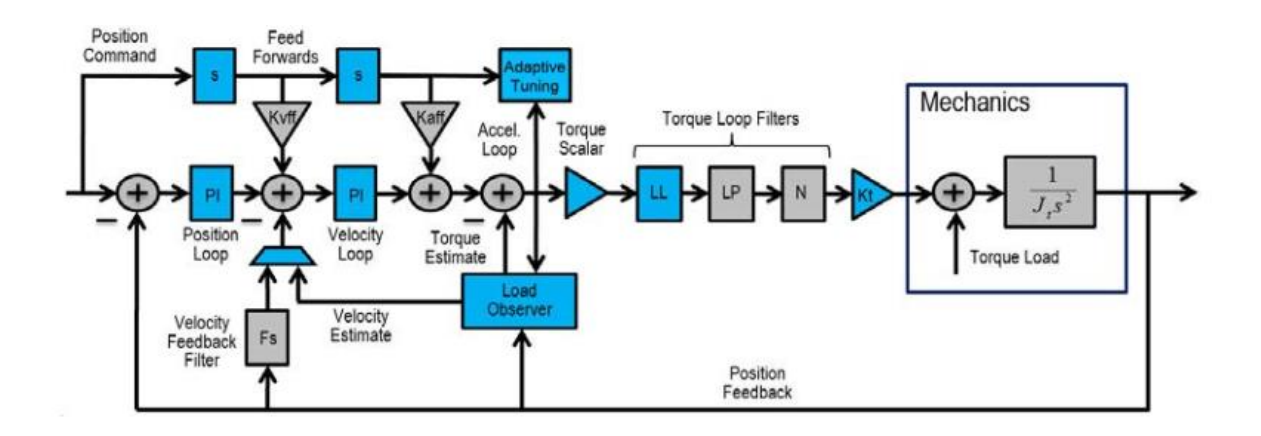

Fuente: elaboración propia, empleando Rockwell Automation Studio5000.

Como todo sistema de control, este tiene ganancias, las cuales pueden ser ajustadas manualmente o automáticamente. Los nuevos Kinetix, a diferencia de sus predecesores los Sercos, tienen mejor precisión de retroalimentación, lo que permite al servodrive ajustar mejor sus valores de ganancias. Estas ganancias sirven para que los movimientos ejecutados por el eje, puedan tener el mejor desempeño respecto a: posición, velocidad, aceleración y torque más precisos.

#### **4.4.3.1. Sintonización**

Según los visto en la sección 4.4.3. La sintonización es básicamente la configuración de los parámetros y ganancias que forman parte del Sistema de contol de lazo cerrado, que utiliza el algoritmo del Kinetix para ejecutar los movimientos que le hayan sido programados. Claramente como cualquier sistema de control, si sus ganancias están correctamente ajustadas el desempeño de este, será el mejor. Entonces la sintonización del kinetix, el servomotor y la carga mecánica tiene como resultado las siguientes ventajas:

- Un visible movimiento armonioso del movimiento del eje y sus componentes mecánicos.
- El nivel de ruido más bajo posible, producido antes y después de los comandos de movimiento.
- Los errores de posición, velocidad y torque, estarán dentro de un valor bastante aceptable para la aplicación. Los movimientos van a ser sumamente precisos y exactos.
- El error no incrementa.

131

• El ciclo de trabajo y potencia entregados por el eje, estarán por debajo de los límites térmicos del Kinetix y el servomotor. Los cuales definen la potencia disponible.

### **4.4.3.1.1. Tipos de sintonización**

Cuando se trata del ajuste del Kintix, el servomotor y la cargar, existen dos tipos de sintonización, manual y automática. En este caso nos vamos a enfocar en la sintonización automática o *autotuning* como se le conoce en el kinetix. Principalmente para calcular el radio de la carga, R, la cual es la relación entre la *inercia de la carga/inercia del motor.*

# **4.4.3.1.2. Software para realizar la sintonización**

Studio5000 es el software donde se ha desarrollado la secuencia del movimiento de la cortadora de jabón, también se utiliza para parametrizar el eje así como ejecutar el *autotuna.* El *autotune* automaticamente ejecuta dos funciones básicas con una mínima intervensión:

- El *autotune* realiza momentaneamente un movimiento como una prueba de golpe para medir el radio, R, de la carga. El torque y el sistema de aceleración son calculados de R, la dinámica del eje y sus limites son calculados a partir de estos parámetros.
- Ganancias del lazo de control, son calculados basados en el ancho de banda del lazo de control de torque, el cual esta determinado a partir del modelo del drive y depende también del motor seleccionado.

La prueba de golpe o bumb test, ejecuta un torque momentaneo de ajuste aplicado por el motor, mientras los tiempos de la aceleración y desaceleración son medidos. Esta información es utilizada para calcular el radio, R, de la carga, inercia del sistema y el sistema de aceleración. Los uíltimos parámetros en la casilla de *tune* de las propiedades del eje se utilizan para mantener el servomotor y carga dentro de la posición especificada, velocidad, aceleración y límites de dirección durante la prueba de golpe. Se ingresa el desplazamiento y velocidad que va a tener el eje para ejecutar la prueba de golpe.

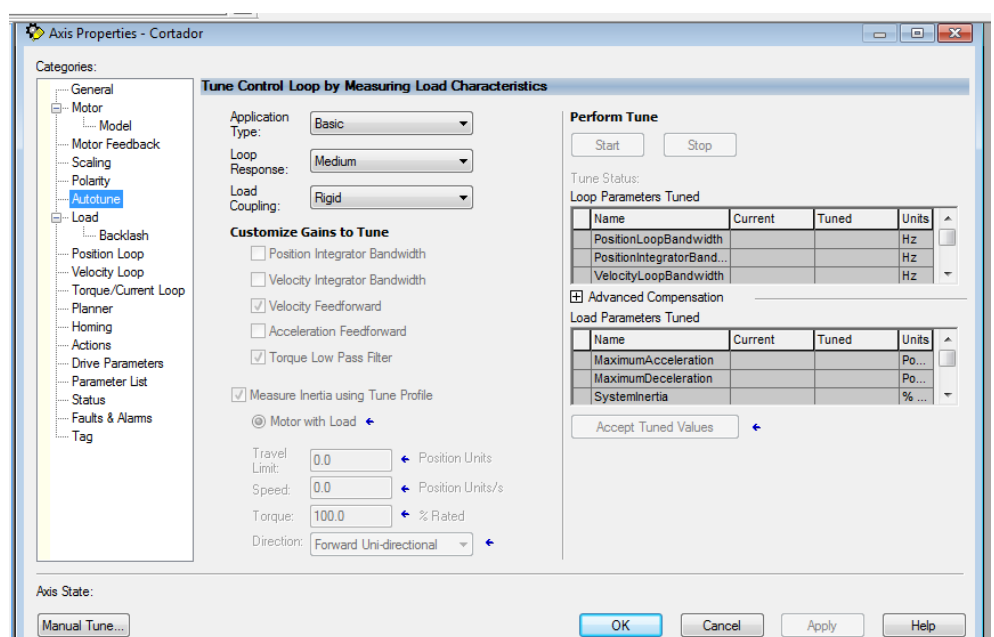

Figura 100. **Propiedades del eje, pestaña autotune**

Fuente: elaboración propia, empleando Rockwell Automation Studio5000.

Para ejecutar el *Autotune* debe estar en línea con el PLC, para que el Kinetix calcule el R de la carga, debe seleccionar medir inercia usando perfil de ajuste*.* Luego espere mientras se ejecuta el movimiento, acepte los valores

calculados y posteriormente pruebe los movimientos del eje, debe comprobar que estos se realizan con estabilidad y suavidad. Si Al probar nuevamente los movimientos del eje, se puede observar estabilidad, suavidad y consistencia en los movimientos, incluso a alta velocidad, entonces el autotune es correcto.

### **4.4.3.2. Puesta en home del servomotor**

La posición *HOME* o *el cero,* es una referencia de posición para todos los movimientos del eje. El *home* es usualmente definido por un final de carrera, un sensor o una marca del encoder. En muchos casos se puede utilizar dos confirmaciones de *home* para tener redundancia, como es este caso, el sensor inductivo y el encoder interno del servomotor.

# Figura 101. **Sensor inductivo detectando posición de home de la leva de disco**

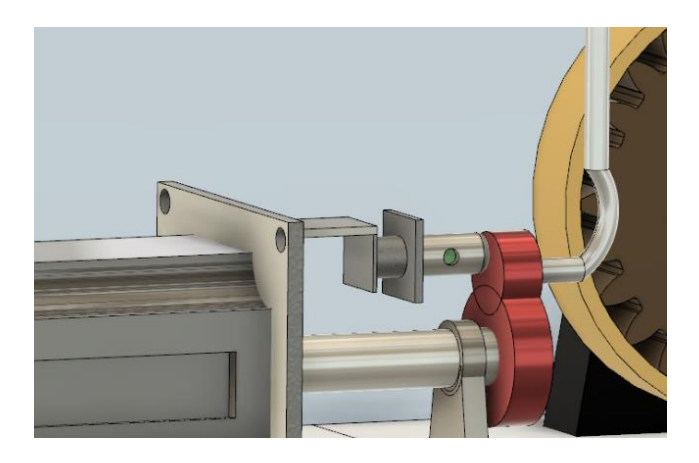

Fuente: elaboración propia, empleando Fusion360.

El *home* es usualmente tomado como una referencia para la posición de partida previo a inicar una sequencia de movimientos programados, esta referencia se puede mover a conveniencia, para este caso la posicion de home

se le ha designado como 75, se ha designado esta posición, dado que permite acortar el recorrido del eje para realizar el corte, que si este partiera de cero le tomaría más tiempo ejecutar el movimiento. Esto se hizo porque también mecánicamente hay espacio para mantener esa posición sin afectar el proceso, pero hay casos donde no va a ser posible.

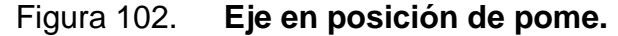

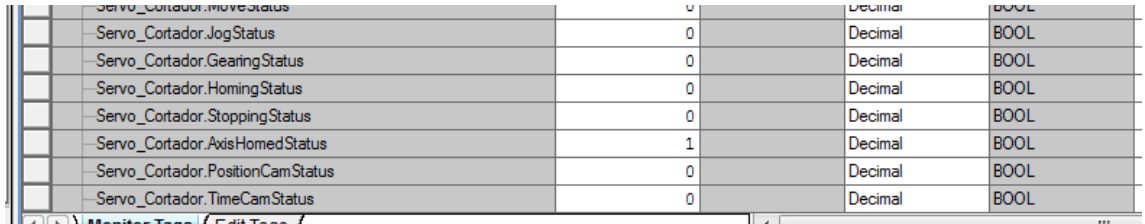

Fuente: elaboración propia, empleando Rockwell Automation Studio5000.

### **4.5. Pruebas de movimiento en campo**

Las pruebas de movimiento en campo consisten en ejecutar movimientos del eje, cuando se ha completado el desarrollo del programa se podrán ejecutar movimientos, accionando el eje desde el propio programa, ya que en este punto aún no se cuenta con un HMI. En las pruebas de movimiento se pueden validar las señales de entrada, señales de salida, funcionamiento del encoder y la resolución necesaria de este, errores de conexionamiento eléctrico, fallas del programa o errores de desarrollo, comportamiento del sistema mecánico a baja y alta velocidad, posibles mejoras.

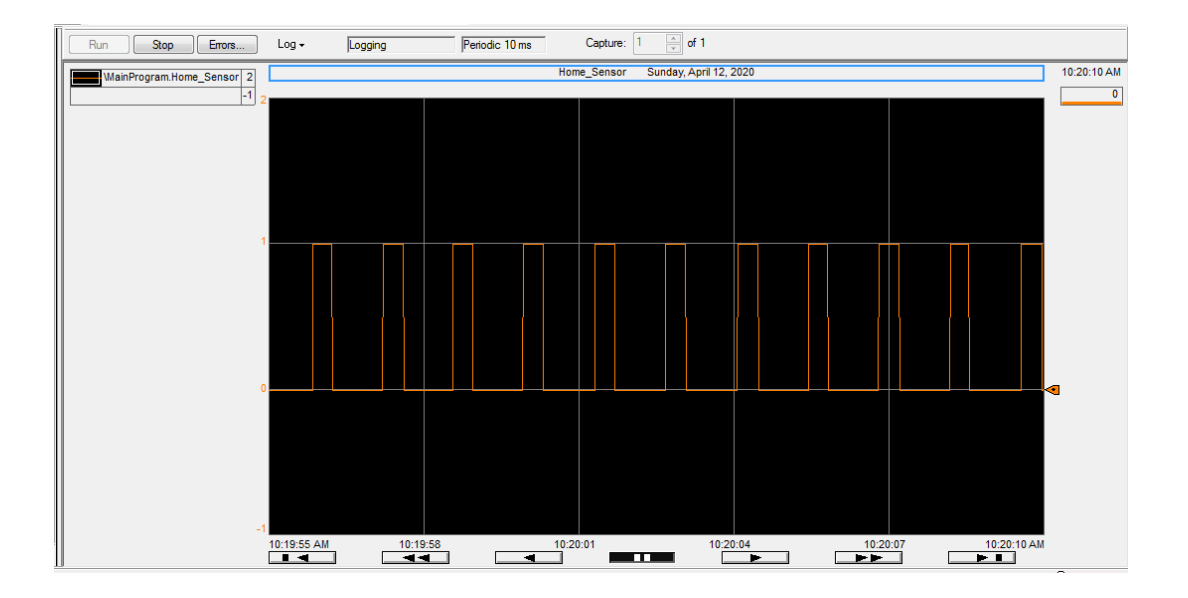

### Figura 103. **Trend de señal del sensor de home.**

Fuente: elaboración propia, empleando Rockwell Automation Studio5000.

La figura 103, es la herramienta *TREND,* la cual nos permite gráficar el comportamiento del *TAG* Eje\_ActualPosition. En la gráfica se puede obervar como el eje parte de su posición de referencia, *home,* inicia el movimiento desplazando 700 unidades y luego la gráfica cae nuevamente a 75, la posición de referencia. Lo que se observa en la gráfica es el resultado de la ejecución del Rung 4, figura 104.

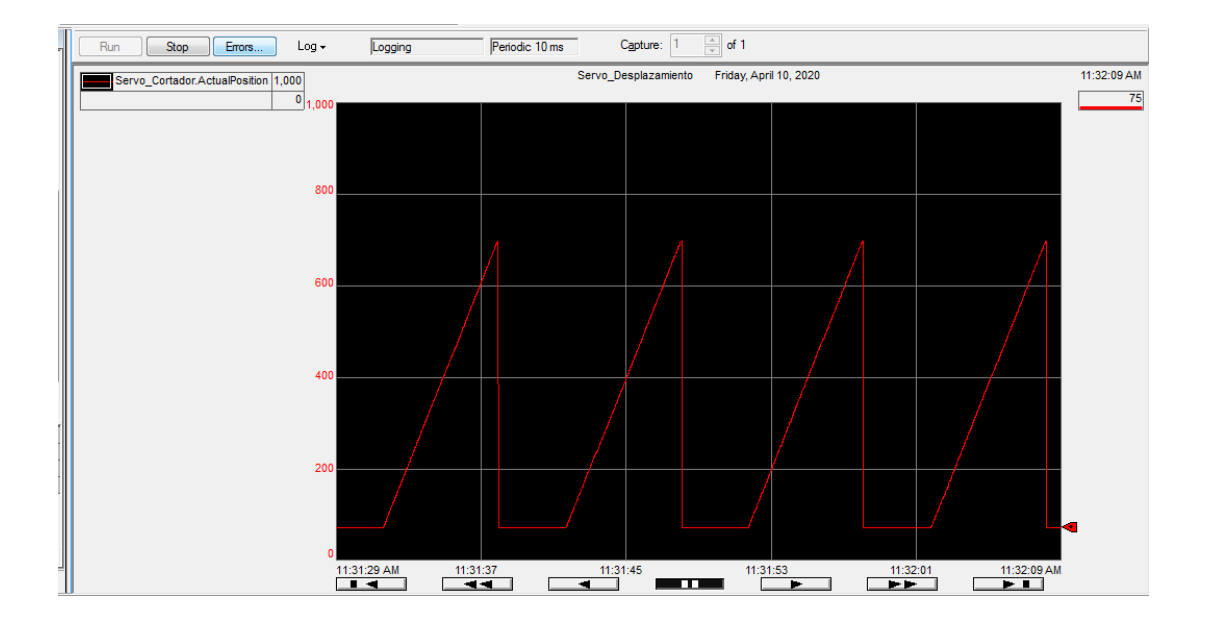

### Figura 104. **Trend de posición del eje**

Fuente: elaboración propia, empleando Rockwell Automation Studio5000.

### **4.5.1. Pruebas en vacío**

La prueba en vació consiste en recrear las condiciones de producción lo mejor posible, pero sin ingresar producto a la máquina, esto se realiza para evitar perdidas de materia prima, innecesarias en el ajuste de la máquina. Otra de las pruebas importantes fue el nuevo variador, debido a que al motor principal de la cortadora de jabón, se le ha colocado un variador de frecuencia PoweFlex525 de 2 Hp, esto se hizo con el objetivo de tener un mayor control de la velocidad de la banda de transporte y en consecuencia de la velocidad de producción de la máquina, tener una rampa de arranque y paro. Con el uso de un variador de frecuencia ya no es necesario utilizar cajas reductoras.

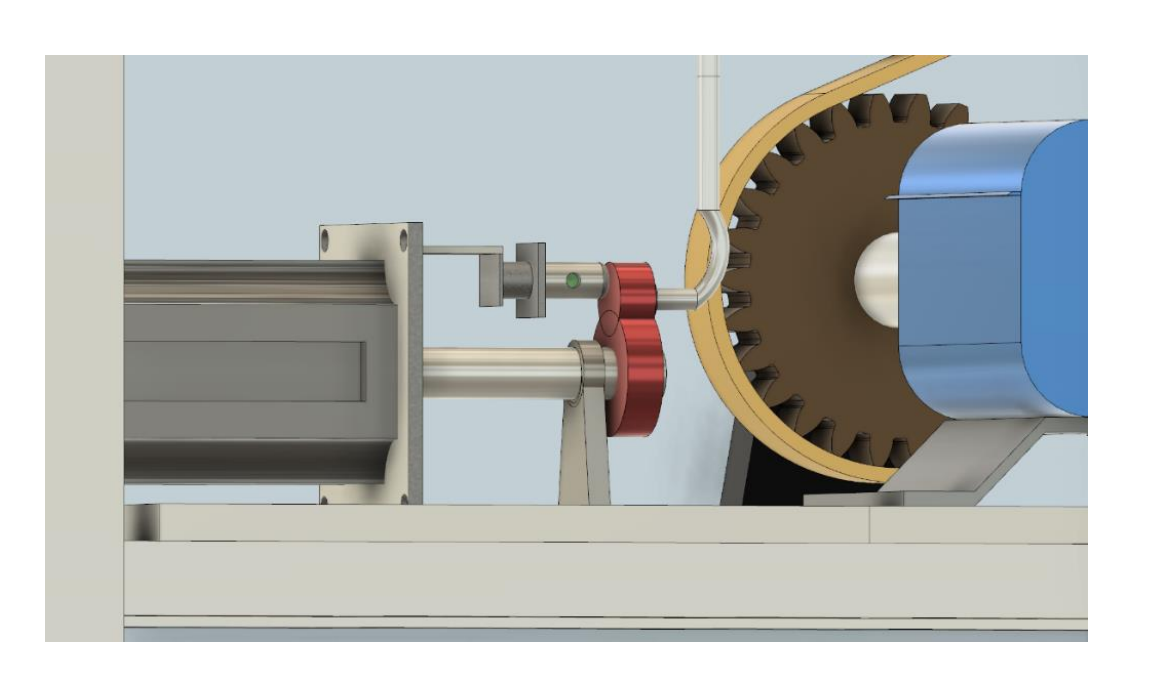

## Figura 105. **Servomotor incorporado a la máquina cortadora de jabón**

Fuente: elaboración propia, empleando Fusion360.

Uno de los datos obtenidos en la prueba en vacío fue la velocidad que es capaz de alcanzar la máquina. El servomecanismo original, capítulo 4.1.1., tenía la capacidad de producir 87 jabones/minuto, por lo que se espera que la implementación del servomotor y la eliminación del servomecanismo original den como resultado un aumento en la velocidad de producción de la cortadora de jabón.

# Figura 106. **Contador de cortes por minuto a máxima de velocidad**

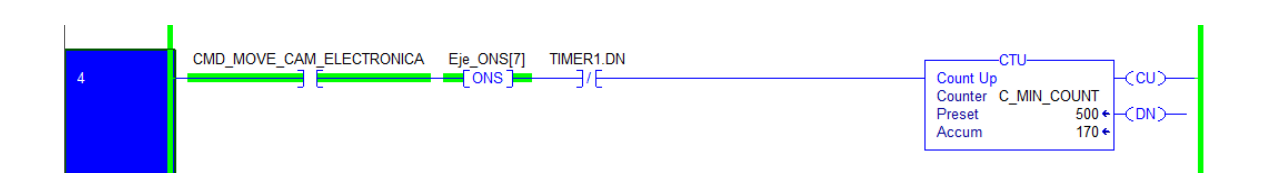

Fuente: elaboración propia, empleando Rockwell Automation Studio5000.

La máquina en vacío logró alcanzar una velocidad de 170 cortes/minuto, esta velocidad se alcanza con el motor principal a 65 Hz y el servomotor al límite de su velocidad y aceleración. Esta velocidad es bastante elevada comparando los 87 cortes/minuto que manejaba la máquina, la velocidad que se esperaba para la máquina son 125 cortes/minuto, el valor requerido por producción.

# **4.5.2. Pruebas con producto**

Cuando se terminaron las pueba en vacío la cortadora estaba ajustada la mejor posible, ahora es necesario ingresar producto y realizar las pruebas necesarias hasta que el funcionamiento de la máquina cumpla con las espectativas para ser entregada y quede lista para producción. La prueba con producto permitió determinar los siguientes detalles:

• Resolución del encoder, inicialmente se había utilizado una resolución de 0 a 359 pulsos para determinar una rotación del encoder acoplado al eje. Al ejecutar la prueba se ha determinado que esta resolución es muy baja, por lo que se ha decidio aumentarla a 0 a 1 000 pulsos por revolución.

• El movimiento de corte, el eje se debe desplazar 300, parámetro determinado bajo pruebas, por lo que se fija este valor en la función MAM del rung 4.

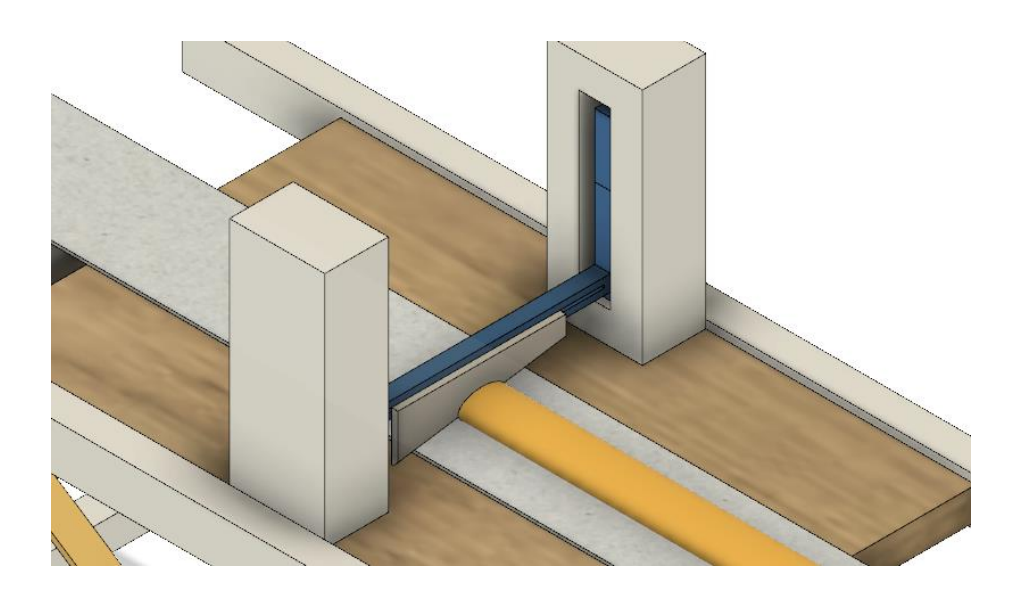

Figura 107. **Prueba de corte**

Fuente: elaboración propia, empleando Fusion360.

- Longitud del jabón, según los parámetros de producción y calidad, el jabón debe tener una longitud establecidad, al aumentar la resolución del encoder se mejora este parámetro y también gracias que las ganancias del eje, están bien ajustadas.
- Ajuste mecánico de la cuchilla cortadora.

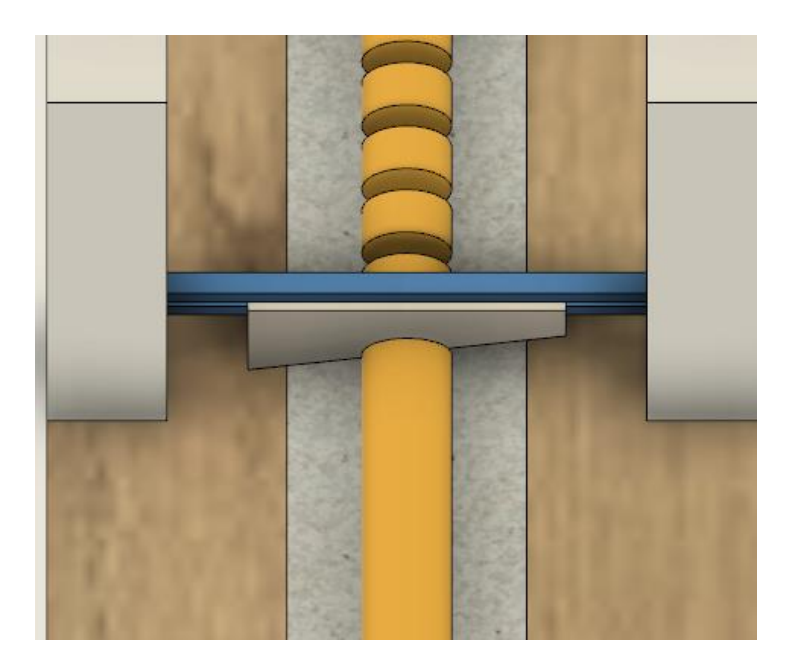

# Figura 108. **Ajuste de corte y pruebas de longitud de jabon**

Fuente: elaboración propia, empleando Fusion360.

• Sincronización entre el motor principal de la máquina y el eje, esto se logra por medio del encoder y la retroalimentación de velocidad del variador de frecuencia. Mientras más rápido rota del encoder sus pulsos incrementan rápidamente y por ende se realizan más cortes.

# Figura 109. **Encoder acoplado al eje de la banda de transporte**

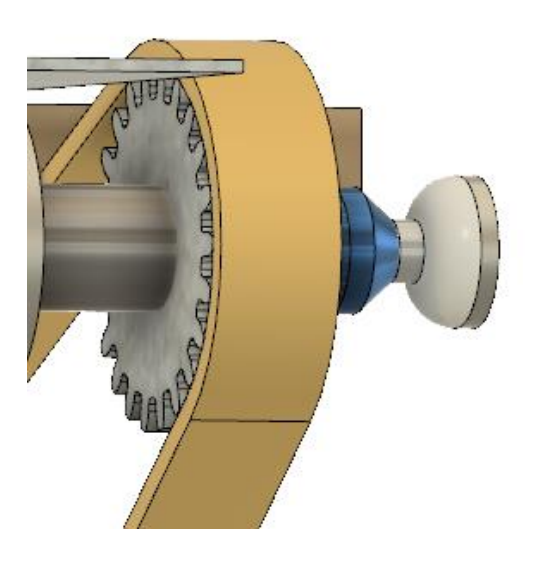

Fuente: elaboración propia, empleando Fusion360.

## **4.6. Interfaz del usuario con servomotor**

La interfaz hombre máquina o el HMI que se va utilizar para la interacción entre el eje y el operador será por medio de la PanelViewPlus 7, esta pantalla se va a utilizar para la máquina como parte de este proyecto. Entre sus displays mostrará los ajustes básicos del eje, en los que vamos a poder encontrar lo siguiente:

- Encender/Apagar el eje
- Borar fallas
- Puesta en Home del eje
- Ejecutar la función de Jog
- Parametrizar la longitud del jabón
- Revisar fallas o alarmas del eje
- Ejecutar movimientos
- Pulsos del Encoder

## **4.6.1. Desarrollo del HMI**

Es uno de los puntos más importantes, ya que una buena HMI permite al operador interactuar correctamente con la máquina y obtener información de la máquina.

## **4.6.1.1. Software para el desarrollo del HMI**

Para el desarrollo de las interfaces de usuario y máquina, Rockwell Automation ofrece 3 software:

- Studio5000 Studio Designer, es el mas reciente entorno de desarrollo, inicialmente estaba enfocado para el desarrollo y parametrización de drives, PLC y otros dispositivos de campo, pero las últimas versiones traen el Studio Designer que permite un desarrollo de la interfaz de usuario máquina, es compatible unicamente con PanelViewplus 5000.
- FactoryTalkView Machine Edition, este es un entorno fuertemente desarrollado, bastante completo y actualmente el más utilizado por los ingenieros que trabajan con la marca, compatible con PanelViewPlus, dado el modelo de nuestra pantalla, FactoryTalkView es el entorno donde se va a desarrollar el HMI de la Cortadora de Jaboón.
- ConnectedComponentWorkbench CCW, esta es un entorno de desarrollo de programación para los PLC Micro 800, pero también incluye desarrollo de interfaces de usuario máquina. En comparación con FactoryTalkView,

el CCW es una herramienta de una gama más baja, destinada para aplicaciones pequeñas. Compatible con pantallas PanelView 800. Su mayor ventaja, es software de licencia gratuita.

### **4.6.1.1.1. Consideraciones del software**

FactorytalkView requiere de un licenciamiento para su utilización. El software provee 7 días como un periodo de gracia, posterior a ello el si el ingeniero de desarrollo desea continuar utilizando el software deberá adquirir una licencia.

### **4.6.2. Acceso a parámetros desde el HMI**

Los parámetros que se tiene disponible en pantalla para el operador son, la posición del encoder y la longitud del jabón, el operador no tendrá acceso a modificar la velocidad del servo, la aceleración, la posición a desplazarce y otros parámetros complejos, ya que es necesario realizar un análisis antes de hacer estos cambios.

#### **4.6.3. Control del servo desde el HMI**

El objetivo principal de automatizar una máquina, es que esta pueda trabajar con la mínima intervensión del operador, por lo que la operación de la máquina debe ser simplificada lo máximo posible por medio de una programación ágil y sin fallas. Bajo esta premisa se desarrolla la interfaz de operador/usuario máquina.

144

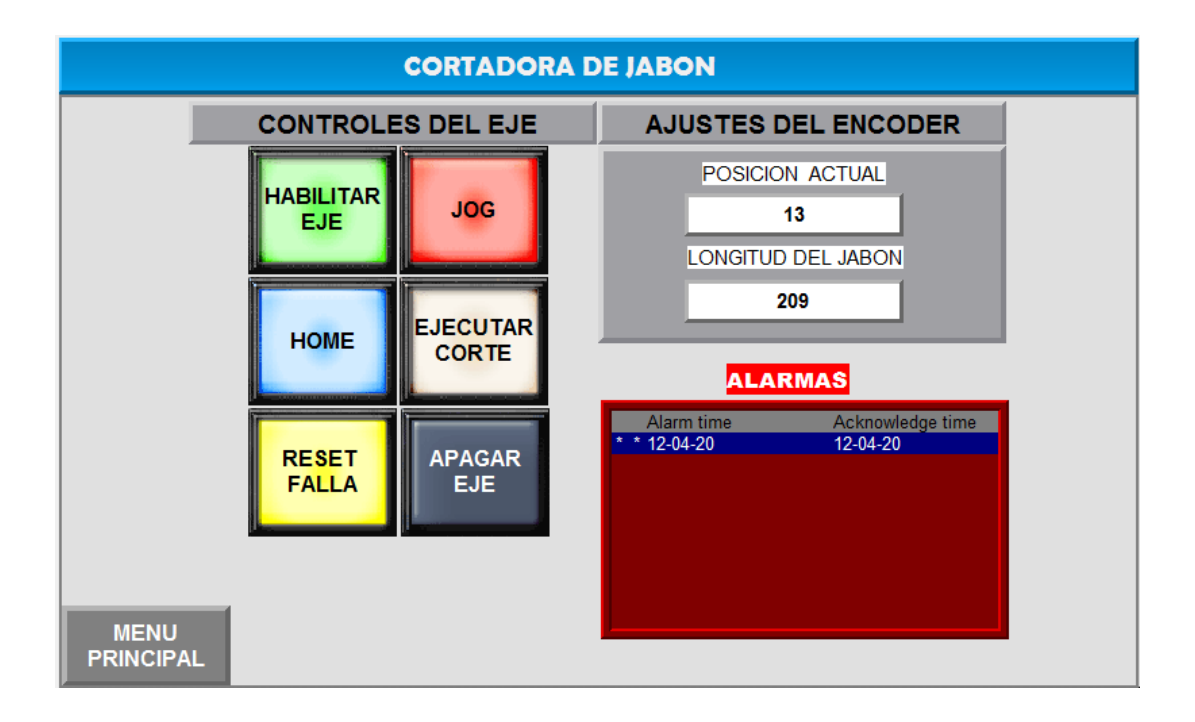

### Figura 110. **Pantalla de controles y parámetros del eje**

Fuente: elaboración propia, empleando FactoryTalkView.

La imagen 110 muestra una de las display del HMI, es muy simple y permite acceso a los controles más elementales del eje.

### **4.6.3.1. Puesta en home**

Uno de los controles que se tienen en el HMI es la función de *HOME* la cual se puede accionar presionando el botón HOME, este botón en consecuencia accionar al tag HOME\_PV para ejecutar el Rung 1.

### Figura 111. **Botón HOME del HMI.**

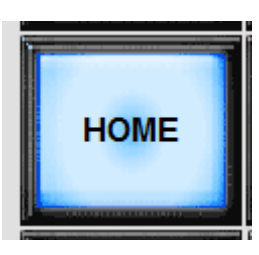

Fuente: elaboración propia, empleando FactoryTalkView.

#### **4.6.3.2. Habilitar servodrive**

Para habilitar el servodrive se utuliza el función de *Servo On,* presionando el botón "Habilitar eje", Al presionar "Reset Falla" también habilita el eje, también se utiliza para eliminar fallas y que el eje quede listo para moverse. Este botón acciona el *tag* "Reset\_PV", ejecutando el rung 0.

# Figura 112. **Botónes RESET FALLA y HABILITAR EJE del HMI**

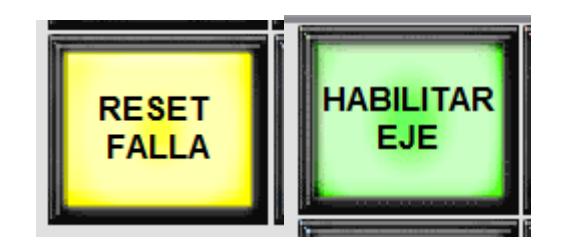

Fuente: elaboración propia, empleando FactoryTalkView.

### **4.6.3.3. Accionamiento del servodrive**

Desde el HMI se pueden realizar movimientos en manual, se puede utilizando el botón JOG, para que el eje se mueva a una velocidad definida
mientras el operador manteniene presionado el botón, la posición final no esta definida. Este botón accionada el tag "JOG\_EJE\_PV" ejecutando el Rung 2.

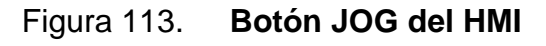

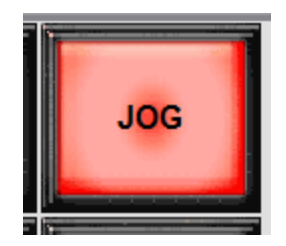

Fuente: elaboración propia, empleando FactoryTalkView.

Otra forma de hacer movimiento manual del eje, es presionando el botón "Ejecutar Corte" para mover el eje hacia una posición definida en una velocidad definida. Este botón acciona el *tag* "MOVER\_A\_POSICION\_PV" ejecutando el rung 4.

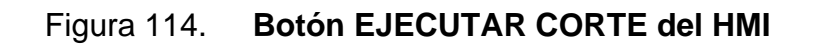

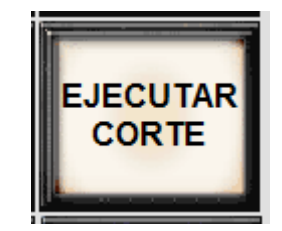

Fuente: elaboración propia, empleando FactoryTalkView.

#### **4.7. Funcionamiento de la cortadora con servomotor**

El servomecanismo original de la cortadora fue eliminado y ha sido reemplazo por el uso de un servomotor, el principio del corte se mantiene pero la forma de accionar la cuchilla mecánicamente, ha cambiado.

 $\overline{O}$ 

Figura 115. **Servomotor acoplado a leva de disco**

La imagen 115 muestra el nuevo servomotor de la cortadora de jabón acoplado directamente a la leva de disco que desplaza el mecanismo la cuchilla de corte. Cuando el servomotor realiza una rotación, la leva gira y mueve el mecanismo acarreando la cuhilla de corte hacia abajo y realizando el corte. Este es el funcionamiento deseado, en automático este movimiento se debe realizar 125 veces por minutos o 125 cortes/minuto.

Fuente: elaboración propia, empleando Fusion360.

### **4.7.1. Arranque del sistema**

Una vez que las pruebas son existosas la máquina puede prepararse para su arranque. Antes de cada arranque de producción cualquier máquina debe ser ajustada o preparada para su arranque, los pasos para arrancar las cortadora de jabón son:

- Revisar mecánicamente la cuchilla, altura y posición.
- Encender la Cortadora de Jabón por medio del breaker principal.
- Liberar el botón de paro de emergencia.
- Confirmar la logitud del jabón en la display Controles y parámetros del eje sí van a trabajar diferentes presentaciones.
- En la misma display presione el botón RESET FALLA.
- Seguido esto, presiona el botón HOME en la display actual.
- Ajustar la velocidad del motor principal, por medio del variador de frecuencia se ajusta la velocidad del motor. Para una velocidad de producción 125 cortes/minuto el motor debe estar a 53 hz. El eje y el motor principal están sincronizados, por lo que la velocidad del motor principal se puede variar sin ocasionar problemas en los movimientos.
- Presionar el botón START ubicando en el panel de control de la máquina.

### Figura 116. **Rung de cortador de cortes/minuto**

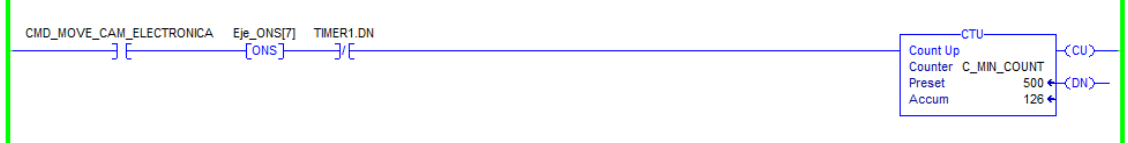

Fuente: elaboración propia, empleando Rockwell Automation Studio5000.

# **4.7.1.1. Inicio de producción de la portadora de jabón**

Puesta en producción la máquina se encuentra funcionando dentro de los parámetros requeridos y cumpliendo con la velocidad de producción que provocó la necesidad de su actualización.

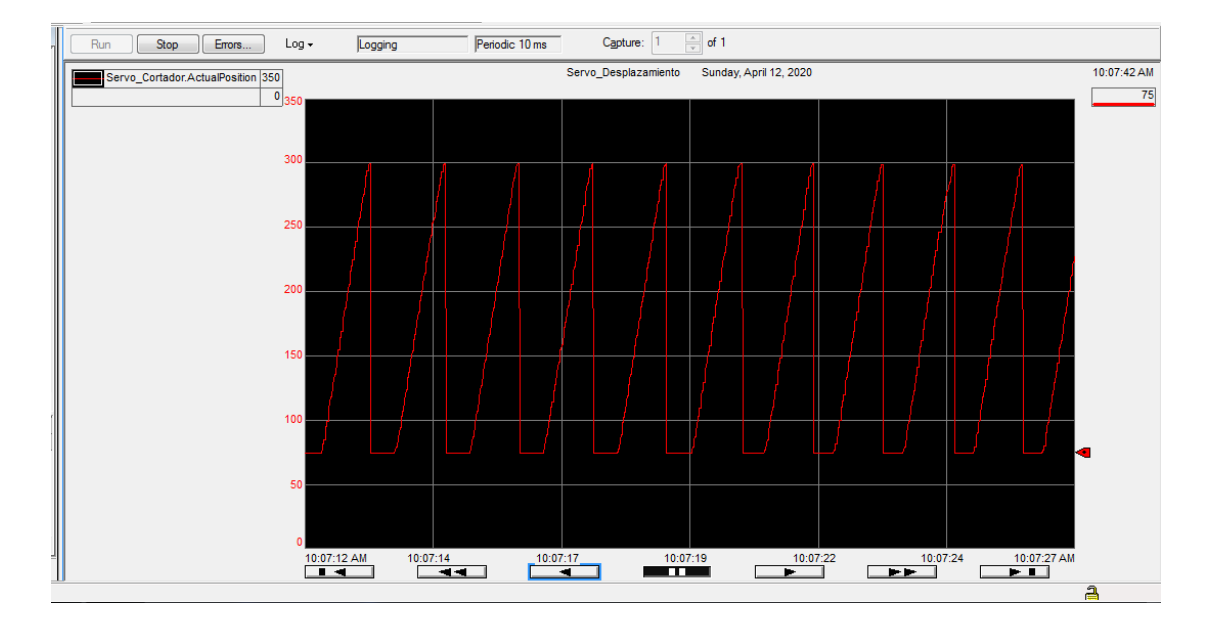

Figura 117. **Trend de posición del eje**

Fuente: elaboración propia, empleando Rockwell Automation Studio5000.

La imagen 117 muestra la herramienta trend, que nos permite graficar la posición del eje en un intervalo de tiempo, al asociar su funcionamiento con el rung 4, se puede ver claramente como el eje parte de la posición 75 y se desplaza hacia la posición 300 y porteriormente se le aplica la función que redefine la posición, quedando nuevamente en 75. El desplazamiento del eje de 75 a 300 mecánicamente es una rotación de la leva de disco y visto en el trend, cada rotación es un ciclo de la gráfica.

### Figura 118. **Leva eléctronica**

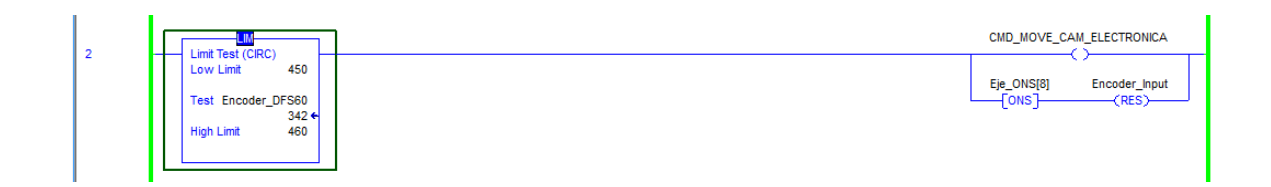

Fuente: elaboración propia, empleando Rockwell Automation Studio5000.

La imagen 118 muestra la leva eléctronica utilizada para accionar el movimiento del eje. El *tag* Encoder\_DFS60 representa el desplazamiento del transporte y en concecuencia el desplazamiento del jabón. Activando el *tag*  CMD\_MOVE\_CAM\_ELECTRONICA, para ejecutar la función de movimiento, rung 4.

# Figura 119. **Servomotor, leva de disco y mecanismo de corte. Se han eliminado componentes para simplificar la imagen.**

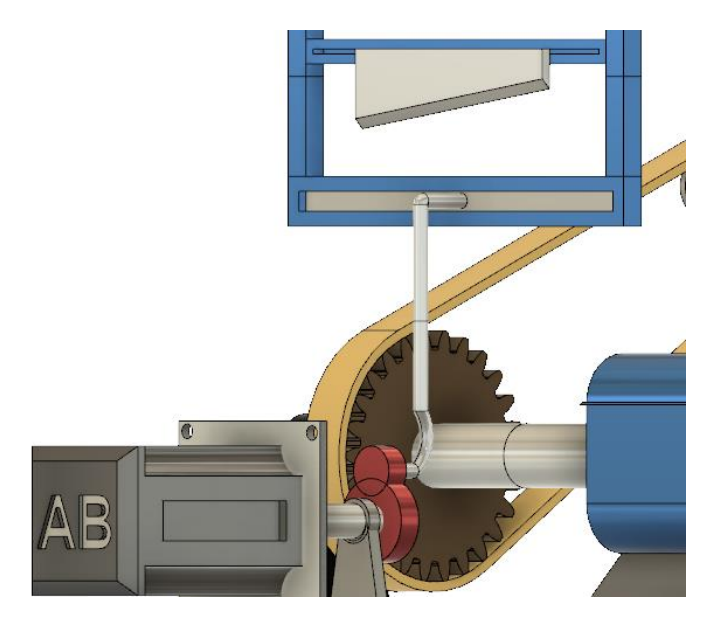

Fuente: elaboración propia, empleando Fusion360.

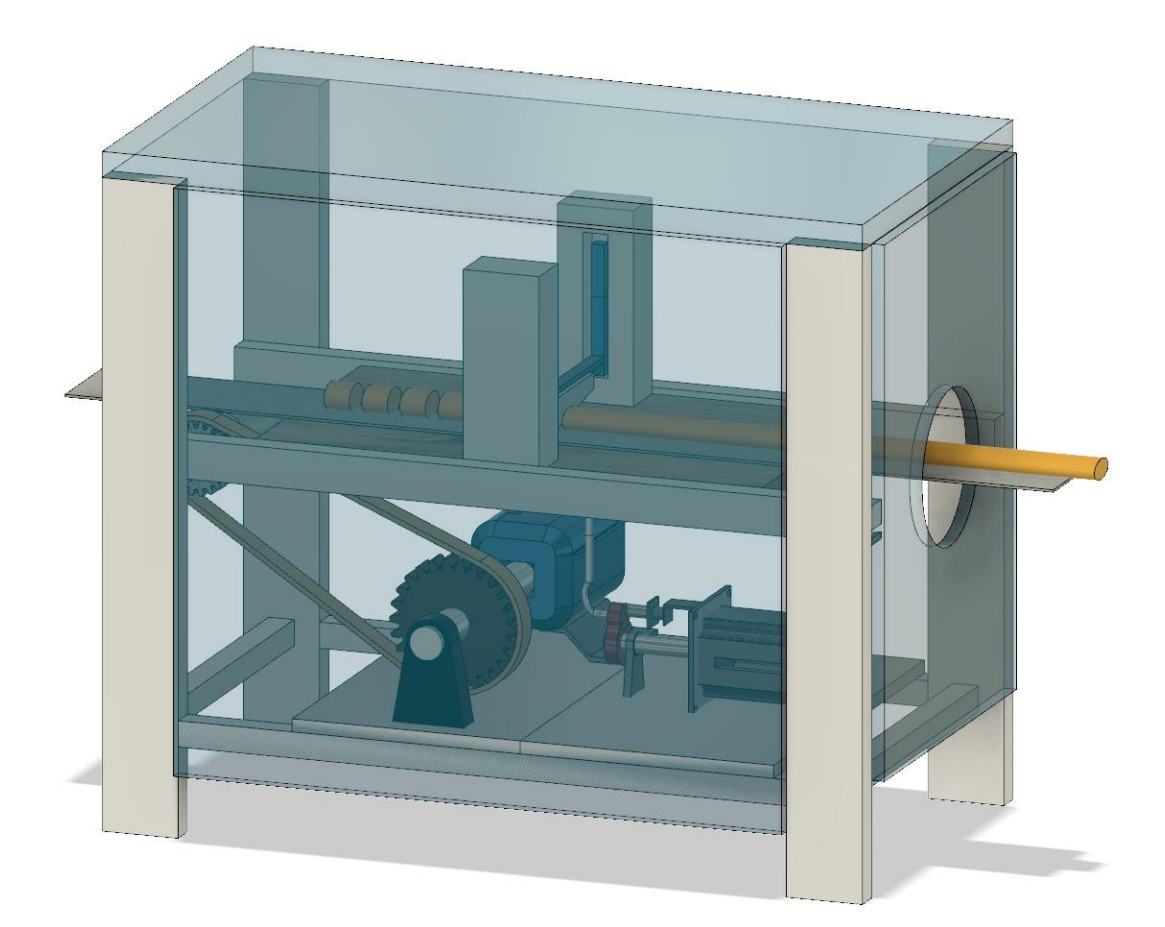

# Figura 120. **Imagen en 3D de la cortadora de jabón actualizada**

Fuente: elaboración propia, empleando Fusion360.

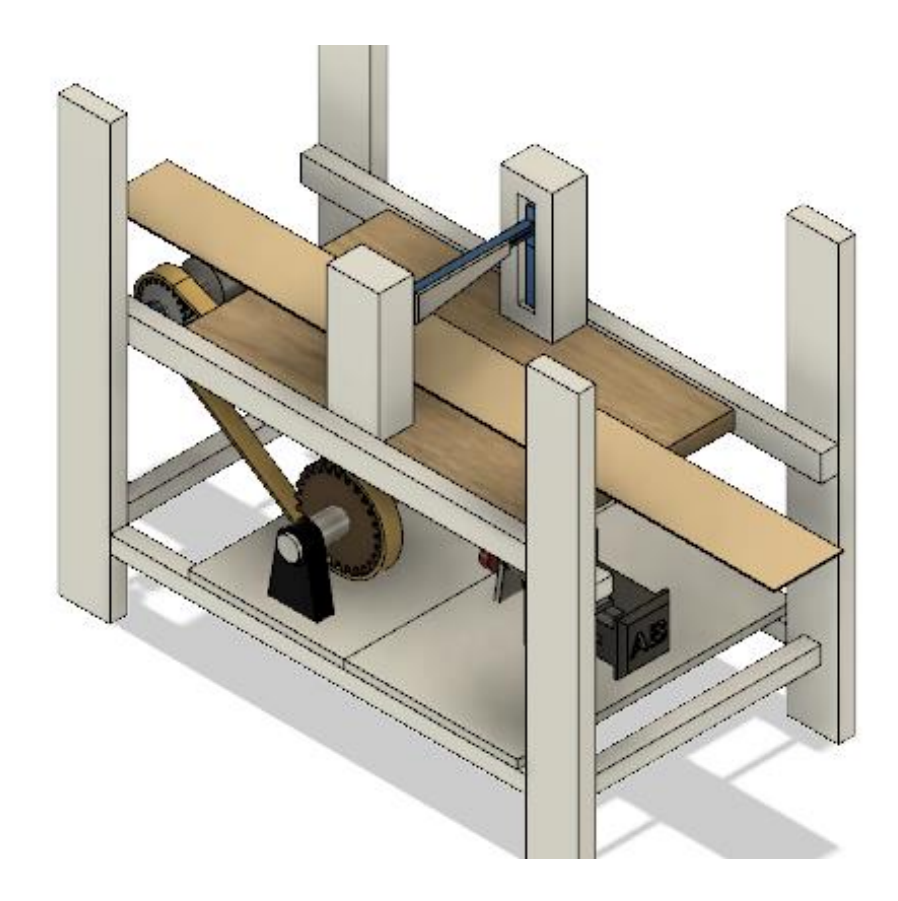

# Figura 121. **Cortadora de jabón sin guardas de acrílico**

Fuente: elaboración propia, empleando Fusion360.

# **5. PRESENTACIÓN DE LA IMPLEMENTACIÓN DEL SERVOMOTOR**

Este capítulo presenta y analiza los resultados del proyecto. Las nuevas consideracioones que se deben tener en la máquina ahora que tiene un servomotor incorporado y un variador de frecuencia. Se presentan resultados desde varios puntos de vista, para el departamento de producción y para el departamento de mantenimiento.

#### **5.1. Incorporación a la línea de producción**

Cuando la cortadora ha pasado las pruebas en campo, trabajando correctamente durante un periodo de pruebas de al menos 1 semana, ya está lista para ser entregada al departamento de producción. Como parte de la finalización del proyecto el ingeniero de desarrollo deberá proveer lo siguiente:

- Manual de usuario operativo
- Manual de usuario para mantenimiento
- Planos eléctricos

Para garantizar la correcta operación de la máquina, se debe capacitar al personal de producción, ya que ellos serán los usuarios/operadores de la máquina. Para que la máquina cumpla con las espectativas del proyecto debe ser operada correctamente, de allí parte la necesidad de capacitar y crear un manual operativo.

Es importante que el personal de mantenimiento esté bastante informado, capacitado y actualizado respecto a la modernización de la cortadora de jabón incorporando el servomotor a su funcionamiento. Se debe capacitar al personal de mantenimiento que puede intervenir la máquina, para que estén relacionados con el manual de mantenimiento y los planos eléctricos.

#### **5.2. Resultados del proyecto**

Es un punto importante del proyecto analizar los resultados alcanzados con la intervención a la máquina.

### **5.2.1. Análisis desde el punto de vista de mantenimiento**

El departamento de mantenimiento tiene un plan, el cual involucra un mantenimiento periódico a la máquina, instalaciones y otros equipos de los que sea responsable dicho departamento. El plan de mantenimiento involucra diferentes prácticas para cada máquina, así como el periodo de tiempo en que se realiza. El plan de mantenimiento de la cortadora de jabón antes de la actualización contenía el siguiente plan de trabajo:

- Cambio mensual de los cojitenes y chumaceras del servomecanismo.
- Cambio semestral de la faja de tracción de la banda de transporte de jabón.
- Mantenimiento semestral del motor eléctrico.
- Rectificación semestral de los ejes del servomecanismo.
- Cambio mensual del juego de engranajes acoplado a la leva de disco.
- Cambio semestral de la leva de disco.
- Cambio semestral de los engranajes de la reducción de velocidad del servomecanismo.
- Revisión semanal del juego de engranajes y levas del servomecanismo. Se buscan fisuras, desalineación, fallas reportadas en la semana que no requieren un mantenimiento correctivo.
- Revisión diaria del sistema de lubricación de la máquina.
- Revisión semanal de la cuchilla cortadora.

## **5.2.1.1. Matenimiento del equipo instalado**

Este es el plan de mantenimiento de la cortadora de jabón ahora que ha sido actualizada con la incorporación del servomotor y el variador de frecuencia:

- Inspección mensual de la chumesera donde está acoplada la leva de disco. Con la incorporación del servomotor la vibración en el eje se redujo, por lo que el cambio mensual de la chumesera se dejó como revisión mensual.
- Inspección mensual de la faja de tracción de la banda de transporte de jabón. El arranque con variador del moto reduce las fuerzas súbitas que provocaban dañoa la faja en el arranque, por lo que la faja de tracción debe durar más tiempo.
- Mantenimiento semestral del motor eléctrico. Apretar los conectores del servomotor de los cables de potencia y retroalimentación al servodrive.
- Mantenimiento trimestral del variador de frecuencia. Este mantenimiento puede ejecutado por personal de mantenimiento capacitado para el tema de variadores y riesgo eléctrico. El servomotor es libre de mantenimiento.
- Mantenimiento semestral al nuevo panel eléctrico. Este mantenimiento puede variar dependiendo del ambiente al que está expuesto el panel y la cantidad de polvo que ingrese al panel. Puede ser ejecutado por personal de mantenimiento capacitado para trabajo eléctrico y riesgo eléctrico.
- Revisión semanal de la cuchilla cortadora.

El plan de mantenimiento de la cortadora de jabón ha cambiado significativamente. Algunos puntos se eliminaron y otros se agregaron, como el mantenimiento al variador y al panel eléctrico. El cambio más importante es que se eliminó el reemplazo de piezas, ejes, levas y engranajes, entre otros, lo que involucra un alivio económico importante para la bodeja de repuestos; tanto por el manejo de los repuestos en bodega como el costo de adquisición.

#### **5.2.2. Análisis de la nueva eficiencia de la cortadora de jabón**

Visto desde el parámetro OEE de la máquina, a continuación se analizan los nuevos datos que presenta la máquina cortadora de jabón actualizada.

#### **5.2.2.1. Recopilación de datos en campo**

Los resultados de cada línea de producción, el plan de cumplimiento, tiempos de paro por operación, tiempos de paro por mantenimiento, planeamiento; son adquiridos por el departamento de producción. Los datos que se presentan corresponden al primer mes de utilización de la máquina cortadora de jabón.

# **5.2.2.2. Calcular el nuevo factor de eficiencia general del equipo OEE**

El parámetro OEE de la máquina cortadora de jabón actualizada está calculado a partir de los siguientes datos proporcionados por el departamento de producción, produciendo a 100 unidades/minuto:

- Tiempo total de trabajo programado 550 horas
- Tiempo de paradas programadas 18 horas
- Tiempo de paradas no programadas 22 horas
- Velocidad de producción nominal de 7 500 unidades/hora
- Cantidades de unidades producidas 2 885 237 unidades
- Cantidad de piezas no conformes 43 630 unidades

Tabla VII. **Factor OEE de la máquina cortadora de jabón actualizada.**

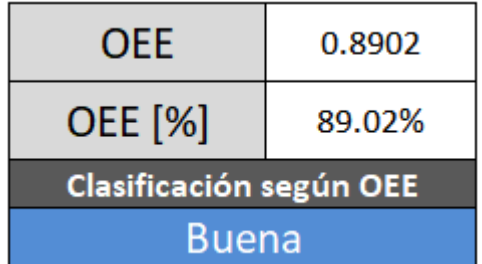

Fuente: elaboración propia, empleando Calculador OEE en Excel.

# **5.2.2.2.1. Disponibilidad de la Cortadora de jabón**

El parámetro disponibilidad es el tiempo que la cortadora de jabón está disponible para producción, tiempo en que no está siendo intervenida por:

fallas, ajustes, configuraciones, mantenimiento o averías. El tiempo en que la máquina está siendo intervenida afecta la disponibilidad ya que es tiempo en que la máquina debe estar produciendo pero está detenida. El valor obtenido para la cortadora de jabón actualizada es: 97 %

#### Tabla VIII. **Disponibilidad de la máquina cortadora de jabón actualizada.**

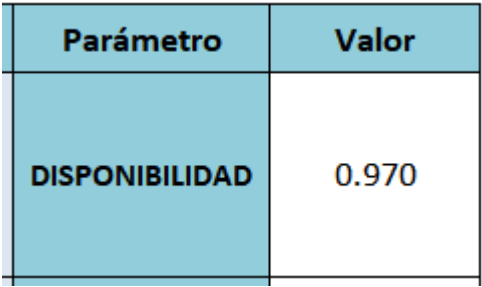

Fuente: elaboración propia, empleando Calculador OEE en Excel*.*

# **5.2.2.2.2. Rendimiento de la cortadora de jabón**

El parámetro rendimiento de la cortadora de jabón se ve afectado por micro paradas que se presentan debido a limpieza de la cuchilla cortadora y transporte de la máquina. También se ve afectada por paradas para cambio de turno, reducción de la velocidad y tiempos de espera. El valor obtenido del parámetro de Rendimiento para la máquina cortadora de jabón es: 93,2 %

#### Tabla IX. **Rendimiento de la máquina cortadora de jabón actualizada.**

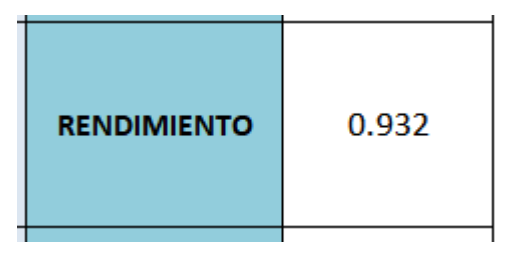

Fuente: elaboración propia, empleando Calculador OEE en Excel*.*

# **5.2.2.2.3. Calidad del producto terminado de la cortadora de jabón**

El parámetro calidad se determina por la cantidad de unidades defectuosas o incorformes que salen de la máquina. Representa tiempo perdido perdida del producto. Las únidades que no cumplen con los estándares de calidad del producto definidos por la planta y que deben ser reprocesados o desechados. La calidad del producto que sale de la máquina cortadora de jabón es: 98,5 %

### Tabla X. **Calidad de la máquina cortadora de jabón actualizada**

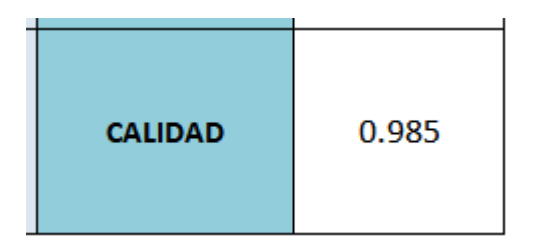

Fuente: elaboración propia, empleando Calculador OEE en Excel*.*

De el total de unidades producidas por la cortadora de jabón actualizada el 99,7 % cumplen el estándar de calidad del producto, el cual para ésta máquina es: la longitud del jabón.

#### **5.2.3. Comparación de los factores OEE**

Es importante exponer los resultados en valores que sean entendibles, se puedan entender y estandarizar para ser analizados por medio de indicadores.

#### **5.2.3.1. Comparación de datos numéricos**

A continuación se hace un análisis de los factores OEE, del antes y después de la incorporación del servomotor al sistema de corte y la implementación del variador de frecuencia en la máquina cortadora de jabón.

• Factor OEE

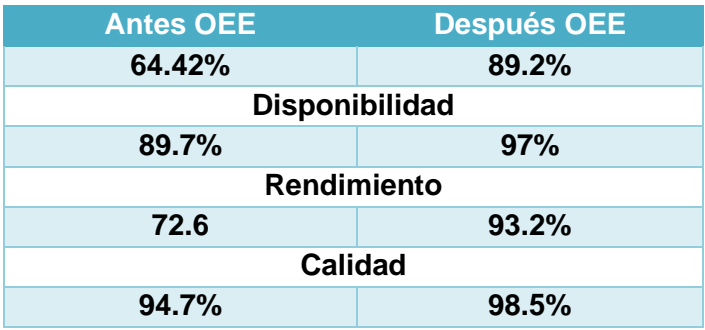

### Tabla XI. **Comparación de los parámetros OEE**

\*Valores OEE antiguos y nuevos de la cortadora de jabón.

Fuente: elaboración propia, empleando Calculador OEE en Excel.

## **5.2.3.1.1. Interpretación de los resultados**

La tabla XI, nos permite hacer una comparación entre los factores OEE y sus parámetros, antes y después de la actualización. A continuación, se analizan los números obtenidos:

- Disponibilidad: un aumento de 7,3 puntos porcentuales como resultados de la incorporación del servo a la máquina. Se eliminaron las paradas por averías en el servomecanismo, paradas desajustes mecánicos y otro tipo de problemas mecánicos que requerían un mantenimiento correctivo que impacta. Como resultado, del tiempo que la máquina está programada para producción está disponible un 97 %. El 3 % se atribuye a maniabros de operación, previo, durante y en el arranque.
- Rendimiento: este el parámetro que ha tenido un cambio dramático y donde más impacta la incorporación del servomotor y el variador de frecuencia. Un aumento de 20,6 puntos porcentuales se debe a que se han disminuido los microparos para estabilizar la máquina, desajustes pequeños en el ingreso del producto, revisión del sistema de lubricación y sobre todo porque aumentó la velocidad de producción, de 87 unidades/minuto a 100 unidades/minuto. La sincronización del servomotor y el variador de frecuencia, permiten un arranque óptimo y suave, para que la máquina llegue a velocidad de producción desde el primer arranque. Si la máquina no se desajusta entonces no tiene paradas, por lo que la velocidad se mantiene estable a lo largo del tiempo. El aumento del parámetro de rendimiento permite un alto cumplimiento del plan de producción.

163

• Calidad: el parámetro de calidad aumentó 3,8 puntos porcentuales. Este valor no parece un gran cambio, pero se debe tomar en cuenta que la máquina aumentó su velocidad, ahora produce más unidades/minuto pero redujo la cantidad de unidades rechazadas de 5,31 % a 1,51 %, lo cual es muy bueno por cumplimiento de los estándares de calidad y disminución de la merma de producto terminado.

#### **5.2.3.2. Comparación mediante gráficas**

Se utilizan gráficas para hacer una comparación de cómo la intervención afectó a la máquina.

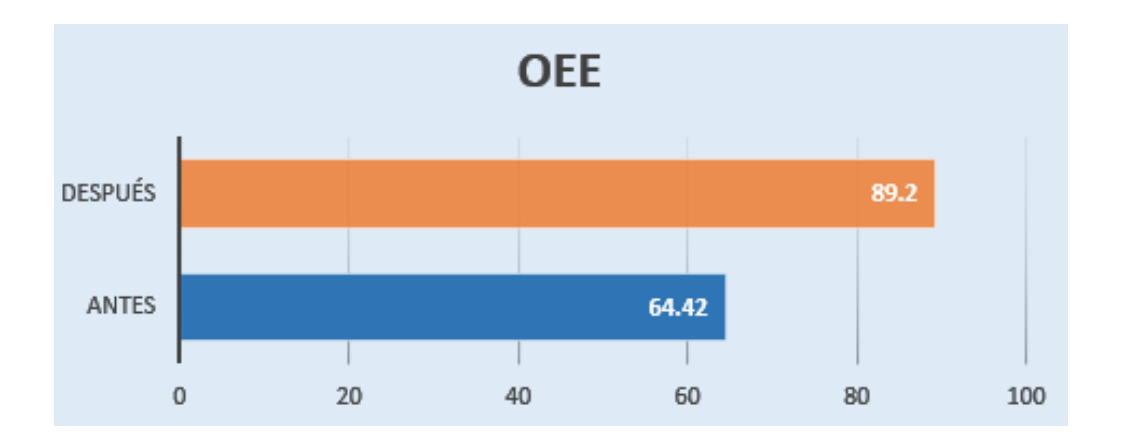

Figura 122. **Gráfica de comparación de facotres OEE**

Fuente: elaboracion propia, con datos de la tabla XI, empleando Microsoft Excel 365.

Uno de los punto de mejora que pueden aportar para que el factor OEE aumente su magnitud, es implementando un sistema de limpieza automático a la cortadora, con esta mejora se eliminarían las micro paradas por limpieza en la banda de transporte y la cuchilla. También se puede aumentar la velocidad de producción de 100 unidades/minuto hasta 125 unidades/minuto, la nueva capacidad nominal de la máquina.

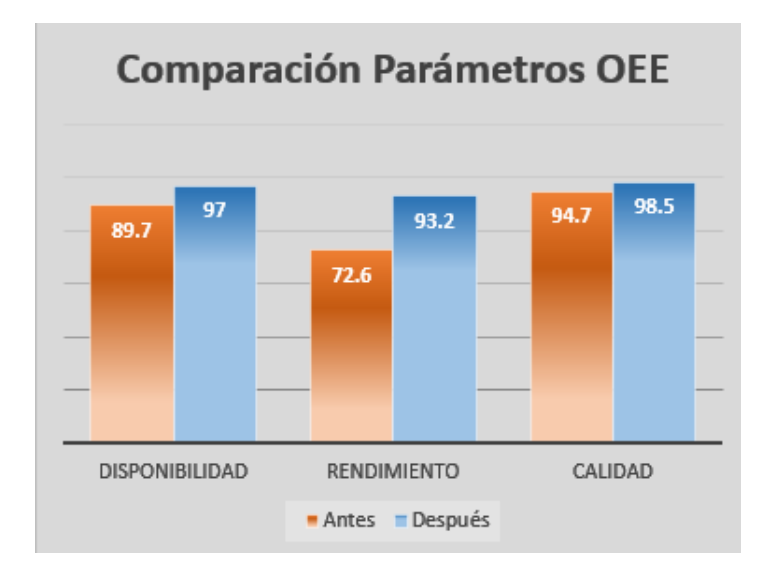

Figura 123. **Comparación de parámetros OEE**

Fuente: elaboracion propia, con datos de la tabla XI, empleando Microsoft Excel 365.

El aumento considerable de los parámetros OEE y sobre todo el más significativo el parámetro de rendimiento, permiten a la máquina cortadora de jabón actualizada estar a la altura de las necesidades actuales y futuras de producción.

La medición más importante de una la línea de producción es la eficiencia. Si bien son varios los factores que afectan la eficiencia, con el aumento del factor OEE, la linea tendrá un impacto positivo en la efeciencia, mejorando así el plan de cumplimiento de producción, lo que puede llevar a aumentar las metas de producción o bien reducir el tiempos de producción con la misma meta.

### **5.2.3.3. Presupuesto del proyecto**

Este es el presupuesto del proyecto, en donde se indican los precios de los equipos más sobresalientes instalados en le máquina:

| <b>PRESUPUESTO DEL PROYECTO</b>      |              |
|--------------------------------------|--------------|
| <b>PanelViewPlus7</b>                | Q 24 500,00  |
| <b>CompactLogix L18ERM</b>           | Q 18 865,00  |
| Kinetix350                           | Q 14 310,00  |
| <b>Servomotor MPL240vac</b>          | Q 13 450,00  |
| PowerFlex525 2Hp                     | Q 7 600,00   |
| <b>Panel Electrico y Componentes</b> | Q 71 375,00  |
| Ingeniería del proyecto              | Q 54 600,00  |
| <b>Total del Proyecto</b>            | Q 204 700,00 |

Tabla XII. **Presupuesto del proyecto**

Fuente: elaboracion propia, empleando Microsoft Excel 365.

# **5.2.4. Análisis del retorno de la inversión en la máquina cortadora de jabón**

Para realizar el retorno de la inversión, se van a utilizar los siguientes datos:

- 510 horas de trabajo realizado por la máquina en el mes.
- Con la actualización se lograron producir 2 885 237 unidades.
- Se produjeron 43 630 unidades no conformes.
- Con la actualización se produjeron 5,86 unidades adicionales por minuto, operando la máquina a 100 unidades/minuto, un total de 179 407 unidades al mes.

• Se asume el dato, que cada unidad producida genera una ganancia de Q 0,25.

## Tabla XIII. **Retorno de la inversión**

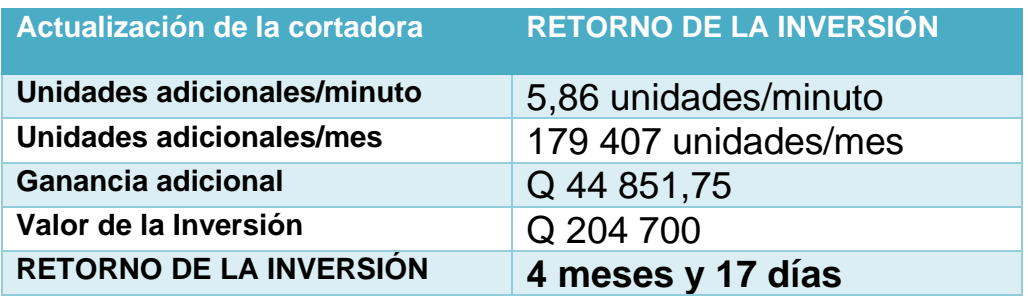

Fuente: elaboración propia, empleando nuevo valor OEE.

## **CONCLUSIONES**

- 1. Cualquier cambio, actualización o mejora en una máquina requiere una inversión. Para la máquina cortadora de jabón el beneficio que trajo la actualización suple completamente el valor de la inversión, la cual se recupera en un total de 4 meses y 17 días, por el mejor rendimiento y velocidad de producción de la máquina. Además, se reducen las horas de producción para cumplir la meta.
- 2. La máquina cortadora de jabón, a pesar de tener un movimiento muy sencillo su servomecanismo ya no estaba en condiciones adecuadas. La implementación del servomotor nos permitió ver claramente las virtudes que ofrecen los movimientos de precisión controlados por PLC.
- 3. En la actualidad existen muchas marcas de servomotores, con diferentes enfoques en la industria, pero el enfoque principal del servomotor se mantiene. Sus características se adaptan perfectamente a las necesidades actuales de una planta de producción. Las actualizaciones día con día permiten que el servomotor avance hasta las aplicaciones más complicadas con movimientos sumamente complejos.
- 4. El desarrollo actual de la ingeniería de automatización permite que la utilización del software sea amigable para el desarrollo, fácil para resolución de fallas, reducción de tiempo de desarrollo y herramientas más potentes para trabajar. Cada fabricante provee las características eléctricas y mecánicas del servomotor, tanto para definir su utilización, como su instalación y puesta en marcha.
- 5. El uso de las HMI ha cambiado la forma en que se operan las máquinas, nos permiten acceder a información valiosa de la máquina y sus dispositivos conectados. Como es el caso del servomotor y el kinetix, permitiendo una operación simplificada para el operador.
- 6. Este proyecto permite evidenciar claramente que una solución bien ejecutada puede afectar positivamente una máquina y toda una línea de producción, el indicador principal es la gran mejora del factor OEE de la máquina.

## **RECOMENDACIONES**

- **1.** Es importante dar paso a las nuevas tendencias de automatización industrial. Los servomotores siguen impactando el mundo de la automatización, es muy importante identificar las ventajas que estos ofrecen y los puntos que pueden ayudar a mejorar en una planta industrial, sobre todo en movimientos de precisión y velocidad.
- **2.** Para obtener el mejor provecho de las características que nos ofrecen los servomotores, es necesario conocer su correcta aplicación por medio de capacitaciones constantes, conferencias o webinarios para mantenerse informado de las nuevas actualizaciones de estos equipos.
- **3.** Al desarrollar un proyecto de automatización, se debe considerar equipos que tengan comunicaciones abiertas, tomando en cuenta el crecimiento futuro que puede llegar a tener la planta industrial, la tendencia actual es la conectividad de la toda la planta, llamado Industria 4.0.
- **4.** Casi todas las máquinas que en la actualidad están instaladas en las plantas industriales provienen del extranjero, ya que no existen empresas en el país que construyan maquinaria muy sofisticada. Es importante resaltar proyectos como este, ya que permiten abrir un camino para la ingeniería guatemalteca, de modo que nuestro país inicie a desarrollar sus propias máquinas para ser más competitivo en este mercado.

171

## **BIBLIOGRAFÍA**

- 1. Allen-Bradley. *1756 ControlLogix and GuardLogix Controllers. Publication 1756-TD001P-EN-P*. USA: Rockwell Automation, 2019. 56 p.
- 2. \_\_\_\_\_\_\_\_\_\_. *Application Techniques Motion System Tuning. Publication MOTION-AT005C-EN-P*. USA: Rockwell Automation, 2016. 160 p.
- 3. \_\_\_\_\_\_\_\_\_\_. *Design Guide Kinetix 300 and Kinetix 350 Drive Systems*. USA: Rockwell Automation, 2019. 80 p.
- 4. \_\_\_\_\_\_\_\_\_\_. *Ethernet Media Specifications. Publication 1585-TD001F-EN-P*. USA: Rockwell Automation, 2019. 22 p.
- 5. \_\_\_\_\_\_\_\_\_\_. Manual *Servovariadores Kinetix 350 para un solo eje Ethernet/IP. Publicación 2097-UM002D-ES-P*. USA: Rockwell Automation, 2017. 160 p.
- 6. \_\_\_\_\_\_\_\_\_\_. *Selection Guide Kinetix Motion Control, Publication KNX-SG001G-EN-P*. USA: Rockwell Automation, 2019. 234 p.
- 7. \_\_\_\_\_\_\_\_\_\_. *Sistema CompactLogix, Publication 1769-SG001U-ES-P*. USA: Rockwell Automation, 2018. 154 p.
- 8. FIROOZIAN, Riazollah. *Servo motors and industrial control theory*. NY. United States of America: Springer, 2009. 229 p.
- 9. FITZGERALD, A.E.; KINGSLEY, Charles; UMANS, Stephen. *Máquinas Eléctricas*. 6ta ed. México: McGraw Hill, 2009. 682 p.
- 10. IEEE Industry Applications Magazine. *Origins of the Servo-Motor*. [en línea]. <https://ieeexplore.ieee.org/stamp/stamp.jsp?tp= &arnumber=485765>. [Consulta: 1 de noviembre de 2019].
- 11. KIONG, Tan; PUTRA, Andi Subjana. *Drives and control for industrial automation.* NY, United States of America. Springer, 2011. 197 p.
- 12. MOTT, Robert. *Machine Elements in Mechanical Desing*. 4a ed. New Yersey, United States of America. Pearson, 2004. 948 p.
- 13. MYSZKA, David H. *Máquinas y Mecanismos.* 4a ed. Naucalpan de Juárez, Estado de México: Pearson, 2012. 375 p.
- 14. TIEGELKAMP, Michael. JOHN, Karl-Heinz. *IEC 61131-3 Programming Industrial Automation Systems*. Berlin, Alemania: Springer. 400 p.
- 15. Yaskawa America Inc. *Drives&Motion Division. Document BLMTN.01. 2.* Estados Unidos: Yaskawa, 2020.
- 16. \_\_\_\_\_\_\_\_\_\_. *MP2300iec Hardware Manual YAI-SIA-IEC-2R. 102*. Estados Unidos: Yaskawa, 2018. 102 p.

# **APÉNDICE**

Se presenta por medio del siguiente esquema, la topología de red de los equipos instalados en la máquina que se comunican por ethernet. Posee las características adecuadas para la conectividad de varios equipos en una topología ethernet, además de poseer un puerto para fibra óptica, planificando para la implementación de Industria 4.0.

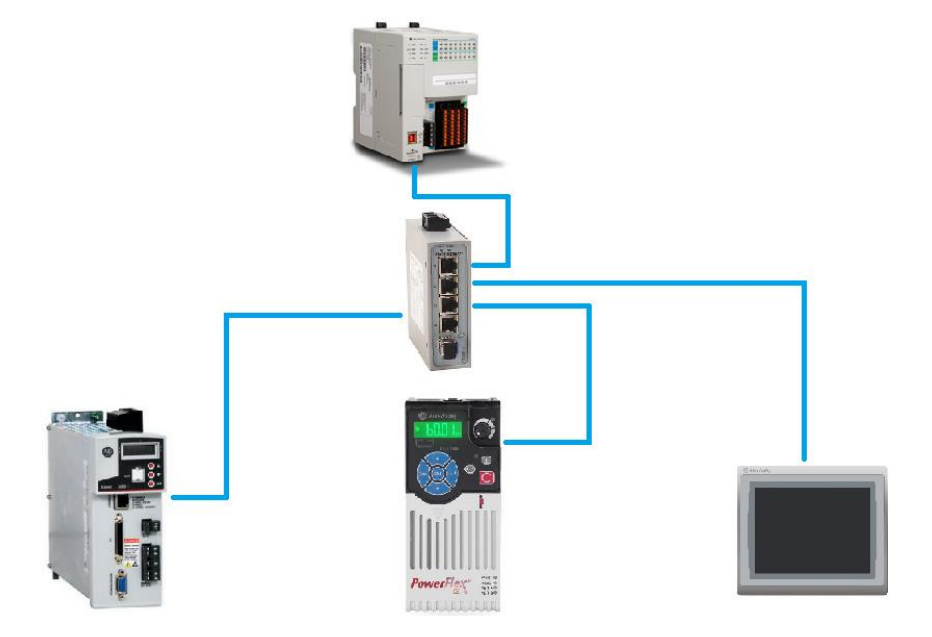

### **Topología de red tipo estrella**

Fuente: elaboración propia, empleando Microsoft Word 365.